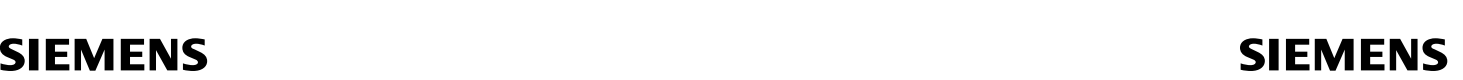

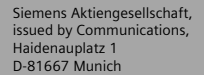

© Siemens AG 2005 All rights reserved. Subject to availability. Rights of modification reserved.

Siemens Aktiengesellschaft www.siemens.com/c75

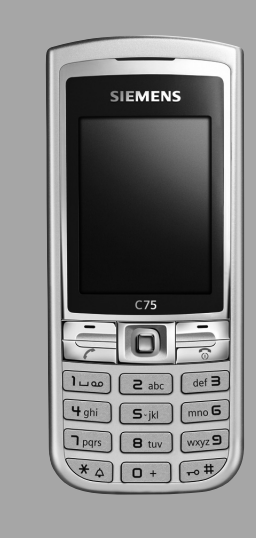

### Designed for life

### **C75**

#### **Inhaltsverzeichnis 1**

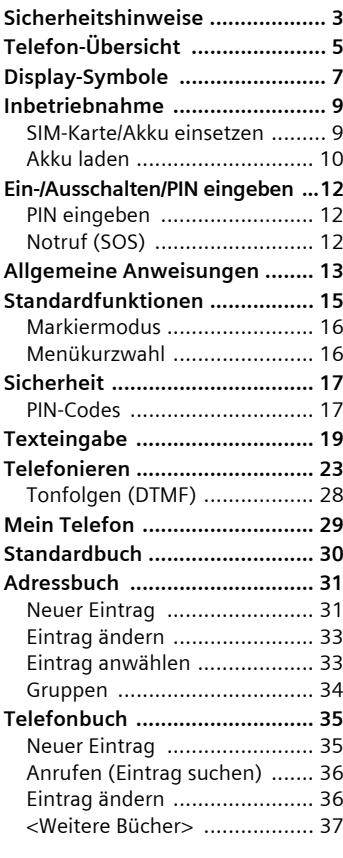

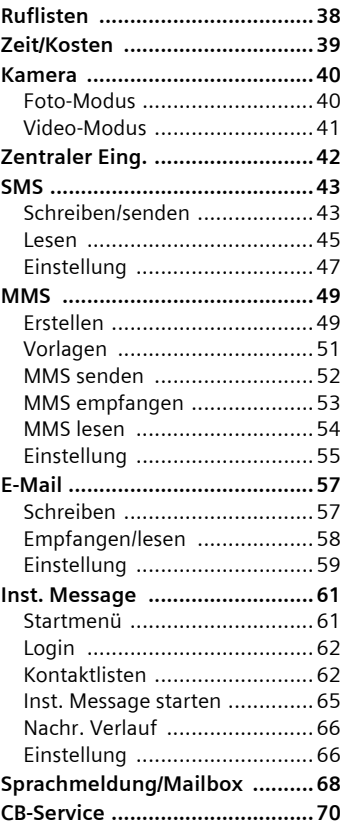

**Beachten Sie auch das Stichwortverzeichnis am Ende der Bedienungsanleitung**

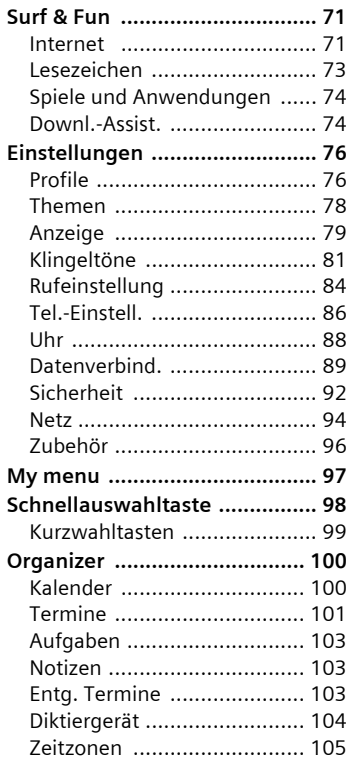

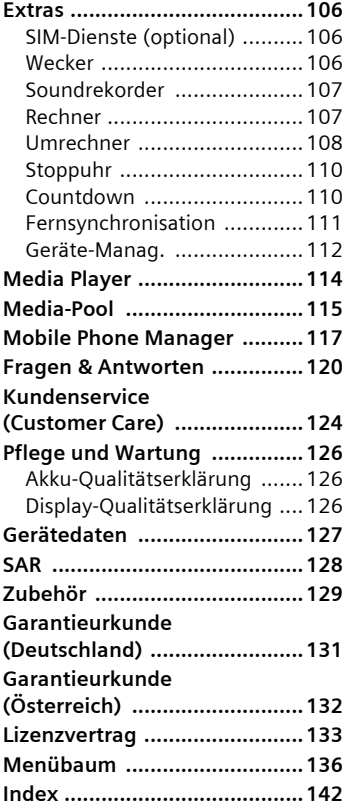

**Beachten Sie auch das Stichwortverzeichnis am Ende der Bedienungsanleitung**

# <span id="page-3-0"></span>**Sicherheitshinweise**

#### **Hinweis für Eltern**

Lesen Sie vor Gebrauch die Bedienungsanleitung und die Sicherheitshinweise genau! Klären Sie Ihre Kinder über deren Inhalt und die Gefahren bei der Benutzung des Telefons auf!

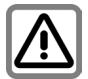

Beachten Sie bei der Benutzung des Telefons gesetzliche Vorschriften und lokale Einschränkungen. Diese können z. B. gelten in Flugzeugen, an Tankstellen, in Krankenhäusern oder beim Autofahren.

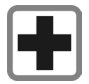

Die Funktion medizinischer Geräte wie Hörhilfen oder Herzschrittmacher kann gestört werden. Halten Sie einen Mindestabstand von 20 cm zwischen Telefon und Herzschrittmacher ein. Halten Sie während eines Gesprächs das Telefon an das vom Herzschrittmacher weiter entfernte Ohr. Wenden Sie sich für weitere Informationen an Ihren Arzt.

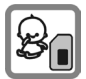

Kleinteile, wie z.B. SIM-Karte, Dichtstopfen, Objektivring und Objektivdeckel können durch Kleinkinder demontiert und verschluckt werden. Daher muss das Telefon entsprechend für Kleinkinder unerreichbar aufbewahrt werden.

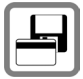

Bringen Sie das Telefon nicht in die Nähe von elektromagentischen Datenträgern wie Kreditkarten und Disketten. Darauf gespeicherte Informationen könnten verloren gehen.

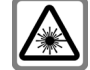

Wegen der Strahlung der aktivierten LED (z.B. Infrarotschnittstelle oder Blitz) diese nicht mit optischen Vergrößerungsgeräten betrachten. Dieses Produkt erfüllt die "Sicherheit von Laseprodukten" IEC/ EN 60825-1 für Klasse 1M LEDs, die bei angemessenen, vorhersehbaren Betriebsbedingungen sicher sind.

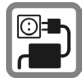

Die auf dem Steckernetzteil angegebene Netzspannung (V) darf nicht überschritten werden. Bei Nichtbeachtung kann es zur Zerstörung des Ladegerätes kommen.

Das Netzteil muss zum Laden des Akkus in eine gut erreichbare Netzsteckdose eingesteckt werden. Das Ladegerät kann nach dem Laden des Akkus nur durch Ausstecken ausgeschaltet werden.

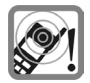

Die Klingeltöne [\(S. 81\),](#page-81-1) die Hinweistöne [\(S. 82\)](#page-82-0) und das Freisprechen werden über den Lautsprecher wiedergegeben. Halten Sie das Telefon nicht an das Ohr, wenn es klingelt bzw. wenn Sie die Freisprechfunktion [\(S. 25\)](#page-25-0) eingeschaltet haben. Sie können sich sonst schwerwiegende, dauerhafte Gehörschäden zuziehen.

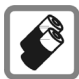

Verwenden Sie nur Siemens-Original-Akkus (100% quecksilberfrei) und -Ladevorrichtungen. Andernfalls sind erhebliche Gesundheits- und Sachschäden nicht auszuschließen. Es könnte z. B. der Akku explodieren.

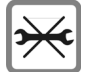

Das Telefon darf nicht geöffnet werden. Nur der Austausch von Akku (100% quecksilberfrei) oder SIM-Karte ist zulässig. Den Akku dürfen Sie unter keinen Umständen öffnen. Jede weitere Änderung am Gerät ist unzulässig und führt zum Verlust der Betriebserlaubnis.

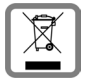

Entsorgen Sie unbrauchbare Akkus und Telefone den gesetzlichen Bestimmungen entsprechend.

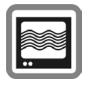

Das Telefon könnte in der Nähe von Fernsehgeräten, Radios und PCs Störungen verursachen.

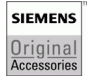

Verwenden Sie nur Siemens-Original-Zubehör. So vermeiden Sie mögliche Gesundheitsund Sachschäden und stellen sicher, dass alle relevanten Bestimmungen eingehalten werden.

Unsachgemäßer Gebrauch schließt jegliche Gewährleistung aus! Diese Sicherheitshinweise gelten auch für Siemens-Original-Zubehör.

Dieses Mobiltelefon bietet verschiedene Funktionen und kann daher auch in anderen Positionen als am Ohr betrieben werden, z.B. am Körper. In diesem Fall ist bei der Übertragung von Daten (GPRS) ein Abstand von **1,5 cm** erforderlich.

<span id="page-5-0"></span>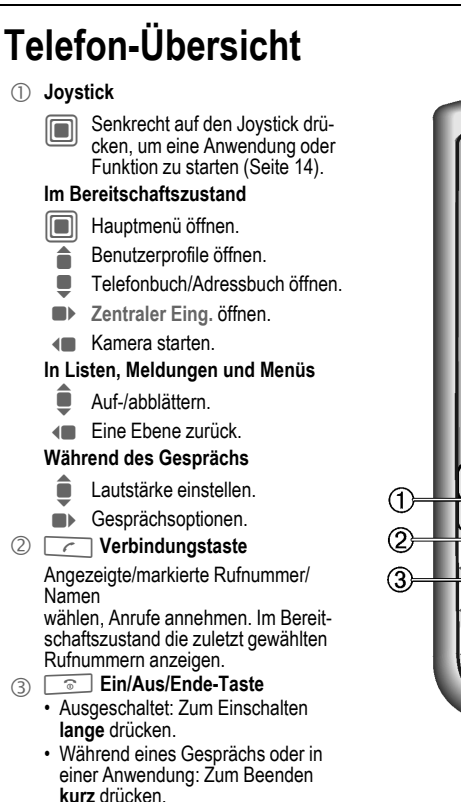

- In Menüs: **Kurz** drücken, um eine Ebene zurückzugehen. **Lange** drücken, um in den Bereitschaftszustand zurückzugehen.
- Im Bereitschaftszustand: **Lange** drücken zum Ausschalten des Telefons.

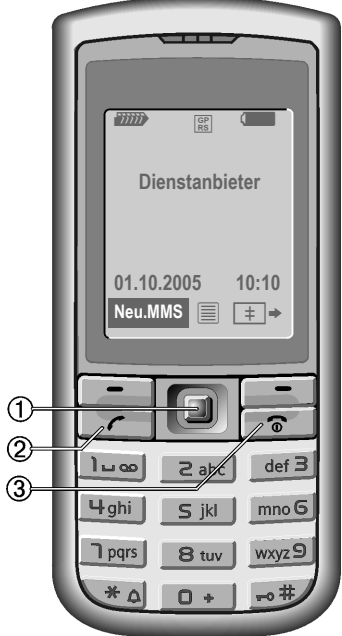

1 **Integrierte Antenne**

Das Telefon oberhalb des Akkudeckels nicht unnötig abdecken. Dies mindert die Empfangsqualität.

- 2 **Lautsprecher**
- 3 **Display**
- 4 **Infrarot-Schnittstelle**
- 5 **Display-Tasten**

Die aktuellen Funktionen dieser Taste werden in der untersten Zeile des Displays als **Text** /Symbol (z. B.  $\boxtimes$ ) angezeigt.

6  $\sqrt{ }$  Tastensperre

**Lange** drücken im Bereitschaftszustand: Tastensperre ein-/ausschalten.

- 7 \* **Rufton**
	- **Lange** drücken im Bereitschaftszustand: Alle Signaltöne ein-/ausschalten (außer Wecker).
	- **Lange** drücken bei eingehendem Anruf: Klingelton nur bei diesem Anruf ausschalten.
- 8 **Anschlussbuchse**

Für Ladegerät, Headset, Blitzgerät etc.

- 9 **Halterung für Kfz-Freisprecheinrichtung**
- : **Anschluss für externe Antenne**
- **(ii)** Kameraobiektiv

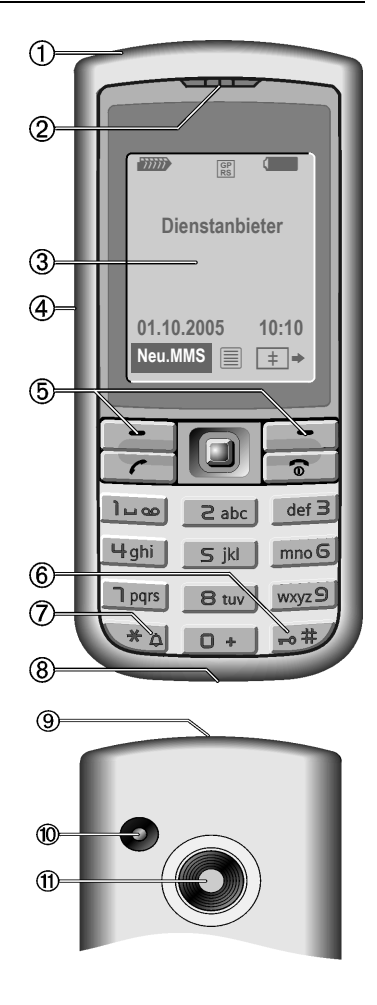

# <span id="page-7-0"></span>**Display-Symbole**

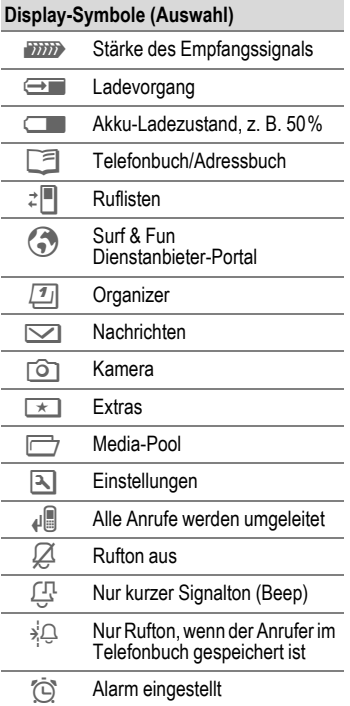

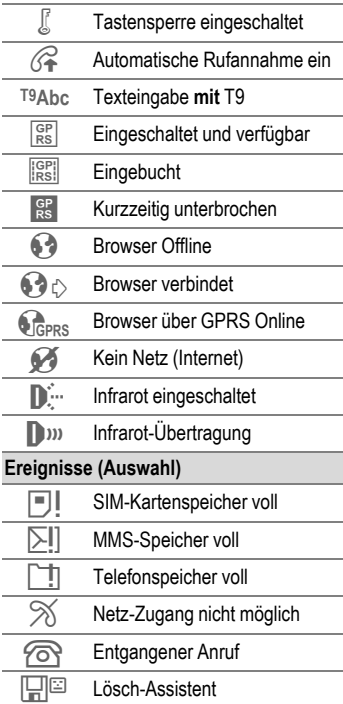

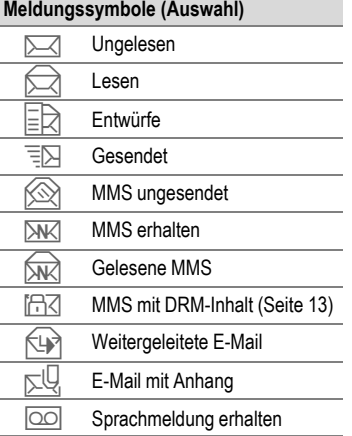

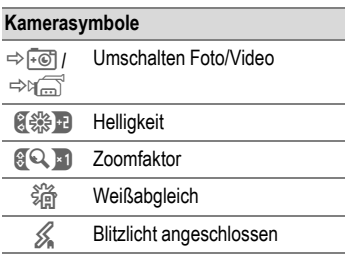

# <span id="page-9-0"></span>**Inbetriebnahme**

### <span id="page-9-1"></span>**SIM-Karte/ Akku einsetzen**

Vom Dienstanbieter erhalten Sie eine SIM-Karte, auf der alle wichtigen Daten Ihres Anschlusses gespeichert sind. Wurde die SIM-Karte im Scheckkartenformat geliefert, lösen Sie bitte den kleineren Abschnitt heraus, und entfernen Sie evtl. überstehende Kunststoffreste.

#### **Zusatzinformation**

Bitte das Telefon ausschalten, bevor Sie den Akku entnehmen!

Es werden 1,8-Volt- und 3-Volt-SIM-Karten unterstützt. Bei älteren SIM-Karten wenden Sie sich bitte an Ihren Dienstanbieter.

SIM-Kartenprobleme..................[Seite 121](#page-121-0)

• Auf die Klinke drücken 1. dann den Deckel in Pfeilrichtung nach vorne schieben 2.

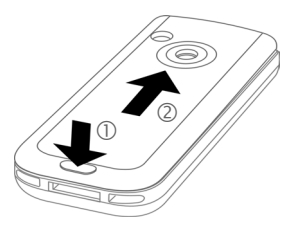

• SIM-Karte mit der Kontaktfläche nach **unten** flach vor die Aufnahmeöffnung legen. Dann die SIM-Karte mit leichtem Druck hineinschieben 3 (dabei auf die richtige Lage der abgeschrägten Ecke achten).

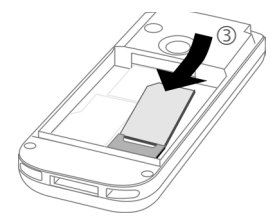

• Akku seitlich in das Telefon einsetzen 4 und dann nach unten drücken 5, bis er einrastet.

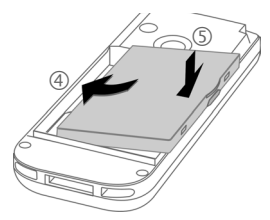

• Zum Entnehmen die Haltelasche an der Seite des Akkus drücken, dann den Akku herausheben.

• Den Batteriefachdeckel aufsetzen und nach vorne drücken 6, bis er einrastet.

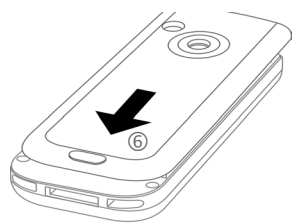

### <span id="page-10-0"></span>**Akku laden**

#### **Akku laden**

Der Akku ist im Lieferzustand nicht komplett geladen. Das Ladekabel unten am Telefon anstecken, das Steckernetzteil in die Steckdose einstecken und mindestens **zwei Stunden** laden.

Alternativ dazu kann der Akku über den USB-Anschluss (siehe Zubehör, [Seite 129\)](#page-129-1) geladen werden.

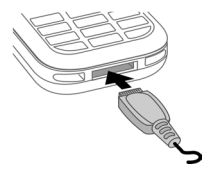

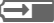

 $\rightarrow$  Anzeige während des Ladevorgangs.

#### **Ladezeit**

Ein leerer Akku ist nach ca. 2 Stunden wieder vollständig aufgeladen. Der Ladevorgang kann nur innerhalb eines Temperaturbereichs von +5 °C bis +45 °C ausgeführt werden. Liegt die Temperatur um 5 °C darüber oder darunter, blinkt das Ladesymbol als Warnhinweis. Die auf dem Steckernetzteil angegebene Netzspannung darf nicht überschritten werden.

#### **Betriebszeiten**

Die Betriebszeiten hängen von den jeweiligen Einsatzbedingungen ab. Extreme Temperaturen vermindern die Bereitschaftszeit des Telefons erheblich. Vermeiden Sie daher, das Telefon in die Sonne oder auf eine Heizung zu legen.

Gesprächszeit: 100 bis 330 Minuten Bereitschaftszeit: 60 bis 300 Stunden

#### **Ladesymbol nicht sichtbar**

Wurde der Akku vollständig entladen, ist beim Anstecken des Steckernetzteils das Ladesymbol nicht sofort sichtbar. Es wird nach spätestens zwei Stunden angezeigt. Der Akku ist in diesem Fall nach 3 bis 4 Stunden komplett geladen.

**Nur das mitgelieferte Steckernetzteil verwenden!**

#### **Anzeige im Betrieb**

Anzeige des Ladezustands während des Betriebs (leer–voll):

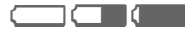

Ein Signal ertönt, wenn der Akku nahezu leer ist. Der Ladezustand des Akkus wird nur nach einem ununterbrochenen Lade-/Entladevorgang richtig angezeigt. Sie sollten deshalb den **Akku nicht unnötig entfernen** und den **Ladevorgang nach Möglichkeit nicht vorzeitig beenden.**

#### **Zusatzinformation**

Das Steckernetzteil wird bei längerem Gebrauch warm. Das ist normal und ungefährlich.

Wird der Akku für länger als ca. 30 Sek. entfernt, muss die Uhr neu eingestellt werden

# <span id="page-12-0"></span>**Ein-/Ausschalten/PIN eingeben**

### **Ein- und Ausschalten**

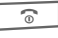

Ein/Aus/Ende-Taste **lang** drücken.

### <span id="page-12-1"></span>**PIN eingeben**

Die SIM-Karte kann mit einer 4- bis 8-stelligen PIN geschützt sein.

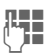

**JLHHHHHHHHHHH**<br>Union den eingeben. Damit niemand Ihre PIN lesen kann, wird nur ..\*\*\*\*" auf dem Display angezeigt. Korrektur mit $\triangle$ .

**§OK§** Bestätigen. Die Anmeldung im Netz dauert einige Sekunden.

#### **Zusatzinformation**

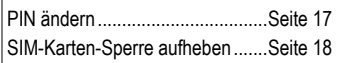

## <span id="page-12-2"></span>**Notruf (SOS)**

#### **Nur im Notfall benutzen!**

Durch Drücken der Displaytaste **§SOS§** können Sie auch **ohne** SIM-Karte bzw. PIN-Eingabe einen Notruf über das Netz absetzen (nicht in allen Ländern möglich).

## **Erstes Einschalten**

### **Zeit/Datum**

Stellen Sie die Uhrzeit bei der Inbetriebnahme richtig ein. Diese Einstellung braucht nicht wiederholt zu werden.

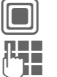

C Drücken, dann **§Ändern§**.

**J Juerst das Datum (Tag)<br>I Monat/Jahr), dann die** Zeit (24 Stunden, inkl. Sekunden) eingeben.

**Constants** Drücken. Zeit und Datum sind aktualisiert.

### **Zeitzonen**

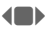

(B) Festlegen der gewünschten Zeitzone.

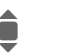

I Auswahl einer Stadt in der gewünschten Zeitzone.

- 
- **§Optionen§** Mit **Setze Zeitzone** speichern.

### **SIM-Adressen kopieren**

Beim ersten Einlegen der SIM-Karte können deren Einträge in das Adressbuch kopiert werden. Diesen Vorgang **nicht** unterbrechen. In dieser Zeit eingehende **Anrufe nicht annehmen**. Folgen Sie dazu den Anweisungen in der Anzeige.

Sie können die Daten der SIM-Karte auch später kopieren [\(Seite 36\)](#page-36-2).

# <span id="page-13-0"></span>**Allgemeine Anweisungen**

### **Bereitschaftszustand**

Das Telefon befindet sich im **Bereitschaftszustand** und ist **betriebsbereit**, wenn der Name des Dienstanbieters auf dem Display angezeigt wird.

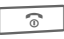

**B** Durch **langes** Drücken der Ein/Aus/Ende-Taste kommen Sie aus jeder Situation zurück in den Bereitschaftszustand.

### **Stärke des Empfangssignals**

**Ziffix** Hohe Signalstärke.

**Ein schwaches Signal** mindert die Sprachqualität und kann zum Verbindungsabbruch führen. Ändern Sie Ihren Standort.

### <span id="page-13-1"></span>**Digital Rights Mgmt. (DRM)**

Beachten Sie bitte, dass Ihr Telefon über Digital Rights Management verfügt. Die Nutzung heruntergeladener Bilder, Töne oder Anwendungen kann durch deren Anbieter eingeschränkt sein, z. B. Kopierschutz, zeitliche Begrenzung und/oder Anzahl der Nutzungen [\(siehe auch](#page-75-0)  [Seite 75\).](#page-75-0)

### **Hauptmenü**

Das Hauptmenü ist grafisch mit Symbolen dargestellt:

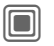

Aufruf aus dem Bereitschaftszustand.

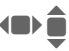

Figure Auswahl der Anwendungssymbole.

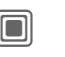

**Condom** Starten einer Anwendung.

### **Hauptmenü-Optionen**

**§Optionen§** Menü öffnen.

Je nach aktueller Situation werden unterschiedliche Funktionen angeboten.

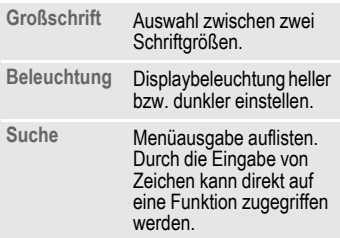

### **Bedienungsanleitung**

### **Menüsteuerung**

Die Bedienschritte werden in dieser Bedienungsanleitung in einer **verkürzten Schreibweise** dargestellt, z. B. die Rufliste der entgangenen Anrufe in Kurzform:

→<sup>2</sup><sup>■</sup> → Entg. Anrufe

Dies beinhaltet folgende Schritte:

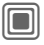

 $\Box$  Hauptmenü öffnen.

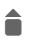

2<sup>|||</sup>| und anschließend Funktion **Entg. Anrufe** auswählen.

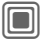

Bestätigen.

### **Symbole**

Folgende Symbole werden zur Erklärung der Bedienung benutzt:

**Jernalde von Zahlen oder**<br>Jernalde Ruchstaben Buchstaben.

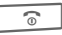

 $\widehat{\mathbb{R}}$  Ein-/Aus-/Ende-Taste.

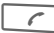

Verbindungstaste

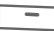

< Display-Tasten

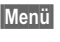

**§Menü§** Darstellung einerDisplay-Tasten-Funktion.

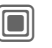

Den Joystick senkrecht drücken, um z. B. das Menü aufzurufen.

 $\mathbf{d} = \mathbf{b}$ H I G

Joystick in die angezeigte Richtung drücken.

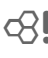

= Vom Dienstanbieter abhän-gige Funktion, erfordert evtl. eine gesonderte Registrierung.

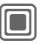

### <span id="page-14-0"></span>C **Joystick drücken**

Das Symbol in der Mitte der unteren Display-Zeile zeigt die aktuelle Funktion, wenn der Joystick senkrecht nach unten gedrückt wird, z. B.:

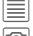

Menü anzeigen

**简** Fotografieren

- ï Zoom
	- ð Anruf, Gespräch annehmen
- ì OK

# <span id="page-15-1"></span><span id="page-15-0"></span>**Standardfunktionen**

### **Optionsmenüs**

In den Optionsmenüs wiederholt vorkommende Funktionen sind hier zusammengefasst.

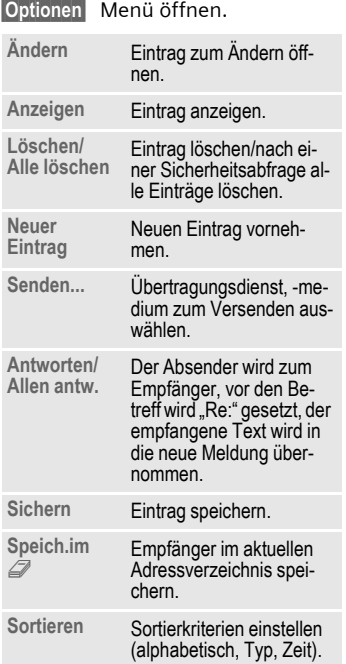

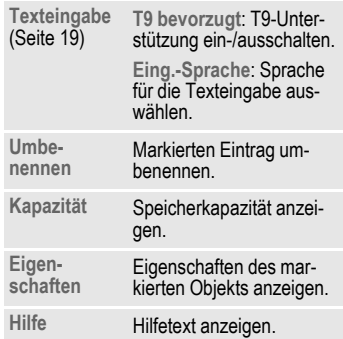

### <span id="page-16-0"></span>**Markiermodus**

Bei einigen Anwendungen (z. B. Telefonbuch/Adressbuch) können in einer Liste ein oder mehrere Einträge markiert werden, um eine Funktion gemeinsam auszuführen.

**§Optionen§** Menü öffnen.

**Markieren** Markierungsmodus aktivieren.

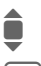

Eintrag auswählen.

Markieren oder Markierung löschen.

- **§Markiere§** Aktueller Eintrag wird markiert.
- **§M.zurück§** Markierung des aktuellen Eintrags löschen.

Weitere Markierungsfunktionen:

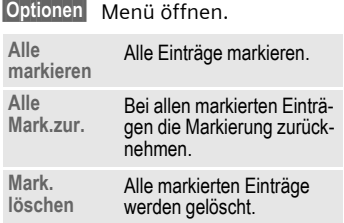

### <span id="page-16-1"></span>**Menükurzwahl**

Alle Menüfunktionen sind intern nummeriert. Durch die aufeinander folgende Eingabe dieser Nummern kann eine Funktion direkt ausgewählt werden.

Z. B. neue SMS schreiben (aus dem Bereitschaftszustand):

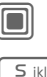

Zur Anzeige des Hauptmenüs drücken. Dann

für **Nachrichten** drücken.

1 für **Text erstellen** drücken.

1 für **SMS** drücken.

# <span id="page-17-0"></span>**Sicherheit**

Telefon und SIM-Karte sind durch mehrere Geheimzahlen (Codes) gegen Missbrauch gesichert.

**Verwahren Sie diese Geheimzahlen sicher, aber auch so, dass Sie später wieder darauf zugreifen können!**

### <span id="page-17-4"></span><span id="page-17-1"></span>**PIN-Codes**

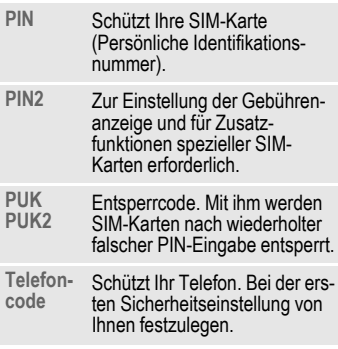

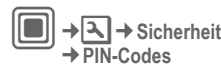

¢Funktion auswählen.

### <span id="page-17-3"></span>**PIN-Benutzung**

Die PIN wird normalerweise nach jedem Einschalten des Telefons abgefragt. Sie können diese Kontrolle ausschalten, riskieren aber den unbefugten Gebrauch des Telefons. Einige Dienstanbieter lassen das Ausschalten der Kontrolle nicht zu.

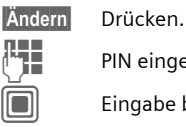

 $\overline{1}$  PIN eingeben.

Eingabe bestätigen.

### <span id="page-17-2"></span>**PIN ändern**

Sie können die PIN in jede beliebige 4- bis 8-stellige Zahl ändern, die Sie sich besser merken können.

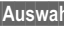

**§Auswahl§** Drücken.

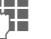

**Aktuelle** PIN eingeben.

Eingabe bestätigen.

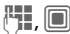

Neue PIN eingeben.

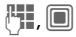

**FULL CO** Neue PIN erneut eingeben.

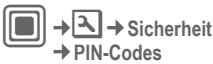

¢Funktion auswählen.

### **PIN2 ändern**

(Anzeige nur, wenn PIN2 verfügbar ist) Vorgehensweise wie bei **PIN ändern**.

### **Tel.-Code änd.**

#### (Telefon-Code ändern)

Er wird beim ersten Aufruf einer durch den Telefoncode geschützten Funktion von Ihnen selbst festgelegt (4-bis 8-stellige Zahl) (z. B. **Nur eine Nr.**, [Seite 27\)](#page-27-0). Er ist dann für alle damit geschützten Funktionen gültig. Nach dreimaliger Falscheingabe wird der Zugriff auf den Telefoncode und auf alle Funktionen gesperrt, die ihn verwenden. Rufen Sie in dem Fall den [\(Seite 124\)](#page-124-1) Siemens-Service an.

### <span id="page-18-0"></span>**Aufheben der SIM-Karten-Sperre**

Nach dreimaliger Falscheingabe der PIN wird die SIM-Karte gesperrt. Die mit der SIM-Karte von Ihrem Dienstanbieter bereitgestellte PUK (MASTER PIN) entsprechend den Hinweisen eingeben. Falls die PUK (MASTER PIN) verloren wurde, wenden Sie sich bitte an den Dienstanbieter.

### **Einschaltsicherung**

Selbst bei Deaktivierung der PIN-Eingabe [\(Seite 17\)](#page-17-3) ist zum Einschalten des Telefons eine Bestätigung erforderlich.

So wird verhindert, dass sich das Telefon versehentlich einschaltet, z. B. beim Tragen in der Tasche oder während Sie sich in einem Flugzeug aufhalten.

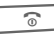

**a Lang** drücken.

**OK** Drücken. Das Telefon schaltet sich ein.

**§Abbruch§** Drücken oder keine Aktion. Der Einschaltvorgang wird abgebrochen.

## **Mit PCs verbinden**

Verbinden Sie das Telefon via Infrarot oder Datenkabel (Zubehör, [Seite 129](#page-129-2)) mit einem PC. Mit dem Programm MPM (Mobile Phone Manager, [Seite 117\)](#page-117-1) können Sie Daten vom Telefon auf Ihrem PC sichern. Außerdem können Sie das Adressbuch mit Outlook®, Lotus Notes™ und anderen Siemens-Telefonen (auch Gigaset) synchronisieren. Laden Sie Mobile Phone Manager von der folgenden Website herunter: **[www.siemens.com/c75](http://www.siemens.com/c75)**

# <span id="page-19-1"></span><span id="page-19-0"></span>**Texteingabe**

### **Texteingabe ohne T9**

Zifferntaste mehrfach drücken, bis das gewünschte Zeichen erscheint. Der Cursor springt nach kurzer Pause weiter. Beispiel:

2 Einmal **kurz drücken** schreibt den Buchstaben **a**, zweimal **b** etc.

> **Lange** drücken zum Schreiben der Ziffer.

- **Ä, ä, 1–9** Umlaute und Zahlen werden im Anschluss an die jeweiligen Buchstaben angezeigt.
	- ] **Kurz drücken** löscht das Zeichen vor dem Cursor, **lange drücken** das ganze Wort.
- 

**Fig. 5** Cursor steuern (vor) zurück).

**Kurz** drücken: Umschalten zwischen **abc**, **Abc**, **T9abc**, **T9Abc**, **123**. Statusanzeige in der obersten Zeile des Displays.

> **Lange** drücken: Alle Eingabevarianten werden angezeigt.

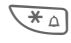

 $\Box$ +

\* **Kurz** drücken: Sonderzeichen werden angezeigt.

> **Lange** drücken: Öffnet Eingabemenü.

> **Ein-/mehrmals** drücken:

**. , ? ! ' " 0 + - ( ) @ / : \_**

**Lange** drücken: Schreibt **0**.

1000 Schreibt Leerzeichen. Zweimal drücken = Zeilensprung.

### <span id="page-19-2"></span>**Sonderzeichen**

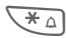

\* **Kurz** drücken. Die Zeichentabelle wird angezeigt.

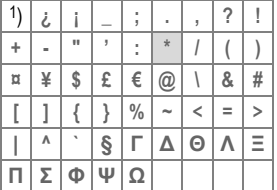

1) Zeilenumbruch

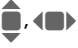

Zu Zeichen navigieren.

**§Auswahl§** Bestätigen.

### <span id="page-20-0"></span>**Eingabe-Menü**

Mit Texteingabe:

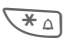

\* **Nach unten** drücken: Das Eingabemenü wird angezeigt:

**Textformat** (nur SMS)

**Eing.-Sprache**

**Markieren**

**Kopieren**/**Einfügen**

### **Texteingabe mit T9**

"T9" kombiniert aus den einzelnen Tasten-Eingaben das richtige Wort durch Vergleich mit einem umfassenden Wörterbuch.

### **T9 ein-/ausschalten**

**§Optionen§** Text-Menü öffnen.

**T9-Eingabe** Auswählen.

**§Ändern§** T9 einschalten.

### **Eing.-Sprache auswählen**

Wählen Sie die Sprache, in der Sie den Text schreiben wollen.

**§Optionen§** Text-Menü öffnen.

**Eing.-Sprache**

Auswählen.

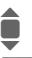

Sprache auswählen.

**§Auswahl§** Bestätigen, die neue Sprache wird bereitgestellt. T9-unterstützte Sprachen sind mit dem **T9**-Symbol markiert.

### **Mit T9 schreiben**

Mit dem Eingabefortschritt ändert sich die Anzeige.

#### **Daher schreiben Sie ein Wort am besten zu Ende, ohne auf das Display zu achten.**

Sie tippen die Tasten, unter denen der jeweilige Buchstabe steht, nur noch **einmal**, z. B. für "Hotel":

# **Kurz** drücken für **T9Abc** dann

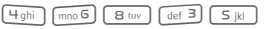

1 Bin Leerzeichen beendet ein Wort.

Schreiben Sie den Text nicht mit Sonderzeichen wie Ä, sondern dem Standardzeichen z. B. A, den Rest macht T9.

T9® Text Input is licensed under one or more of the following: U.S. Pat. Nos. 5,187,480, 5,818,437, 5,945,928, 5,953,541, 6,011,554, 6,286,064, 6,307,548, 6,307,549, and 6,636,162, 6,646,573; Australian Pat. Nos. 727539, 746674, and 747901; Canadian Pat. Nos. 1,331,057, 2,302,595, and 2,227,904; Japan Pat. No. 3532780, 3492981; United Kingdom Pat. No. 2238414B; Hong Kong Standard Pat. No. HK1010924; Republic of Singapore Pat. No. 51383, 66959, and 71979; European Pat. Nos. 0 842 463 (96927260.8), 1 010 057 (98903671.0), 1 018 069 (98950708.2); Republic of Korea Pat. Nos. KR201211B1 and KR226206B1. People's Republic of China Pat. Application Nos. 98802801.8, 98809472.X and 96196739.0; Mexico Pat. No. 208141; Russian Federation Pat. No. and additional patents are pending worldwide.

### **T9-Wortvorschläge**

Stehen im Wörterbuch für eine Tastenfolge (ein Wort) mehrere Möglichkeiten, wird zuerst die wahrscheinlichste angezeigt. Wurde das Wort nicht in Ihrem Sinn erkannt, ist vielleicht der nächste Vorschlag von T9 richtig.

Das Wort muss **§markiert§** angezeigt werden. Dann

- ringing drücken. Das angezeigte Wort wird gegen ein anderes ausgetauscht. Passt auch dieses Wort nicht, wieder
- FITET<sub>3</sub> drücken. Wiederholen, bis das richtige Wort angezeigt wird.

Ist das gewünschte Wort nicht im Wörterbuch, kann es auch ohne T9 geschrieben werden.

Um ein Wort dem Wörterbuch hinzuzufügen:

**§Lernen§** Auswählen.

Der letzte Vorschlag wird gelöscht und das Wort kann jetzt ohne T9-Unterstützung eingegeben werden. Mit **§Sichern§** wird es automatisch in das Wörterbuch aufgenommen.

### **Wort korrigieren**

- $\leftarrow$  Wortweise nach links/ rechts gehen, bis gewünschtes Wort **markiert** ist.
- Final T9-Wortvorschläge nochmals durchblättern.
- ] Löscht das Zeichen links vom Cursor **und** zeigt das jeweils neue mögliche Wort an!

#### **Zusatzinformation**

Innerhalb eines "T9-Wortes" kann nichts geändert werden, ohne den T9-Status vorher aufzuheben. Oft ist es besser, das Wort nochmals zu schreiben.

 $\overline{0+}$  Einen Punkt setzen. Das Wort wird beendet, wenn ein Leerzeichen folgt. Im Wort steht der Punkt für Apostroph/Bindestrich:  $z. B.$  geht.s = geht's. E Mit dem Cursor nach rechts gehen beendet das Wort. **Kurz** drücken: Umschalten<br>zwischen abc. Abc. <sup>T9</sup>abc. zwischen **abc**, **Abc**, **T9abc**, **T9Abc**, **123**. Statusanzeige in der obersten Zeile des Displays. **Lange** drücken: Alle Eingabevarianten werden angezeigt. \* **Kurz** drücken: Sonderzeichen wählen[\(Seite 19\).](#page-19-2) **Lange** drücken: Eingabemenü öffnen [\(Seite 20\)](#page-20-0).

### **Textbaustein**

Im Telefon können Textbausteine gespeichert werden, mit denen Sie Ihre Meldungen (SMS, MMS, E-Mail) ergänzen können.

### **Textbausteine schreiben**

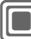

→ **V** → Textbausteine

**<Neuer Eintr.>**

Auswählen.

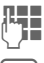

**THE Text schreiben.** 

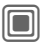

Das Eingabefeld wird geöffnet.

**§Optionen§** Menü öffnen und **Sichern** auswählen. Den vorgeschlagenen Namen annehmen oder einen neuen Namen zuweisen.

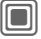

**N** Speichern.

### **Textbausteine nutzen**

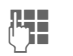

**JL JU** Meldungstext (SMS,<br>UT MMS, E-Mail) schreiben.

**§Optionen§** Text-Menü öffnen.

**Einfügen aus...**

Auswählen.

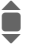

**I** Textmodul auswählen.

Textbaustein aus der Liste<br>auswählen. auswählen.

Bestätigen. Der Textbaustein wird angezeigt.

Bestätigen. Der Textbaustein wird rechts vom Cursor in den Text eingefügt.

# <span id="page-23-0"></span>**Telefonieren**

### **Wahl mit Zifferntasten**

Das Telefon muss eingeschaltet sein (Bereitschaftszustand).

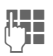

**Jegon Bufnummer eingeben**<br>Jegon Gimmer mit Vorwahllin (immer mit Vorwahl/internationaler Vorwahl).

> ]**Kurz** drücken löscht letztes Zeichen, **lang** drücken die gesamte Rufnummer.

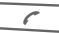

 $\sqrt{\epsilon}$  Verbindungstaste drücken. Die angezeigte Rufnummer wird gewählt.

### **Gespräch beenden**

**B** Ende-Taste **kurz** drücken. Drücken Sie diese Taste auch dann, wenn Ihr Gesprächspartner zuerst aufgelegt hat.

### **Lautstärke einstellen**

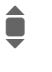

**A** Lauststärke regeln (nur während des Gesprächs möglich).

Wird eine Kfz-Freisprecheinrichtung benutzt, beeinflusst deren Lautstärkeeinstellung nicht die übliche Einstellung am Telefon.

## **Wahlwiederholung**

Zur Wiederwahl der **zuletzt** gewählten Rufnummer:

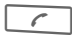

Die Verbindungstaste **zweimal** drücken.

Zur Wiederwahl von anderen vorher gewählten Rufnummern:

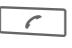

A Die Verbindungstaste **einmal** drücken.

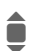

I Rufnummer aus der Liste auswählen.

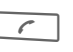

Diese Taste drücken, um die Telefonnummer auszuwählen.

### **Wenn Anschluss besetzt**

Ist der angerufene Anschluss besetzt oder kann dieser wegen Netzproblemen nicht erreicht werden, haben Sie je nach Dienstanbieter verschiedene Möglichkeiten. Ein ankommender Anruf oder jede andere Nutzung des Telefons unterbricht diese Funktionen.

#### **Entweder**

### **Autom. Wahlwiederholung**

**§Aut.Wahl§** Die Rufnummer wird zehnmal in zunehmenden Zeitabständen automatisch gewählt. Beenden mit:

 $\sqrt{2}$  Ende-Taste.

#### **Oder**

### **Rückruf** b

**§Rückruf§** Ihr Telefon läutet, wenn der besetzte Anschluss frei ist. Mit der Verbindungstaste wird die Rufnummer gewählt.

### **Erinnerung**

**§Merker§** Nach 15 Minuten erinnert Sie ein Signalton daran, die angezeigte Rufnummer nochmals zu wählen.

#### **Zusatzinformation**

 $\overline{\mathcal{F}(\pm)}$  Rufnummer im Telefonbuch/ Adressbuch speichern. **§Freispr.§** [Freisprechen](#page-25-1) einschalten (Wiedergabe über den Lautsprecher). Unbedingt "Freisprechen" ausschalten, bevor das Telefon wieder an das Ohr gehalten wird. So vermeiden Sie Gehörschäden! \* **Lange** drücken, um Mikrofon auszuschalten. **Internationale Vorwahlnummern**

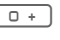

<span id="page-24-0"></span>**Lange** drücken, bis ein "+"-Zeichen angezeigt wird.

**§Land§** Drücken und Land auswählen.

#### **Rufnummern-Memo**

Sie können während des Gesprächs eine Rufnummer eingeben. Ihr Gesprächspartner hört diese Eingaben. Die Rufnummer kann nach dem Beenden der Verbindung gespeichert oder angerufen werden.

### **Annahmetaste**

Das Telefon muss eingeschaltet sein. Ein ankommender Anruf unterbricht jede andere Telefonnutzung.

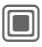

Drücken.

#### **Oder**

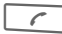

 $\sim$  Drücken.

Eine vom Netz übertragene Rufnummer und der zugehörige Name werden angezeigt, wenn die Nummer im Telefonbuch/Adressbuch erfasst ist. Es kann auch ein Bild des Anrufers angezeigt werden [\(S. 32\).](#page-32-0)

### **Anruf abweisen**

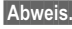

**§Abweis.§** Drücken.

**Oder**

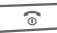

**B** Kurz drücken.

#### **Achtung!**

Bitte vergewissern Sie sich, dass Sie das Gespräch angenommen haben, bevor Sie das Telefon an das Ohr halten. So vermeiden Sie Gehörschäden durch laute Ruftöne.

#### **Zusatzinformation**

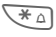

\* **Lange** drücken zum Ausschalten des Ruftons und der Vibration.

*F* Anzeige entgangener Anrufe.

### <span id="page-25-1"></span><span id="page-25-0"></span>**Freisprechen**

Sie können während eines Gesprächs das Telefon aus der Hand legen. Die Wiedergabe erfolgt dann über den Lautsprecher.

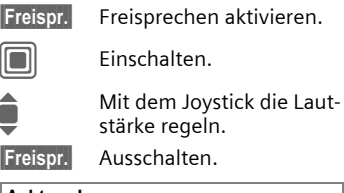

#### **Achtung!**

Unbedingt "Freisprechen" ausschalten, bevor das Telefon wieder an das Ohr gehalten wird. So vermeiden Sie Gehörschäden!

## **2 Gespräche makeln** <sup>b</sup>

#### **Eine zweite Verbindung herstellen**

Sie stellen während eines Gesprächs eine weitere Telefonverbindung her.

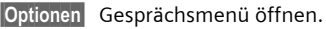

**Halten** Der aktuelle Anruf wird gehalten.

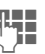

Wählen Sie jetzt die neue Rufnummer oder

**§Optionen§**, wählen Sie das Telefon- oder Adressbuch oder die Rufnummer aus.

Wenn die neue Verbindung hergestellt ist:

**§Makeln§** Zwischen Gesprächen hin- und herschalten.

### **Anruf während eines Gesprächs**

Evtl. müssen Sie sich für diese Funktion beim Dienstanbieter registrieren lassen und das Telefon dafür einstellen [\(S. 84\).](#page-84-1) Werden Sie während eines Gesprächs angerufen, hören Sie den "Anklopfton". Sie haben jetzt folgende Möglichkeiten: Sie haben jetzt folgende Möglichkeiten:

#### • **Neuen Anruf zusätzlich annehmen**

**§Makeln§** Den neuen Anruf annehmen und das aktuelle Gespräch halten.

Zum Wechsel zwischen beiden Gesprächen wie oben vorgehen.

• **Neuen Anruf abweisen**

**§Abweis.§** Drücken.

#### **Oder**

**§Umleitg.§** Der neue Anruf wird z. B. zur Mailbox umgeleitet.

• **Neuen Anruf annehmen und aktuelles Gespräch beenden**

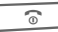

Das aktive Gespräch beenden.

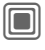

Das neue Gespräch annehmen.

### **Gespräch(e) beenden**

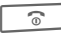

 $\widehat{\mathcal{B}}$  Ende-Taste drücken.

Nach der Anzeige **Zurück zum gehaltenen Gespräch?** haben Sie folgende Auswahl:

**§Ja§** Sie übernehmen das gehaltene Gespräch. **§Nein§** Sie beenden auch das

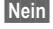

2. Gespräch.

### <span id="page-26-0"></span>**Konferenz** <sup>b</sup>

Sie rufen bis zu 5 Teilnehmer an und schalten sie nacheinander zu einer Telefonkonferenz zusammen. Einige der hier beschriebenen Funktionen werden möglicherweise nicht von Ihrem Dienstanbieter unterstützt oder müssen eventuell separat aktiviert werden.

Eine Verbindung ist bereits hergestellt:

**§Optionen§** Menü öffnen und **Halten** auswählen. Die aktuelle Verbindung wird gehalten.

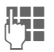

**J Julie** Wählen Sie jetzt eine<br>Julie – Julie Rufnummer, Ist neue Rufnummer. Ist die neue Verbindung hergestellt ...

**§Optionen§** ... Menü öffnen und **Konferenz** auswählen. Die gehaltene Verbindung wird hinzugeschaltet.

Vorgang wiederholen, bis alle Konferenzteilnehmer zusammengeschaltet sind (max. 5 Teilnehmer).

### **Beenden**

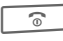

 $\overline{\circ}$  Mit der Ende-Taste werden **alle** Gespräche der Konferenz beendet.

### **Gesprächsoptionen**

Folgende Funktionen sind nur während eines Gesprächs möglich:

**§Optionen§** Menü öffnen.

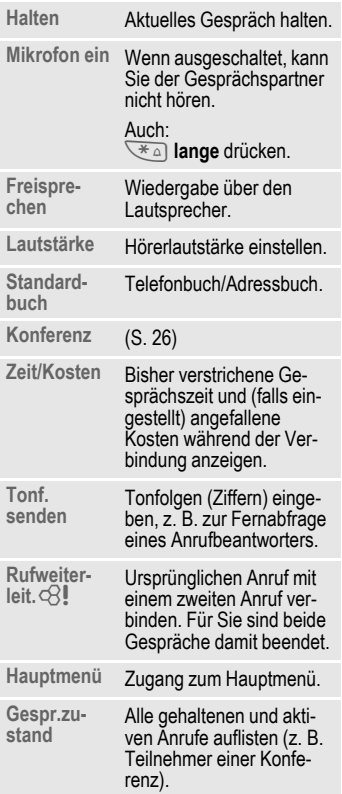

## <span id="page-27-0"></span>**Nur eine Nr.**

Wenn eingeschaltet, kann nur noch **eine** Rufnummer gewählt werden.

### **Einschalten**

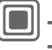

→ Sicherheit  $→$  Nur eine Nr.

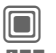

Auswahl bestätigen.

Telefoncode eingeben.

Der Telefoncode (4- bis 8-stellig) wird bei der ersten Abfrage von Ihnen definiert und eingegeben.

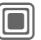

Auswahl bestätigen.

#### **Bitte den Code unbedingt merken [\(Seite 17\)](#page-17-4)!**

- 
- $\exists \rightarrow$ / $\uparrow \downarrow$  Rufnummer aus dem Telefonbuch/Adressbuch auswählen oder neu eingeben.

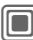

Bestätigen.

### **Anwenden**

**§Carola§** Zum Wählen der Rufnummer (z. B. "Carola") die rechte Display-Taste **lange** drücken.

### **Ausschalten**

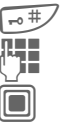

<sub>"</sub> <sup>#</sup>/ Nach **unten** drücken:

**THE Telefoncode eingeben.** 

Eingabe bestätigen.

## <span id="page-28-0"></span>**Tonfolgen (DTMF)**

Zur Fernabfrage eines Anrufbeantworters z. B. geben Sie Tonfolgen (Ziffern) **während** einer bestehenden Verbindung ein. Diese Eingaben werden direkt als DTMF-Töne (Tonfolgen) übertragen.

**§Optionen§** Menü öffnen.

**Tonf. senden**

Auswählen.

### **Telefonbuch/Adressbuch verwenden**

Speichern Sie Rufnummern **und** Tonfolgen (DTMF-Töne) im Telefonbuch/Adressbuch wie einen normalen Eintrag.

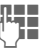

**JETE** Rufnummer eingeben.

 $\overline{0+}$  Solange drücken, bis ein "+"-Zeichen im Display angezeigt wird (Pause für den Verbindungsaufbau).

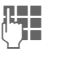

**Legency** DTMF-Töne (Ziffern) eingeben.

 $\overline{0}$  Ggf. weitere Pausen von je drei Sekunden zur korrekten Verarbeitung beim Empfänger einfügen.

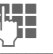

**J Einen Namen eingeben.** 

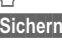

**§Sichern§** Eingabe speichern.

Sie können auch nur die DTMF-Töne (Ziffern) speichern und diese dann während des Gesprächs senden.

# <span id="page-29-0"></span>**Mein Telefon**

Stellen Sie Ihr Telefon in folgenden Bereichen nach Wunsch ein, um ihm einen persönlichen Charakter zu verleihen:

#### **Ruftöne [\(S. 81\)](#page-81-1)**

Weisen Sie Anrufergruppen oder Ereignissen individuelle Ruftöne zu.

#### **Bilder [\(S. 115\)](#page-115-1)**

Weisen Sie Ihren Adressbucheinträgen individuelle Bilder oder Fotos zu.

#### **Animationen [\(S. 80\)](#page-80-0)**

Wählen Sie eine Ein- und Ausschaltanimation sowie eine persönliche Begrüßung.

#### **Screensaver [\(S. 79\)](#page-79-1)**

Wählen Sie eine Analog-, Digitaluhr oder ein individuelles Bild aus.

#### **(Betreiber-)Logo [\(S. 79\)](#page-79-2)**

Wählen Sie ein individuelles Bild aus (Anzeige im Bereitschaftszustand).

#### **Hintergrund [\(S. 79\)](#page-79-3)**

Wählen Sie Ihren permanenten Displayhintergrund aus.

#### **Farbschema [\(S. 79\)](#page-79-4)**

Wählen Sie ein Farbschema für die Benutzeroberfläche aus.

#### **Anwendungen [\(S. 74\)](#page-74-2)**

Laden Sie sich Ihre eigenen Anwendungen aus dem Internet.

### **Wo bekomme ich was?**

Zusätzliche Ruftöne, Logos, Animationen und Java-Applikationen können Sie bei Ihrem Dienstanbieter oder direkt bei Siemens beziehen.

### **Dienstanbieter-Portal**

Je nach Ihrem Dienstanbieter finden Sie auf Ihrem Telefon direkte Zugänge zu seinem Portal über Menüeinträge oder Lesezeichen. Bitte wenden Sie sich an Ihren Dienstanbieter für nähere Informationen zu diesen Services.

### **Siemens Mobile Portal**

Zusätzliche Ruftöne, Logos, Animationen und Screensaver sowie weitere Anwendungen, Spiele und Services finden Sie im Internet unter: **[www.siemens.com/mobilephones](http://www.siemens.com/mobilephones)**

Hier finden Sie auch einen Service zur Speicherung und eine Liste der Länder, in denen die Dienste verfügbar sind.

### **Mein Menü**

Stellen Sie sich Ihr eigenes Menü mit häufig [\(S. 97\)](#page-97-1) benutzten Funktionen, Rufnummern oder WAP-Seiten zusammen.

# <span id="page-30-0"></span>**Standardbuch**

 $\boxed{\blacksquare}$  +  $\boxed{\blacksquare}$  + Funktion auswählen.

### **Eintr. anzeigen**

Die Einträge des Standardbuchs (Adressbuch oder Telefonbuch) werden angezeigt.

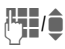

**Julie 1998** Auswahl eines Namens mit dem Anfangsbuchstaben und/oder blättern.

### **Neuer Eintrag**

Neuen Eintrag vornehmen.

**Adressbuch** [\(siehe auch Seite 31\)](#page-31-2)

**Telefonbuch** [\(siehe auch Seite 35\)](#page-35-2)

## **Standardbuch**

Sie können ein bestimmtes Verzeichnis als bevorzugt zu nutzendes Verzeichnis festlegen.

Das ausgewählte Standardbuch wird im Bereitschaftszustand mit dem Joystick geöffnet.

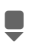

Telefonbuch oder Adressbuch öffnen.

### **Adressbuch**

Im Adressbuch können zu jedem Eintrag zahlreiche Daten erfasst und Zusatzfunktionen (z. B. Bilder, Geburtstage, Inst. Message) genutzt werden.

### **Telefonbuch**

Das Telefonbuch ist auf der SIM-Karte gespeichert. Pro Eintrag kann nur eine Rufnummer eingegeben werden. Das Telefonbuch auf der SIM-Karte kann einfach in ein anderes Telefon übernommen werden.

### **Visitenkarte**

Erstellen Sie Ihre eigene Visitenkarte zum Versenden an ein anderes GSM-Telefon. Ist noch keine Visitenkarte erstellt, werden Sie direkt zur Eingabe aufgefordert.

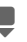

Gehen Sie von Feld zu Feld und nehmen Sie Ihre Eingaben vor.

**§Sichern§** Drücken.

#### **Zusatzinformation**

Der Inhalt der Visitenkarte entspricht dem internationalen Standard (vCard).

Aus Adressbuch/Telefonbuch einfügen.

### **Gruppen**

Siehe [Seite 34.](#page-34-1)

## **<Info-Dienste>**

Siehe [Seite 37.](#page-37-1)

# <span id="page-31-2"></span><span id="page-31-0"></span>**Adressbuch**

Das Adressbuch kann bis zu 1.000 Einträge mit mehreren Telefon- und Faxnummern und weiteren Adressenangaben speichern. Diese Einträge werden getrennt vom Telefonbuch im Telefonspeicher verwaltet. Sie können aber Daten zwischen dem Adressbuch und dem Telefonbuch auf der SIM-Karte austauschen.

### <span id="page-31-1"></span>**Neuer Eintrag**

Das Adressbuch ist als Standardbuch eingestellt:

H Adressbuch öffnen (im Bereitschaftszustand).

**Company** Anzeige der Eingabefelder.

**Eingabefelder auswählen.**<br>Eingabefelder auswählen.

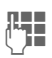

Eingabefelder ausfüllen. Die max. mögliche Anzahl der Zeichen wird im Display oben angezeigt.

Es muss mindestens ein Name eingegeben werden. Rufnummer immer mit Vorwahl eingeben.

#### **Mögliche Eingabefelder**

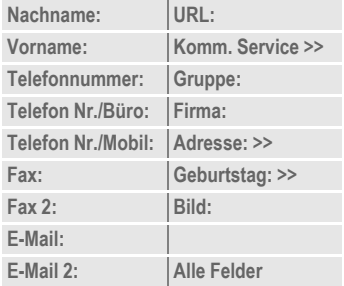

#### **Zusatzinformation**

- **Gruppe:** Zuordnung zu einer Gruppe [\(Seite 34\).](#page-34-0)
- **Adresse:** Erweiterung zur Eingabe der vollständigen Adresse:

**Straße:**, **Postleitzahl:**, **Stadt:**, **Land:**

**Komm. Service**

Informationen, wenn der Eintrag als Inst. Message-Kontakt genutzt wird[\(Seite 61\):](#page-61-2)

**Spitzname:**, **WV Benutzer-ID:**, **ICQ-Nummer:**, **AIM-Webname:**

**Geburtstag:**

Nach der Aktivierung kann das Geburtsdatum eingegeben werden.

**Erinnerung**: Das Telefon erinnert Sie einen Tag vor dem Geburtstag zur eingegebenen Zeit.

<span id="page-32-0"></span>**Bild:** Ordnen Sie dem Eintrag ein Bild zu. Es wird angezeigt, wenn Sie mit der zugehörigen Rufnummer angerufen werden.

**Alle Felder**/**Reduz. Felder**

Anzeige der Anzahl der Eingabefelder.

**§Sichern§** Speichern des Eintrags.

#### **Zusatzinformation**

**felcer** Temporäres Umschalten auf das Telefonbuch.

#### **Synchronisieren**

Mit dem MPM (Mobile Phone Manager, [Seite 117\)](#page-117-1) von Siemens können Sie Ihr Adressbuch mit Hilfe des PCs verwalten.

Mit **Fern-Sync.** können Sie Ihr Telefon mit einem im Internet hinterlegten Organizer abgleichen [\(siehe auch Seite 111\).](#page-111-1)

### **Eintrag anzeigen/suchen**

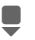

H Adressbuch öffnen (im Bereitschaftszustand).

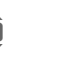

**Gewünschten Eintrag** aussuchen.

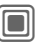

Anzeigen.

### **Anzeigeoptionen**

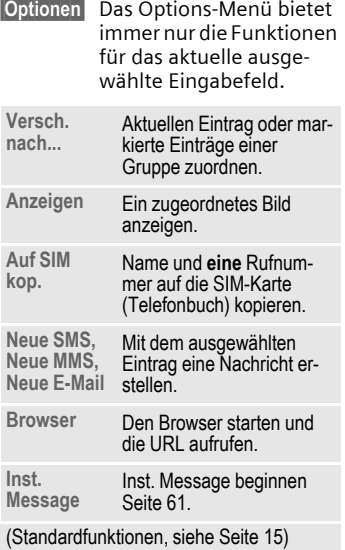

### <span id="page-33-0"></span>**Eintrag ändern**

H Adressbuch öffnen (im Bereitschaftszustand).

Gewünschten Eintrag aussuchen.

**§Ändern§** Drücken.

Eingabefeld auswählen.

**Januarie – Sinderungen vornehmen.**<br>Januarie – Gof, Eintrag löschen oder Ggf. Eintrag löschen oder überschreiben.

**§Sichern§** Speichern.

### <span id="page-33-1"></span>**Eintrag anwählen**

H Adressbuch öffnen (im Bereitschaftszustand).

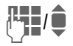

 $\mathbb{F}_{\bullet}$  Einen Namen durch Eingabe des ersten Buchstaben wählen und/oder blättern.

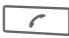

 $\epsilon$  Eintrag wird gewählt.

Sind im Adressbucheintrag mehrere Rufnummern gespeichert, werden diese zur Auswahl angeboten.

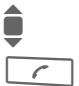

Rufnummer auswählen.

 $\sqrt{\epsilon}$  Eintrag wird gewählt.

### **Adressbuch-Optionen**

Es werden je nach aktueller Situation verschiedene Funktionen angeboten. Diese können sowohl auf den aktuellen wie auch auf mehrere markierte Einträge angewendet werden:

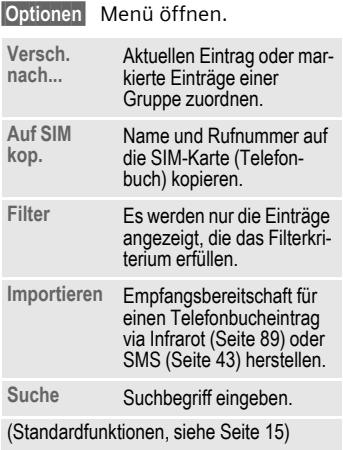

### <span id="page-34-1"></span><span id="page-34-0"></span>**Gruppen**

Im Telefon sind neun Gruppen vorgegeben, um Ihre Adressbucheinträge übersichtlich zu ordnen. Sieben Gruppen können Sie umbenennen.

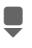

H Adressbuch öffnen (im Bereitschaftszustand).

**<Gruppen>**

Auswählen (hinter dem Gruppennamen steht die Anzahl der Einträge).

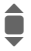

Gruppe auswählen.

### **Gruppen-Menü**

**§Optionen§** Menü öffnen.

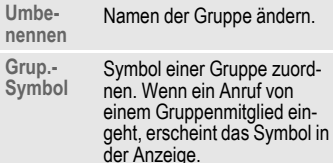

#### **Zusatzinformation**

**Keine Gruppe**: Beinhaltet alle Adressbucheinträge, die keiner Gruppe angehören (Name nicht veränderbar).

**Empfangene**: Beinhaltet per Infrarot [\(Seite 89\)](#page-89-1) oder SMS [\(Seite 43\)](#page-43-2) empfangene Adressbucheinträge (Name nicht veränderbar).

### **Rufton für Gruppe**

Ordnen Sie einer Gruppe einen Rufton zu, der ertönt, wenn eines der Gruppenmitglieder Sie anruft.

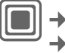

**→ <u>A</u>** → Klingeltöne  $→$  **Gruppenrufe** 

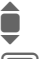

Gruppe auswählen.

**Combin Bestätigen. Wenn bereits** ein Rufton eingestellt wurde, wird dieser wiedergegeben. Andernfalls wird die Klingeltonliste angezeigt, aus der Sie einen Klingelton auswählen können.

Gaf. Rufton auswählen.

Bestätigen.

# <span id="page-35-2"></span><span id="page-35-0"></span>**Telefonbuch**

Die Einträge im Telefonbuch (auf der SIM-Karte) werden getrennt vom Adressbuch verwaltet. Sie können aber Daten zwischen dem Telefonbuch und dem Adressbuch austauschen.

### <span id="page-35-1"></span>**Neuer Eintrag**

Das Telefonbuch ist als Standardbuch eingestellt:

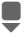

**Hermann Adressbuch öffnen (im Be**reitschaftszustand).

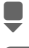

**Heuer Eintr.>** auswählen. C Anzeige der Eingabe-

felder.

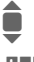

**Eingabefeld auswählen.** 

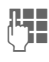

 $\prod_{n=1}^{\infty}$  Eingabefelder ausfüllen. Die max. mögliche Anzahl der Zeichen wird im Display oben angezeigt.

#### **Nummer:**

Rufnummer immer mit Vorwahl eingeben. Ein Eintrag ohne Rufnummer wird nicht gespeichert.

#### **Name:**

Vor- und/oder Nachnamen eingeben.

#### **Gruppe:**

Standard: **Keine Gruppe** Wichtige Rufnummern können in einer Gruppe zusammengefasst werden (**VIP**). Diese Gruppe ist unabhängig von Gruppen im Adressbuch.

#### **Ort:**

Vorbelegung: **SIM** Bei speziellen SIM-Karten können Rufnummern in einem geschützten Bereich (**SIM geschützt**) gespeichert werden (PIN2 erforderlich).

#### **Eintrag-Nummer:**

Jeder Rufnummer wird beim Eintrag automatisch eine Eintragsnummer zugeordnet. Mit dieser kann die Rufnummer gewählt werden.

**§Sichern§** Drücken zum Speichern des neuen Eintrags.

#### **Zusatzinformation**

**f** Temporäres Umschalten auf das Adressbuch. **§Land§** Internationale Vorwahl...... [Seite 24](#page-24-0)

Funktionen zu [Texteingabe](#page-19-1) ......... [Seite 19](#page-19-1)
## **Anrufen (Eintrag suchen)**

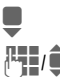

Telefonbuch öffnen

**JHT/ O**MUSWahl eines Namens<br>mit dem Anfangsbuchstaben und/oder blättern.

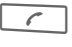

 $\sqrt{\phantom{a}}$  Rufnummer wird gewählt.

### **Mit Eintrag-Nr. anrufen**

Jeder Rufnummer wird beim Neueintrag im Telefonbuch automatisch eine Eintragsnummer zugeordnet.

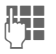

**Legending**<br>June eingeben eingeben.

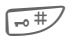

 $\overline{+ \circ$  Drücken.

Drücken.

## **Eintrag ändern**

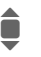

Eintrag im Telefonbuch auswählen.

**§Ändern§** Drücken.

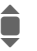

Gewünschtes Eingabefeld auswählen.

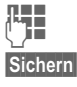

 $\overline{\mathbf{H}}$  Änderungen vornehmen.

**§Sichern§** Drücken.

## **Telefonbuch-Optionen**

Es werden je nach aktueller Situation folgende Funktionen angeboten.

**§Optionen§** Menü öffnen.

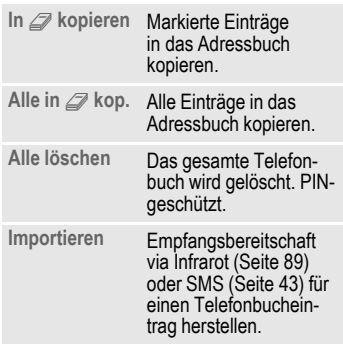

(Standardfunktionen, siehe [Seite 15\)](#page-15-0)

## **<Weitere Bücher>**

H Adressbuch öffnen (im Bereitschaftszustand).

**<Weitere Bücher>** Auswählen.

### **<EigeneNummern>**

Eingabe von "eigenen" Rufnummern im Telefonbuch (z. B. Fax) zur Information. Diese Rufnummern können geändert, gelöscht und auch als SMS versendet werden.

### **<VIP-Nummern>**

Anzeige der in der Gruppe **VIP** gespeicherten Rufnummern.

### **<SIM-Telefonb.>**

Einträge, die im Telefonbuch auf der SIM-Karte gespeichert sind, können auch in einem anderen GSM-Telefon benutzt werden.

### **<Geschützte SIM>** b

Auf speziellen SIM-Karten können Rufnummern in einem geschützten Bereich gespeichert werden. Zur Bearbeitung ist die PIN2 erforderlich.

### **<Service-Nrn.>/<Info-Dienste>**

Es sind evtl. Rufnummern im Telefonbuch gespeichert, die Ihnen von Ihrem Dienstanbieter zur Verfügung gestellt werden. Damit können Sie lokale oder überregionale Informationsdienste anrufen oder Serviceleistungen des Dienstanbieters nutzen.

#### **Rufnummernergänzung im Telefonbuch**

Beim Eintrag einer Rufnummer in das Telefonbuch können Ziffern durch ein Fragezeichen .?" ersetzt werden:

**Lange** drücken.

Diese Platzhalter müssen vor der Wahl ergänzt werden (z. B. mit der Nebenstellen-Rufnummer in einer Telefonanlage).

Zum Anrufen die Rufnummer im Telefonbuch auswählen:

**A** Drücken.<br>A Drücken.<br>
"A Drücken.

..?" durch Ziffern ersetzen.

 $\sqrt{\epsilon}$  Rufnummer wird gewählt.

## **Ruflisten**

In folgenden Fällen wird die Rufnummer eines Anrufers angezeigt:

- wenn der Anrufer die Funktion **Inkognito** ausgeschaltet hat und
- wenn das Netz die Funktion "Anrufer-Erkennung" unterstützt.

Alternativ wird noch der Name eines Anrufers angezeigt, wenn dieser im Telefonbuch/Adressbuch erfasst ist.

Das Telefon speichert die Rufnummern der Anrufe zur komfortablen Wiederwahl.

O\*L<br>Q<br>Q<br>Q<br>Q

I Rufliste auswählen.

C Anrufliste öffnen.

I Rufnummer auswählen.

 $\sqrt{\phantom{a}}$  Rufnummer wählen.

#### **Oder**

**§Anzeigen§** Info zur Rufnummer anzeigen lassen.

In den Ruflisten werden bis zu 500 Einträge gespeichert:

#### **Entg. Anrufe** b

Die Rufnummern von Anrufen, die Sie nicht angenommen haben, werden für einen Rückruf gespeichert.

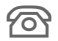

**A** Symbol für entgangenen Anruf (im Bereitschaftszustand). Drücken Sie die Display-Taste unter dem Symbol zum Aufruf von **Zentraler Eing.** [\(Seite 42\).](#page-42-0)

#### **Angen. Anrufe**

Angenommene Anrufe werden aufgelistet.

#### **Gewählte Nrn.**

Zugriff auf die letzten von Ihnen gewählten Rufnummern.

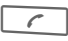

 $\sqrt{ }$  Schneller Zugriff im Bereitschaftszustand.

### **Listen löschen**

Die Ruflisten werden gelöscht.

### **Ruflisten-Menü**

Ist ein Eintrag markiert, kann das Ruflisten-Menü aufgerufen werden.

**§Optionen§** Menü öffnen.

In *g* kopieren/<br>Auf SIM kop. In *፭* kopieren/ Aktuell ausgewählte<br>Auf SIM kop. Rufnummer in das bevorzugte Verzeichnis kopieren.

(Standardfunktionen, siehe [Seite 15\)](#page-15-0)

## **Zeit/Kosten**

Sie können sich während des Gesprächs die Kosten und die Dauer anzeigen lassen. Für abgehende Anrufe können Sie eine Einheitenbegrenzung festlegen.

→z<sup>|■</sup>→ Zeit/Kosten

**Letztes Gespr.**

**Alle gehende**

**Alle kommende**

**Restl.Einheiten**

**Kosteneinst.**

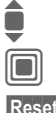

C Bereich öffnen.

Anzeigen auswählen.

**§Reset§** Zurücksetzen der aktuell ausgewählten Einstellung.

## **Kosteneinst.**

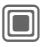

C Menü öffnen.

### **Währung**

Gewünschte Währung eingeben.

### **Kosten/Einheit**

(PIN2-Abfrage) Geben Sie die Währung sowie die Kosten pro Einheit und Zeit ein.

## **Kontolimit**

(PIN2-Abfrage)

Auf speziellen SIM-Karten können Sie bzw. der Dienstanbieter ein Guthaben/einen Zeitraum festlegen, nach dessen Verbrauch sich das Telefon für abgehende Anrufe sperrt.

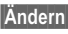

**§Ändern§** Drücken.

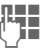

**Here** PIN2 eingeben.

**Kontolimit** Einschalten.

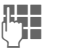

**J Hanzahl der Einheiten ein-**<br>The Cobon geben.

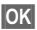

**§OK§** Bestätigen.

Dann das Guthaben bestätigen oder den Zähler zurücksetzen. Die Anzeige von Prepaid-Karten kann sich je nach Dienstanbieter unterscheiden.

### **Autom. Anzeige**

Anrufdauer und Kosten werden automatisch angezeigt.

# <span id="page-40-0"></span>**Kamera**

Mit der integrierten Kamera aufgenommene Fotos/Videos können Sie sofort ansehen und

- das Foto als Hintergrundbild, Logo, Ein- und Ausschaltanimation und Screensaver nutzen;
- das Foto/Video via MMS oder E-Mail versenden.

**Einschalten**

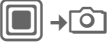

#### **Oder**

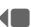

D Kamera starten im Bereitschaftszustand.

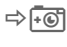

→ Fo Umschalten zwischen Einzelbild

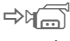

und Video aufnahme.

Das aktuelle (Vorschau-)Bild wird im Display angezeigt. Sie sehen in der ersten Zeile von links nach rechts:

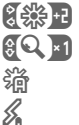

Helligkeit

Zoomfaktor

Weißabgleich

Blitzgerät angeschlossen

In der rechten oberen Ecke des Vorschaubildes wird die Anzahl der noch möglichen Fotos in der gewählten Auflösung angezeigt. Diese Anzahl ist vom Motiv abhängig (notwendiger Speicherbedarf). Unter dem Vorschaubild finden Sie einen Verweis auf die gewählte Auflösung. Im Videomodus werden hier die bereits verstrichene Aufnahmezeit und die noch max. verfügbare Aufnahmezeit angezeigt.

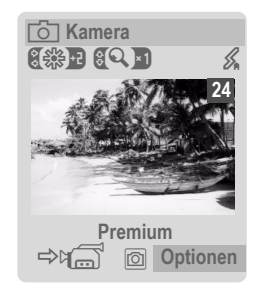

## **Foto-Modus**

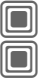

C Foto aufnehmen.

C Vorschaubild für das nächste Foto anzeigen.

Das Foto wird unter einem Namen mit Datum und Uhrzeit gespeichert. Eingabe des Namens siehe **Einstellungen** im Optionsmenü.

Einstellungen vor der Aufnahme:

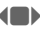

(B) Helligkeit einstellen.

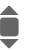

**Exercise 2** Zoomfaktor einstellen.

### **Bildauflösung**

Unabhängig von der Auflösung des Vorschaubildes kann die Aufnahmequalität des Bildes eingestellt werden.

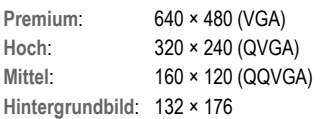

Die jeweilige Auflösung kann sich in Abhängigkeit vom gewählten Digitalzoom verringern.

## **Video-Modus**

Die Auflösung des Video-Modus entspricht der des Vorschaubildes.

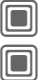

C Videoaufnahme starten.

Videoaufnahme beenden.

Während der Videoaufnahme wird ein roter Punkt rechts oben im Display angezeigt.

**§Abspiel.§** Wiedergabe des Videos.

## **Blitz (Zubehör)**

Wenn der Blitz aktiv ist, wird dies durch ein Symbol in der Anzeige angezeigt. Der Blitz wird, solange er an das Telefon angesteckt ist, permanent aufgeladen. Dies reduziert die Bereitschaftszeit.

× Während des Ladevorgangs blinkt das Symbol.

Einstellungen, siehe Optionsmenü.

## **Kameraoptionen**

**§Optionen§** Menü öffnen.

Es werden je nach aktueller Situation folgende Funktionen angeboten.

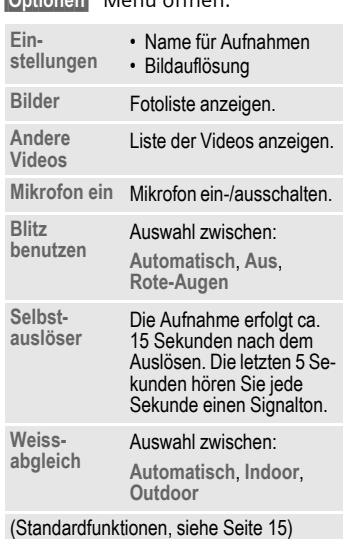

### **Zusatzinformation**

E Zu wenig Speicher vorhan-<br>den Starten Sie den Lösch den. Starten Sie den Lösch-Assistenten zum Löschen von Daten [\(S. 86\)](#page-86-0).

Auf der Rückseite des Telefons kann, abhängig von der Telefonvariante, ein Spiegel integriert sein. Dieser dient zur einfacheren Aufnahme von Selbstporträts.

## <span id="page-42-0"></span>**Zentraler Eing.**

Der zentrale Eingangsordner bietet sofortigen Zugriff auf derzeit empfangene Meldungen. So müssen Sie nicht mehr alle Eingangsordner der verschiedenen Meldungsarten durchsehen. Alle Einträge sind nach Typ und Zustand mit einem Symbol gekennzeichnet. Eine Übersicht der Symbole finden Sie auf [Seite 7.](#page-7-0)

Aufruf des zentralen Eingangsordners, z. B. bei Eingang einer neuen SMS:

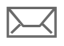

Display-Taste unter dem Symbol drücken.

#### **Oder**

**Example 21 im Bereitschaftszustand.** 

Im zentralen Eingangsordner finden Sie folgende Nachrichtenarten:

**SMS**, **MMS**, **E-Mail**

Systemmeldungen:

Benachrichtigung über **MMS**, **Entg. Weckruf**, **Entg. Termine**, **Entg. Anrufe**, **WAP-Push**, **Sprachmeldung**

#### Datenobjekte:

**Klingeltöne**, **Bilder** und **Video**, Kalendereinträge, **Notizen** und **Visitenkarte**

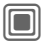

 $\square$  Mit dem Öffnen eines Eintrags wird die zugehörige Anwendung gestartet.

Gelesene bzw. geöffnete Einträge werden nach einem einstellbaren Zeitraum nur noch in den meldungsbezogenen Eingangslisten angezeigt (siehe **Einstellungen** im Optionsmenü).

### **Zentraler Eing. Optionen**

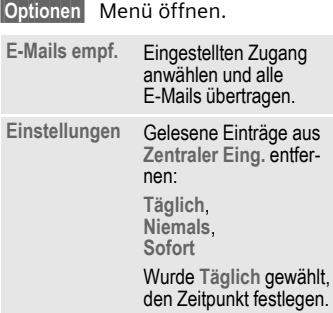

(Standardfunktionen, siehe [Seite 15\)](#page-15-0)

## <span id="page-43-0"></span>**SMS**

Mit Ihrem Telefon können Sie lange Textmeldungen (bis zu 760 Zeichen) senden und empfangen. Diese langen Textmeldungen werden automatisch aus "normalen" SMS zusammengestellt (beachten Sie, dass hierdurch eventuell höhere Gebühren anfallen können).

Zusätzlich können Sie Bilder und Töne in eine SMS einfügen.

## **Schreiben/senden**

→ Neu erstellen ¢**SMS**

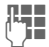

Text eingeben.

Informationen zum Schreiben mit und ohne T9 erhalten Sie im Kapitel "[Texteingabe" \(Seite 19\).](#page-19-0)

In der obersten Displayzeile werden folgende Informationen angezeigt: Texteingabestatus, Anzahl der benötigten SMS, Anzahl der noch verfügbaren Zeichen.

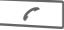

Versandvorgang starten.

Ï/J Rufnummer aus dem Telefonbuch/Adressbuch aussuchen oder eingeben.

> **§Gruppe§** Ggf. Gruppe auswählen.

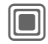

**Communist Bestätigen. Die SMS wird** zum Versand an das Service-Zentrum übertragen und in der Liste **Gesendet**  gespeichert.

### **Text-Optionen**

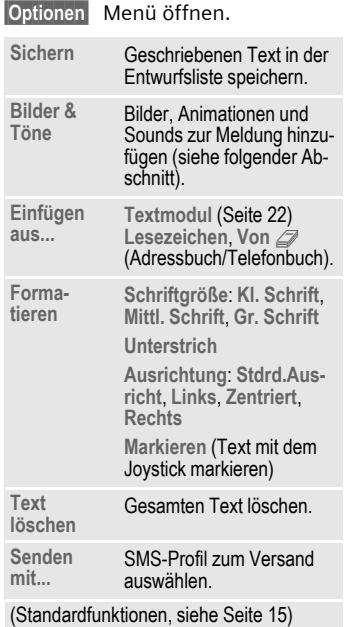

### **Bilder & Töne**

Senden Sie Bilder und Töne mit oder ohne Begleittext.

Beachten Sie, dass diese geschützt sein können (DRM, [Seite 13\)](#page-13-0).

Das Texteingabefeld ist geöffnet:

#### **§Optionen§** Menü öffnen.

I **Bilder & Töne** auswählen.

- Das Menü enthält:
- **Standardanim.**
- **Standardtöne**
- **Eigene Animat.**
- **Eigene Bilder**
- **Eigene Töne**

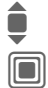

I Bereich auswählen.

**Communist Bestätigen. Der erste Ein**trag des ausgewählten Bereichs wird angezeigt.

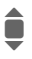

 $\bullet$  Blättern bis zum gewünschten Eintrag.

Bei **Standardanim.**/**Standardtöne**:

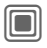

C Die Auswahl wird in die SMS übernommen.

Bei **Eigene Animat.**/**Eigene Bilder**/ **Eigene Töne**:

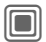

Die Auswahl wird angezeigt/wiedergegeben.

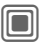

C Die Auswahl wird in die SMS übernommen.

Eingefügte Bilder werden angezeigt, Töne durch einen "Platzhalter" abgebildet.

### **SMS an Gruppe**

Sie können eine SMS als "Rundschreiben" an eine Empfängergruppe versenden.

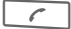

Versandvorgang starten.

**§Gruppe§** Das Adressbuch wird geöffnet.

**<Gruppen>**

Die Liste der Gruppen wird angezeigt.

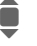

**I** Gruppe auswählen.

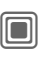

Gruppe öffnen und alle/ einzelne Einträge markieren.

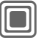

Nach der Durchführung einer Sicherheitsabfrage beginnt der Sendevorgang.

### **Lesen**

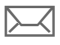

 $\sum$  Hinweis im Display auf eine neue SMS. Mit der Display-Taste darunter öffnen **Zentraler Eing.** [\(Seite 42\).](#page-42-0)

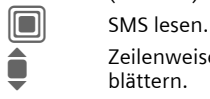

I Zeilenweise in der SMS blättern.

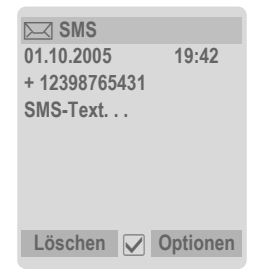

### **Antworten**

Sie können sofort auf die aktuell geöffnete SMS antworten. Der neu hinzugefügte Text wird über dem erhaltenen Text angeordnet.

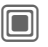

C Funktionen für eine direkte Antwort.

### **Antworten-Optionen**

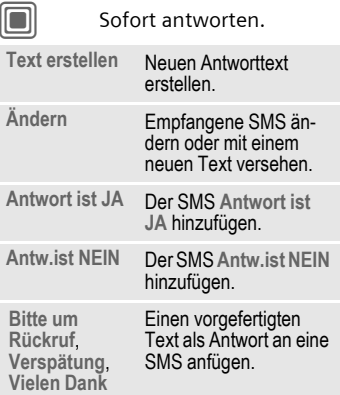

### **Lesen-Optionen**

**§Optionen§** Menü öffnen.

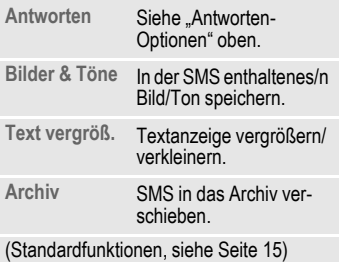

## **Listen**

Alle SMS werden je nach Status in verschiedenen Listen gespeichert. (Liste der Meldungssymbole, siehe [Seite 8](#page-8-0)):

### **Eingang**

→ Eingang → SMS

Die Liste der empfangenen SMS wird angezeigt.

### **Entwurf**

→ Entwurf → SMS

Die Liste der noch nicht gesendeten SMS wird angezeigt.

### **Nicht gesendet**

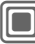

C¢M¢**Nicht gesendet**¢**SMS**

Die Liste der noch nicht vollständig gesendeten verketteten SMS wird angezeigt. Der Versand kann nochmals gestartet werden.

### **Gesendet**

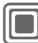

 $\rightarrow$ <del> $\boxed{\smile}$ </del>  $\rightarrow$  Gesendet  $\rightarrow$  SMS

Die Liste der gesendeten SMS wird angezeigt.

## **SMS Archiv**

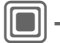

→ <sub>SMS</sub> Archiv

Die Liste der im Telefon archivierten SMS wird angezeigt.

### **Listen-Optionen**

Je nach Liste werden unterschiedliche Funktionen angeboten.

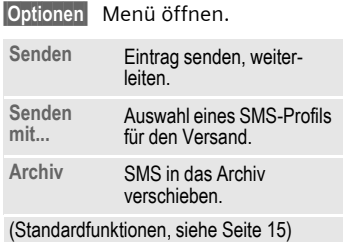

## <span id="page-47-0"></span>**Einstellung**

### **SMS-Signatur**

**Externe → Einstellung** ¢**SMS-Einstell.**¢**SMS-Signatur**

Sie können eine "Unterschrift" mit maximal 16 Zeichen Länge eingeben, die an jede SMS angehängt wird. Ausgenommen **Antwort** und beim Ändern einer bestehenden SMS.

### **SMS-Profile**

 $\|\rightarrow\infty$   $\rightarrow$  Einstellung ¢**SMS-Einstell.**¢**SMS-Profile**

Max. 5 SMS-Profile sind einstellbar. Hier werden die Übertragungsmerkmale für die SMS definiert. Die Voreinstellung ist von der eingelegten SIM-Karte abhängig.

### **Profil aktivieren**

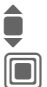

I Profil auswählen.

Aktivieren.

#### **Profil einstellen**

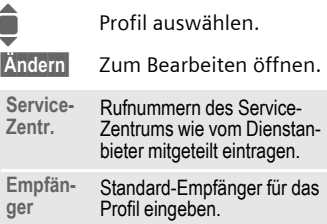

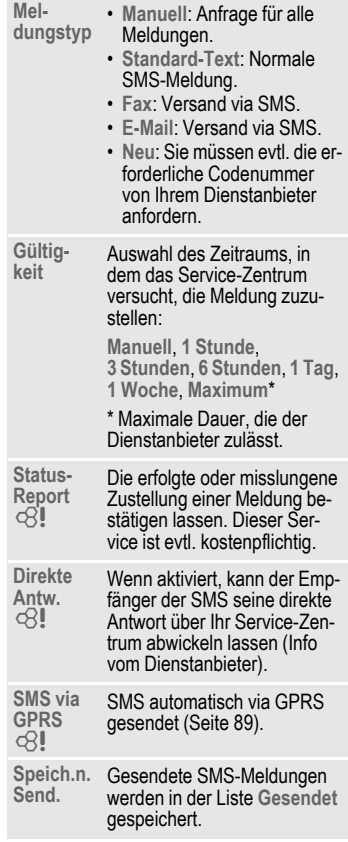

## **Weiteres zu SMS**

### **SMS-Versandinformation**

Kann die Meldung nicht an das Service-Zentrum übermittelt werden, wird eine Wiederholungsmöglichkeit angeboten. Schlägt auch dieser Versuch fehl, wenden Sie sich an den Dienstanbieter. Der Hinweis **Nachricht gesendet!** zeigt nur die Übertragung an das Service-Zentrum an. Dieses versucht in einem bestimmten Zeitraum, die Meldung zuzustellen.

Siehe auch **Gültigkeit** [\(Seite 47\).](#page-47-0)

### **Rufnummer in SMS**

Im Text markiert dargestellte Rufnummern können gewählt  $(\sqrt{\sqrt{a}})$ oder im Telefonbuch/Adressbuch gespeichert werden.

### **Download von Ruftönen und Logos**

Sie können Links zum Download von Ruftönen, Logos, Screensavern, Animationen und Informationen zu Anwendungen mit einer SMS empfangen. Bitte markieren Sie diesen Link, indem Sie die Verbindungstaste  $\sqrt{a}$  drücken und starten Sie dann den Download. Bitte stellen Sie sicher, dass der Einwahlzugang konfiguriert ist [\(Seite 89\).](#page-89-2)

Beachten Sie, dass diese geschützt sein können (DRM, [Seite 13\)](#page-13-0).

## ã**SIM-Speicher voll**

Blinkt das Meldungssymbol, ist der SIM-Speicher voll. Es können **keine** SMS mehr empfangen werden. Es müssen Meldungen gelöscht oder archiviert werden.

# **MMS**

Der **M**ultimedia **M**essaging **S**ervice ermöglicht es, Texte, Bilder/Videos und Töne in einer kombinierten Nachricht an ein anderes Mobiltelefon oder an einen E-Mail-Empfänger zu verschicken. Alle Elemente einer MMS werden in Form einer "Diashow" zusammengefasst.

Je nach Einstellung Ihres Telefons empfangen Sie die komplette Meldung automatisch bzw. nur einen Hinweis auf eine im Netz gespeicherte MMS mit Absenderangabe und Größe. Diese laden Sie dann anschließend zum Lesen in Ihr Telefon.

Informationen zur Verfügbarkeit dieses Dienstes erhalten Sie bei Ihrem Dienstanbieter. Ggf. müssen Sie sich dafür gesondert registrieren lassen.

## **Erstellen**

→  $\rightarrow$  Neu erstellen → MMS

Eine MMS besteht aus dem Adresskopf und dem Inhalt.

Eine MMS kann aus einer Abfolge von Seiten bestehen. Jede Seite kann einen Text, ein Bild/Video und einen Ton enthalten. Beachten Sie bitte, dass Bilder und Töne geschützt sein können (DRM, [Seite 13\)](#page-13-0).

**Texte** schreiben Sie mit T9-Unterstützung [\(Seite 19\).](#page-19-0)

**Bilder** und **Videos** nehmen Sie mit der integrierten Kamera auf und/oder laden sie aus dem **Media-Pool** [\(Seite 115\)](#page-115-0)**.**

**Töne** nehmen Sie mit dem Soundrecorder auf und/oder laden sie von **Media-Pool** [\(Seite 115\)](#page-115-0) herunter.

Zuerst wählen Sie ein Objekt zur Bearbeitung aus, das der ersten Seite der MMS hinzugefügt werden soll:

### <span id="page-49-0"></span>**Bilder/Videos**

Beschränkungen der Bildgrößen können in den Benutzereinstellungen eingestellt werden.

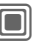

C Bild-/Video-Funktionen anzeigen:

#### **Bild einfügen**

Liste zur Auswahl eines Bildes öffnen.

#### **Video einfügen**

Liste zur Auswahl eines Videos öffnen.

#### **Kamera**

Kamera aktivieren, um ein Foto oder Video für die MMS aufzunehmen [\(Seite 40\).](#page-40-0)

 $\sqrt{a}$  Auch möglich.

### **Öffnen**

Bild anzeigen.

#### **Element lösch.**

Eingefügtes Bild/Video löschen.

### **Bild speichern/Video speich.**

Bild/Video für spätere Verwendung speichern.

### **Recht Details**

Eigenschaften anzeigen, evtl. auch Einschränkungen in den Nutzungsrechten [\(Seite 13\).](#page-13-0)

### <span id="page-50-0"></span>**Sounds**

**SOUND** Auswählen.

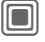

Ton-Funktionen anzeigen:

**Ton einfügen** Liste zur Auswahl eines Tons öffnen.

### **Aufnehmen**

Tonaufzeichnung aktivieren, um Töne aufzunehmen [\(Seite 107\).](#page-107-0)

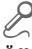

Auch möglich.

**Öffnen** Ton wiedergeben.

**Element lösch.** Eingefügten Ton löschen.

#### **Ton speichern** Ton für spätere Verwendung speichern.

### **Recht Details**

Eigenschaften anzeigen, evtl. auch Einschränkungen in den Nutzungsrechten [\(Seite 13\).](#page-13-0)

### <span id="page-50-1"></span>**Text**

**TEXT** Auswählen und Text schreiben.

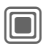

Die Text-Funktionen werden angezeigt [\(siehe auch](#page-19-0)  [Seite 19\):](#page-19-0)

### **Einfügen**

Einfügen von wahlweise: **Textmodul**, **Lesezeichen**, Von  $\mathbb{Z}$ 

### **Text löschen**

Text der aktuellen Seite löschen.

### **Text speichern**

Text der Seite als Textmodul speichern.

### **T9-Eingabe**

Einstellungen zu T9: **T9 bevorzugt**, **Eing.-Sprache**

### **Markieren**

Textbearbeitung zusammen mit **Kopieren** und **Einfügen**.

### **Erstellungs-Optionen**

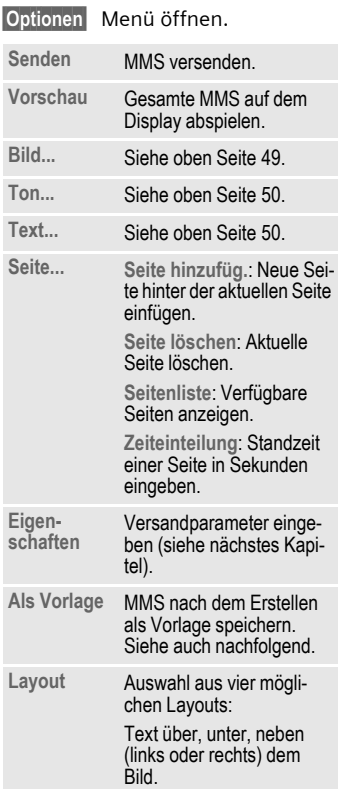

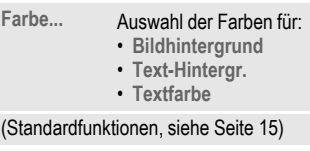

## **Vorlagen**

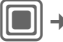

→ MMS-Vorlagen

Bei MMS-Vorlagen handelt es sich um gespeicherte MMS ohne Adresse. Sie können als neue MMS versendet oder als Teil einer neuen MMS verwendet werden. Es können maximal 10 Vorlagen gespeichert werden.

Vorlagen erstellen Sie durch Anlegen einer neuen MMS oder Nutzung einer empfangenen MMS.

**§Optionen§** Menü öffnen und **Als Vorlage** auswählen.

## **MMS senden**

Die Seite(n) der neuen MMS ist (sind) bereits erstellt und die MMS wird angezeigt.

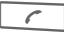

 $\sim$  Adresseingabe öffnen.

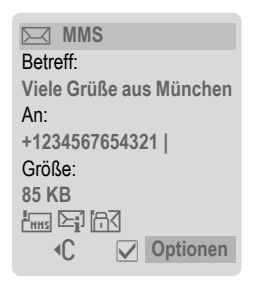

**Betreff:** Eingabe einer kurzen Beschreibung.

**Senden an:**

<span id="page-52-0"></span>Eine oder mehr Telefonnummer(n)/E-Mail-Adresse(n) eingeben.  $\boxed{\pm}$  Aus Adressbuch einfügen.

- **Größe:** Anzeige der Größe der aktuellen MMS.
- **Anhänge:** Einfügen von Anhängen.

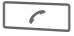

 $\curvearrowleft$  | Versandvorgang starten.

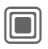

Nach der Bestätigung wird die MMS versendet.

#### **Erweiterte Adressfelder**

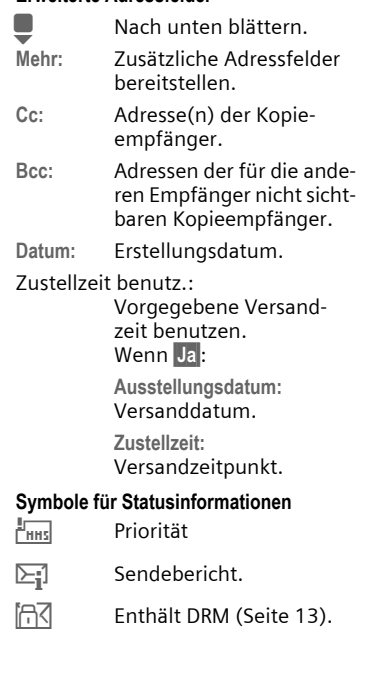

### **Versand-Optionen**

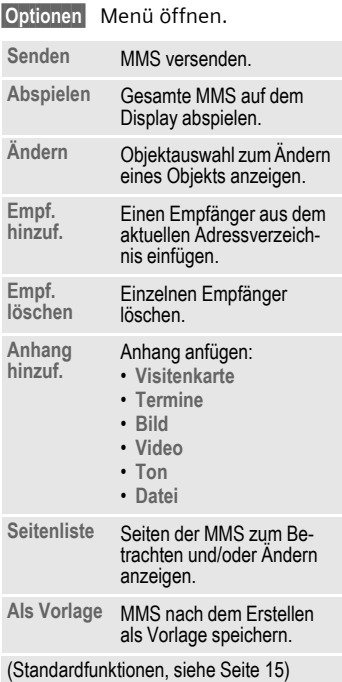

## **MMS empfangen**

Eine MMS kann, je nach Einstellung [\(Seite 55\),](#page-55-0) auf zwei Arten empfangen werden:

## **Komplette Übertragung**

Die MMS wird komplett auf Ihr Telefon übertragen. Dies kann bei umfangreichen MMS entsprechend lange dauern. Aus diesem Grund wird die Aufforderung, auf GPRS umzuschalten, u. U. vor dem Empfang angezeigt.

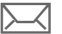

ç Anzeige im Display.

< Empfang starten. Die MMS wird übertragen.

### **Vorab-Benachrichtigung**

Sie erhalten eine Benachrichtigung, dass eine MMS zum Empfang bereitsteht.

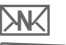

Anzeige im Display.

< Lesen der Benachrichtigung. Sender/Datum anzeigen.

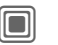

Eigenschaften der MMS anzeigen.

**§Annehm.§** Die komplette MMS wird übertragen.

## **MMS lesen**

Eine MMS wurde vollständig empfangen.

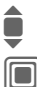

Auswahl der MMS.

**Combinatisches Abspielen** der MMS starten.

Tastenfunktionen beim Abspielen:

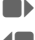

E Zur nächsten Seite.

**TE** Einmal kurz drücken, um zum Anfang der aktuellen Seite zu gehen, **zweimal kurz** drücken, um zur vorherigen Seite zu gehen.

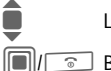

I Lautstärke einstellen.

 $\sqrt{\pi}$  Beenden.

Nach dem Ablauf der MMS werden die Nachrichtendetails angezeigt.

- **Betreff:** Beschreibung der MMS.
- **Von:** Absenderangabe.

**Größe:** Größe der MMS in KB.

### **Erweiterte Adressfelder**

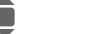

**I** Nach unten blättern.

- **Mehr:** Weitere Eingabefelder:
- **Cc:** Kopie-Empfänger.
- **Anhänge:** Anhänge speichern.
- **Datum:** Empfangsdatum.

Symbole für Statusinformationen [\(siehe Seite 52\).](#page-52-0)

## **Listen**

Alle MMS werden in vier verschiedenen Listen gespeichert (Liste der Meldungssymbole, siehe [Seite 8\)](#page-8-0):

### **Eingang**

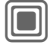

 $\rightarrow$   $\rightarrow$  Eingang  $\rightarrow$  MMS

Die Liste der empfangenen MMS und Benachrichtigungen wird angezeigt. Zum Empfangen der MMS die Benachrichtigung öffnen und **§Annehm.§** drücken.

### **Entwurf**

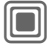

 $\blacksquare$   $\rightarrow$   $\blacksquare$   $\rightarrow$  Entwurf  $\rightarrow$  MMS

Die Liste der gespeicherten Entwürfe wird angezeigt.

## **Nicht gesendet**

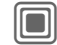

 $\rightarrow$  <u>→ Nicht</u> gesendet  $\rightarrow$  MMS

Die Liste der noch nicht erfolgreich gesendeten MMS wird angezeigt.

## **Gesendet**

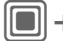

 $\blacksquare$   $\rightarrow$   $\blacksquare$   $\rightarrow$  Gesendet  $\rightarrow$  MMS

Die Liste der gesendeten MMS wird angezeigt.

### **Listen-Optionen**

Je nach Liste/Situation werden unterschiedliche Funktionen angeboten.

**§Optionen§** Menü öffnen.

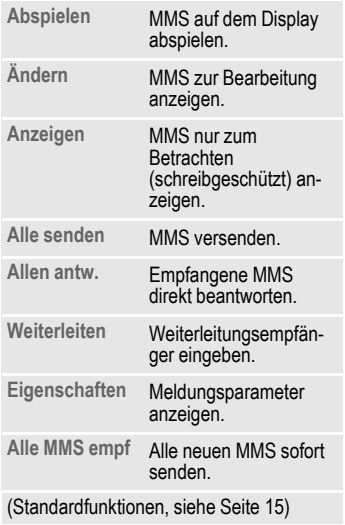

## <span id="page-55-0"></span>**Einstellung**

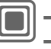

→ **V** → Einstellung

- ¢**MMS-Einstell.**
- ¢Funktion auswählen.

### **Verbindungsprofil:**

Sechs MMS-Profile können eingestellt werden (fünf im Telefonspeicher, eines auf der SIM-Karte). Die Sendeeigenschaften können dabei festgelegt werden. Wurden noch keine Eigenschaften festgelegt, erhalten Sie die notwendigen Daten vom Dienstanbieter oder im Internet unter [\(Seite 120\):](#page-120-0)

#### **[www.siemens.com/](http://www.siemens.com/mobilephonescustomercare) [mobilephonescustomercare](http://www.siemens.com/mobilephonescustomercare)**

#### **Profil aktivieren**

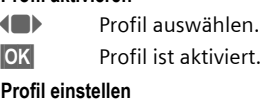

**§Ändern§** Profilliste anzeigen.

I Profil auswählen.

**§Ändern§** Drücken. Einstellungen vornehmen.

### **Benutzereinst.**

Stellen Sie den MMS-Versand nach Ihren Wünschen ein:

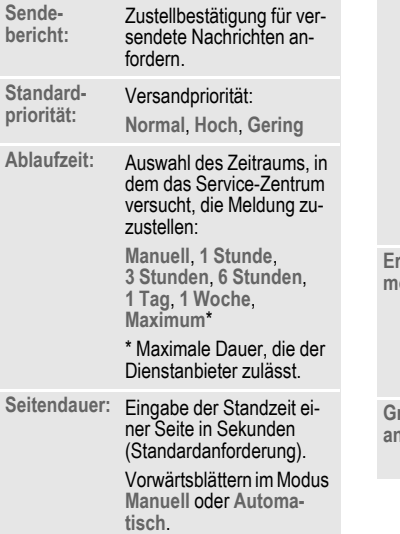

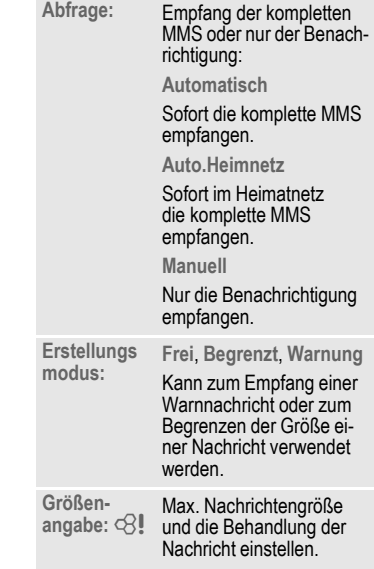

## **E-Mail**

Ihr Telefon verfügt über ein E-Mail-Programm (Client). Damit können Sie E-Mails verfassen und empfangen.

## **Schreiben**

→  $\rightarrow$  Neu erstellen → E-Mail

Geben Sie die Adressdaten zur E-Mail ein:

- **An:** Mindestens eine E-Mail-Adresse eingeben.  $\vert \pm \vert \rightarrow$  Aus Adressbuch/ Telefonbuch einfügen.
- **Betreff:** Titel der E-Mail (max. 255 Zeichen) eingeben.
- **Text:** Text eingeben.

#### **Erweiterte Adressfelder**

- **Mehr:** Weitere Eingabefelder öffnen.
- **Cc:** Adressen der Kopieempfänger.
- **Bcc:** Adressen der für die anderen Empfänger nicht sichtbaren Kopieempfänger.
- **Anhänge:** Einfügen von Anhängen, z. B. Bilder oder Töne.

Zum Versenden:

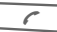

 $\curvearrowleft$  Drücken.

### **Optionen**

Je nach aktueller Position der Schreibmarke werden unterschiedliche Funktionen angeboten.

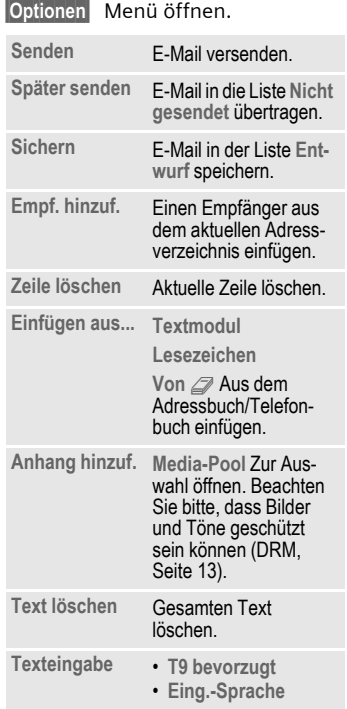

## **Empfangen/lesen**

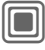

**E**<br>
<del> $\rightarrow$ </del>  $\rightarrow$  Eingang  $\rightarrow$  Funktion auswählen.

Bevor eine E-Mail gelesen werden kann, muss sie vom Server abgeholt werden. Sie haben zwei Möglichkeiten:

## **E-Mail abrufen**

Es wird nur der Nachrichtenkopf in **Zentraler Eing.** [\(Seite 42\)](#page-42-0) übertragen. Sie können anschließend entscheiden, ob Sie den Inhalt ebenfalls empfangen wollen:

**§Optionen§** Menü öffnen und **Inhalt abrufen** auswählen.

Oder wenn Sie die E-Mail auf dem Server löschen wollen:

**§Optionen§** Menü öffnen und **Auf Serv. lösch** auswählen.

### **Senden/Empf.**

Der eingestellte Zugang wird angewählt, und alle E-Mails werden in **Zentraler Eing.** [\(Seite 42\)](#page-42-0) übertragen. Gleichzeitig werden fertige E-Mails aus der Liste **Nicht gesendet** übertragen.

## **Anhänge**

Enthält die E-Mail-Anhänge, die in **Media-Pool** [\(Seite 115\)](#page-115-0) gespeichert werden können.

**§Optionen§** Menü öffnen und **Anl. speichern** auswählen.

## **Listen**

Alle E-Mails werden je nach Status in verschiedenen Listen gespeichert (Übersicht der Meldungssymbole, siehe [Seite 8](#page-8-0)):

### **Eingang**

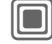

→  $\boxed{\smile}$  → Eingang → E-Mail

Die Liste der empfangenen E-Mails wird angezeigt.

### **Entwurf**

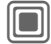

 $\rightarrow$   $\boxed{\smile}$   $\rightarrow$  Entwurf  $\rightarrow$  E-Mail

Die Liste der noch nicht gesendeten E-Mails wird angezeigt.

### **Nicht gesendet**

 $\left|\Box\right|$   $\rightarrow$   $\sim$   $\rightarrow$  Nicht gesendet  $\rightarrow$  E-Mail

Die Liste der noch nicht gesendeten E-Mails wird angezeigt.

### **Gesendet**

→ Cesendet → E-Mail

Die Liste der gesendeten E-Mails wird angezeigt.

### **Listen-Optionen**

Je nach Liste werden unterschiedliche Funktionen angeboten.

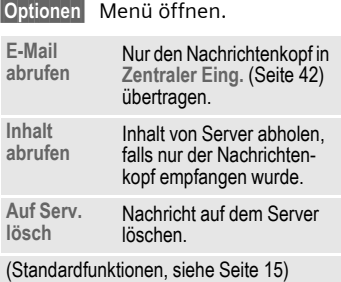

## **Einstellung**

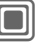

→ **V** → Einstellung

¢**E-Mail-Einstell.**

¢Funktion auswählen.

### **E-Mail-Konten**

Vor der Nutzung müssen Sie den Zugang zum Server (Konto) sowie die E-Mail-Parameter einstellen. Die notwendigen Daten erhalten Sie vom Dienstanbieter.

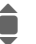

**I Konto auswählen.** 

#### **Zugang aktivieren**

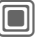

Ein Konto aktivieren, das bereits angelegt wurde.

#### **Zugang einstellen**

- 
- **§Ändern§** Bearbeitung beginnen. Die Datenfelder gemäß der Vorlage vom Dienstanbieter ausfüllen.

### **Zugangseinst.**

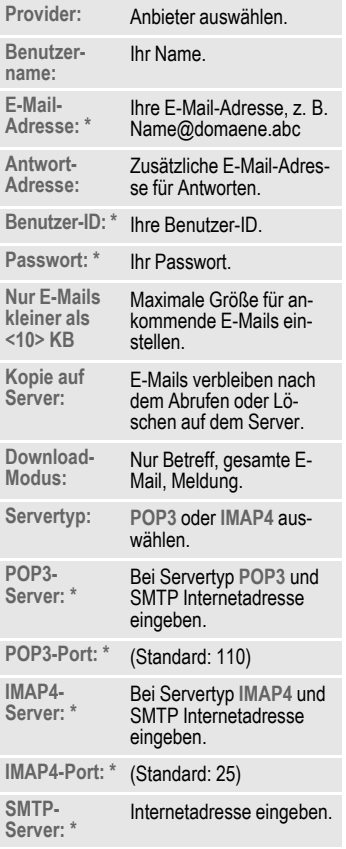

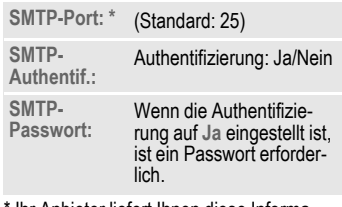

\* Ihr Anbieter liefert Ihnen diese Informationen.

**§Sichern§** Einstellungen speichern.

### **Allgemein**

Eingabe einer E-Mail-Adresse, an die **immer** eine **Bcc** (Blind Carbon Copy) versendet wird.

## **Inst. Message** <sup>b</sup>

Mit dieser Funktion können Sie Text, Audio-Clips, Bilder und Dateien direkt zu oder von einem oder mehreren Endgeräten (Mobiltelefon, PC) übertragen. Diese Funktion wird nicht von allen Dienstanbietern angeboten. Bitte fragen Sie dazu Ihren Dienstanbieter.

Ihre Dialogpartner werden in Kontaktlisten eingetragen. Nach dem Verbindungsaufbau wird in diesen Listen angezeigt, wer erreichbar ist, ob er/sie gestört werden möchte und in welcher Stimmung er/sie gerade ist.

#### **GPRS muss eingeschaltet sein!**

→ Inst. Message

## **Startmenü**

**Login** Anwahl des Zugangs, über den der Dialog abläuft

#### **oder**

**Zugang** auswählen [\(Seite 66\).](#page-66-0)

**Nachr. Verlauf**

Lesen der Nachrichten der letzten Besprechung.

**Einstellungen**

Einstellungen zu Ihrer Repräsentanz, den Anwendungen und Servern.

**Beenden** Anwendung beenden.

## **Schnellzugriff ...**

### **Anwahl des Zugangs [\(Seite 66\)](#page-66-0)**

→  $\rightarrow$  Inst. Message → Login

Die aktuelle Kontaktliste oder die Liste wird angezeigt (ggf. zuvor Zugang einstellen, [Seite 66\)](#page-66-1).

### **Eigenen Status festlegen [\(Seite 67\)](#page-67-0)**

**§Optionen§** Menü öffnen.

**Meine Einstell.**

Auswählen und Eingaben vornehmen.

 $\widehat{\phantom{a}}$ 

Zurück zur Kontaktliste.

### **Neuen Kontakt eingeben**

**§Optionen§** Menü öffnen.

**Einstellen** Drücken, dann:

**Kontakt hinzu.**

 $\widehat{\circ}$ 

auswählen und zumindest die Benutzerkennung eintragen.

Zurück zur Kontaktliste.

### **Inst. Message mit neuem Kontakt [\(Seite 65\)](#page-65-0)**

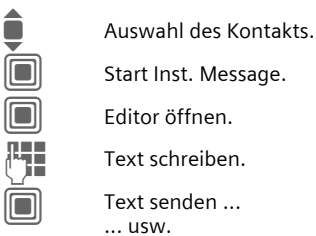

Start Inst. Message.

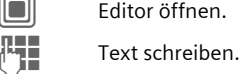

 $\square$  Text senden ... ... usw.

## **Login**

 $\rightarrow$  <u>Inst</u>. Message  $\rightarrow$  Login

Anwahl des zuletzt zu verwendenden Zugangs (siehe auch **Automatischer Login:** [Seite 67\)](#page-67-1).

## **Kontaktlisten**

Nach Herstellen der Verbindung wird die Kontaktliste oder ggf. die Liste der Kontaktlisten zur Auswahl angezeigt.

In der Kontaktliste finden Sie eine Übersicht der zuletzt geführten Kontakte. Beim ersten Login wird ggf. eine "leere" Kontaktliste vom Server generiert.

Anzeigen in der Liste:

#### **-Unterhaltung**

Anzeige der Online-Kontakte, die für Meldungen zur Verfügung stehen.

#### **-Online**

Online-Kontakte, mit denen momentan keine Konversation stattfindet.

#### **-Gruppe**  $\bigcirc$  **a**

Gruppen für Inst. Message mit mehreren Kontakten.

#### **-Offline**

Kontakte, die zur Zeit nicht online sind.

### **Kontakte verwalten**

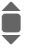

**I** Auswahl eines Kontaktes.

**§Optionen§** Menü öffnen.

**Einstellen** Auswählen.

#### **Kontakte**

Je nach Auswahl werden verschiedene Funktionen angeboten.

<span id="page-63-1"></span><span id="page-63-0"></span>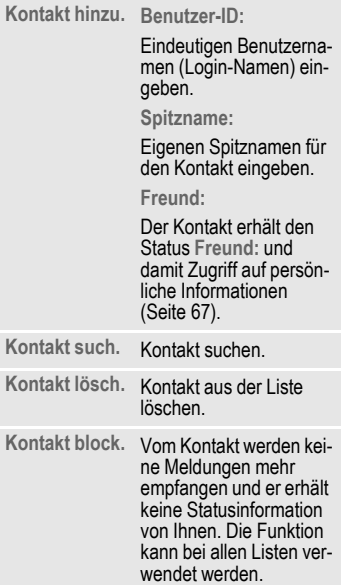

### **Gruppen verwalten** b

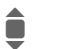

**Auswahl einer der selbst<br>angelegten Gruppen.** 

**§Optionen§** Menü öffnen.

**Einstellen** Auswählen.

#### **Grp. verwalten**

Je nach Auswahl werden verschiedene Funktionen angeboten.

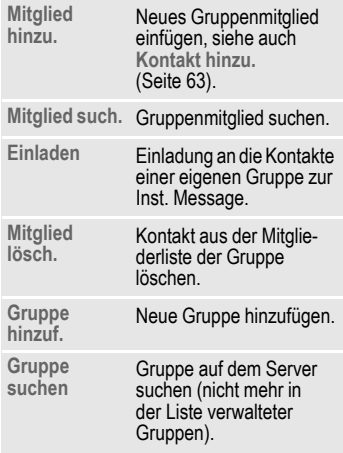

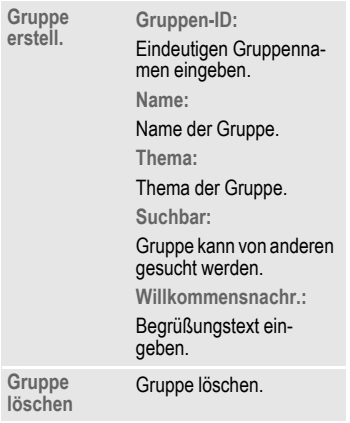

### **Neue Kontaktliste erstellen**

Die aktuelle Kontaktliste wird angezeigt.

**§Optionen§** Menü öffnen.

**Kontaktlisten**

Vorhandene Kontaktlisten werden angezeigt.

**§Optionen§** Menü öffnen.

**Erstellen** Auswählen.

**Kontaktlisten-ID:**

Der Kontaktliste einen eindeutigen Namen geben.

**Name:** Selbsterklärenden Namen vergeben.

Bestätigen.

### **Kontaktlisten-Optionen**

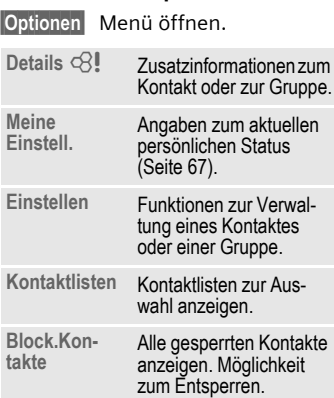

**Anwend.- Einst.** Anwendung einstellen [\(Seite 67\).](#page-67-2)

<span id="page-64-0"></span>**Unterbrechen** Anwendung beenden, die Verbindung zum Server bleibt bestehen. **Abmelden** Vom Server abmelden

und zurück zum Startmenü.

**Hilfe** Hilfetext anzeigen.

## <span id="page-65-0"></span>**Inst. Message starten**

Eine Kontaktliste muss angezeigt sein.

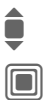

Auswahl eines Kontakts<br>
oder einer Gruppe. oder einer Gruppe.

G Start der Kommunikation mit dem Kontakt.

> Die Seite wird angezeigt. Beim Gespräch mit einer Gruppe steht vor jedem Beitrag der Name des Absenders.

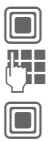

C Editor öffnen.

Text schreiben.

Text senden. Der Text wird kurz danach in Inst. Message angezeigt.

Sie können natürlich auch Meldungen von Ihnen unbekannten Kontakten empfangen. Sie werden im Display darauf hingewiesen und können dann zu Inst. Message wechseln oder den Kontakt ignorieren bzw. blockieren.

### **Optionen (Einzelkontakt)**

**§Optionen§** Menü öffnen.

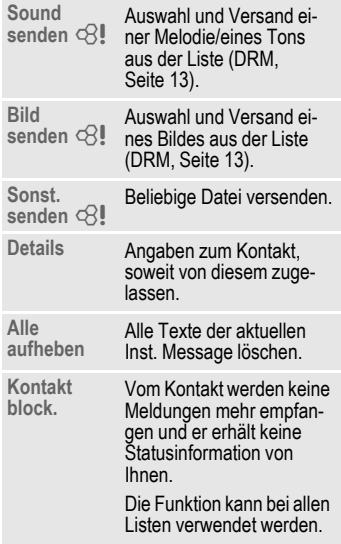

### **Optionen (Gruppenkontakt)**  $\bigcirc$

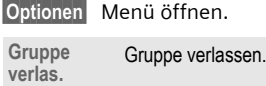

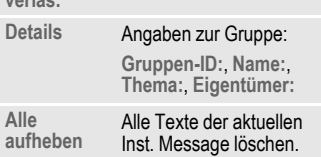

### **Empfang von Objekten by**

Sie werden im Display darüber informiert, wenn Ihnen im Verlauf eines Dialogs Töne oder Bilder zugesandt werden.

**§Annehm.§** Empfang akzeptieren

#### **oder**

**§Abweis.§** Empfang zurückweisen.

## **Nachr. Verlauf**

**ied** → <u>Inst.</u> Message ¢**Nachr. Verlauf**

Die Nachrichten der letzten Session werden angezeigt. Sie können die Beiträge lesen und löschen.

Voraussetzung: Es darf keine Verbindung mehr zum Server bestehen, siehe **Unterbrechen** [\(Seite 64\)](#page-64-0) und **Automatischer Login:** [\(Seite 67\).](#page-67-1)

## <span id="page-66-1"></span>**Einstellung**

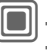

- → **VI** → Inst. Message
- ¢**Einstellungen**
- $\rightarrow$  Funktion auswählen.

### <span id="page-66-0"></span>**Zugang**

Die Liste der Zugangsmöglichkeiten wird angezeigt.

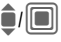

Auswahl eines Zugangs zum Verbindungsaufbau.

### **Oder**

**<Neuer Eintr.>/Zugangseinst.** b Zugang einrichten oder Einstellungen ändern, wie vom Dienstanbieter vorgegeben. Je nach Dienstanbieter evtl. auch nicht veränderbar.

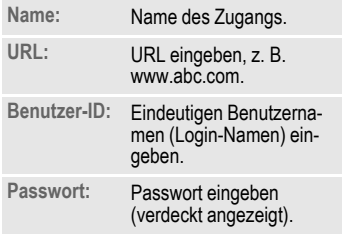

### <span id="page-67-0"></span>**Meine Einstell.**

Angaben zum aktuellen persönlichen Status:

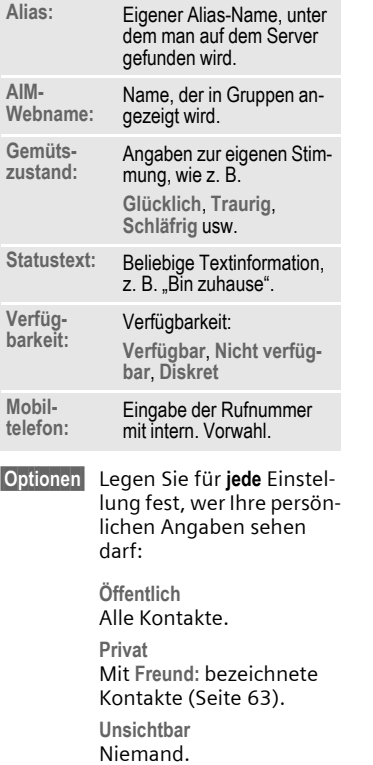

### <span id="page-67-2"></span>**Anwend.-Einst.**

Einstellungen zur genutzten Anwendung:

<span id="page-67-1"></span>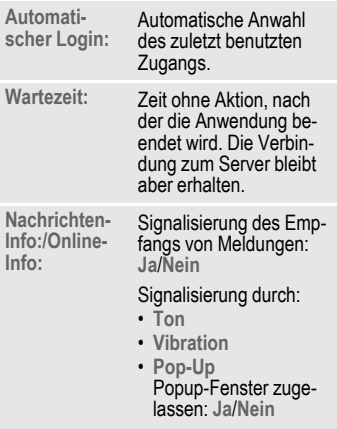

## **Sprachmeldung/Mailbox**

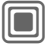

**→ <del></del>** $\rightarrow$  **Einstellungen**  $→$  Sprachmeldung

Die meisten Dienstanbieter stellen eine Mailbox zur Verfügung, in der ein Anrufer in folgenden Fällen eine Sprachmeldung für Sie hinterlassen kann:

- wenn Ihr Telefon ausgeschaltet oder nicht empfangsbereit ist,
- wenn Sie nicht antworten wollen,
- wenn Sie gerade telefonieren (und wenn **Anklopfen** nicht aktiviert ist [\(Seite 84\)\)](#page-84-0).

Ist die Mailbox nicht im Standardangebot enthalten, müssen Sie sich dafür registrieren lassen und evtl. manuell Einstellungen vornehmen. Der folgende Ablauf kann, je nach Dienstanbieter, unterschiedlich sein.

### **Einstellungen** b

Sie erhalten vom Dienstanbieter zwei Rufnummern:

#### **Mailbox-Rufnummer speichern**

Diese Rufnummer rufen Sie an, um die hinterlassenen Sprachmeldungen anzuhören.

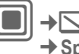

 $\rightarrow$   $\boxed{\smile}$   $\rightarrow$  Einstellungen ¢**Sprachmeldung**

 $\overline{I}$  / $\overline{I}$  Rufnummer aus Telefonbuch/Adressbuch auswählen oder eingeben/ ändern.

**OK** Bestätigen.

### **Umleitungs-Rufnummer speichern**

An diese Rufnummer werden die Anrufe umgeleitet.

- - → **N** → Rufeinstellung
	- ¢**Umleitung**
	- ¢e. g. **Unbeantw.Rufe**
	- $→$  Setzen

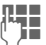

 $\frac{1}{2}$  Rufnummer eingeben.

#### **Oder**

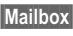

**§Mailbox§** Drücken, um zur Mailbox-Nummer umzuleiten.

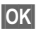

**OK** Die Anmeldung beim Netz wird nach einigen Sekunden bestätigt.

### **Anhören**

d

Eine neue Sprachmeldung kann – je nach Dienstanbieter – wie folgt angekündigt werden:

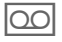

**OO** Symbol mit Signalton.

**Oder** 

Hinweis per SMS.

#### **Oder**

Sie erhalten einen Anruf mit einer automatischen Ansage.

Rufen Sie Ihre Mailbox an und lassen Sie sich die Meldung(en) wiedergeben.

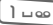

1 **Lange** drücken (ggf. einmalig Mailbox-Rufnummer eingeben). Je nach Dienstanbieter mit **§OK§** und **Mailbox** bestätigen.

## **CB-Service**

**E**<br>
<del>D</del> → Einstellungen ¢**CB-Service**

Einige Dienstanbieter bieten Informationsdienste (Info-Kanäle, **C**ell **B**roadcast) an. Ist der Empfang eingeschaltet, erhalten Sie Meldungen zu den aktivierten Themen Ihrer **Themenliste**.

CB-Meldungen werden im Bereitschaftszustand angezeigt, längere Texte automatisch durchgeblättert.

#### **CB empfangen**

Hier schalten Sie den CB-Dienst ein und aus. Ist er aktiviert, verringert sich die Bereitschaftszeit des Telefons.

#### **Themenliste**

Übernehmen Sie in diese persönliche Liste Themen aus dem Themen-Index. Einträge können mit Kanalnummer (ID) und ggf. Namen selbst eingetragen werden.

**Neues Thema**

Auswählen.

- Ist kein Themen-Index vorhanden, ein Thema mit seiner Kanalnummer eingeben und mit **§OK§** bestätigen.
- Wurde der Themen-Index bereits übertragen, ein Thema auswählen und über **§Optionen§** aktivieren.

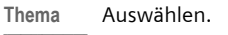

**§Optionen§** Listen-Menü öffnen.

Ein ausgewähltes Thema kann angesehen, aktiviert/deaktiviert, bearbeitet und gelöscht werden.

#### **CB-Sprachen**

Empfangen Sie Infodienst-Meldungen nur in einer bestimmten oder in allen Sprachen.

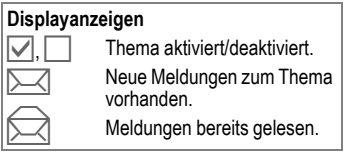

# **Surf & Fun**

Holen Sie sich die neuesten Informationen aus dem Internet, die auf die Anzeigemöglichkeiten des Telefons genau abgestimmt sind. Laden Sie sich Spiele und Anwendungen auf Ihr Telefon. Der Internetzugang erfordert unter Umständen die Registrierung beim Dienstanbieter.

## **Zugang zum Dienstanbieter**

Direkter Aufruf des Browsers mit der URL Ihres Dienstanbieters.

## **Internet**

 $\boxed{\blacksquare}$   $\rightarrow$   $\rightarrow$  Internet

Mit dem Funktionsaufruf wird der Browser mit der voreingestellten Option gestartet ([Browser-Einstellun](#page-72-0)[gen,](#page-72-0) [Seite 72;](#page-72-0) evtl. vom Dienstanbieter festgelegt/vorbelegt).

### **Browsermenü**

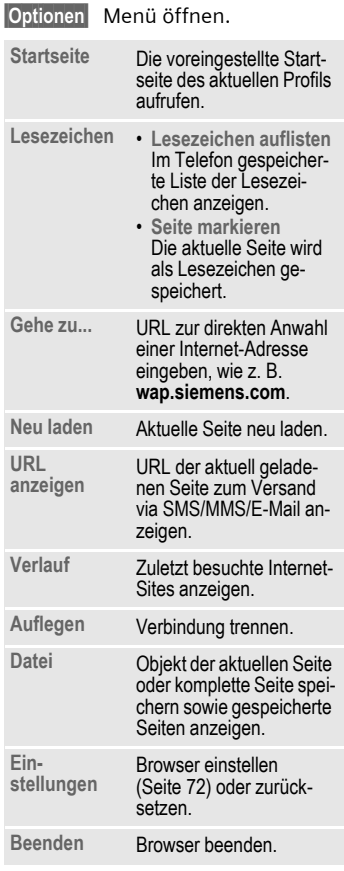
## **Verbindung beenden**

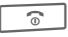

**Company** Lange drücken, um die Verbindung zu beenden und den Browser zu schließen.

# **Navigation im Browser**

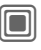

- Finen Link auswählen
- Einstellungen, Status ein/aus.

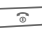

- **B Kurz** drücken: eine Seite zurück
	- Ein Eingabefeld/Link vor/zurück.
	- Eine Zeile blättern.

## **Displayanzeigen im Browser (Auswahl)**

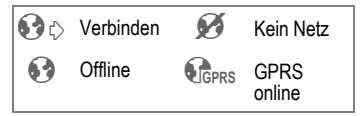

# **Eingabe von Sonderzeichen**

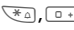

 $\sqrt{a}$ ,  $\sqrt{a}$  Auswahl von wichtigen Sonderzeichen.

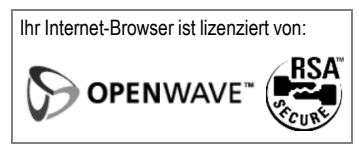

# **Browser-Einstellungen**

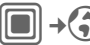

 $\rightarrow$   $\rightarrow$  Internet

**§Optionen§** Menü öffnen.

**Einstellungen**

Auswählen.

**Browser** Startoption sowie Behandlung von Bildern und Tönen und Versandoptionen einstellen. **Profile** Liste der Profile zur Aktivierung/Einstellung anzeigen. Zur weiteren Information fragen Sie Ihren Dienstanbieter. **Protokoll-Parameter** Protokoll-Parameter, Push-Meldungen und Abbruchzeit sowie Behandlung von Cookies einstellen. **Sicherheit** Verschlüsselung einstellen.

**Kontext** Session zurücksetzen, Cache, History und Cookies löschen.

# <span id="page-73-0"></span>**Profile**

Die Vorbereitung des Telefons für den Internetzugang ist vom jeweiligen Dienstanbieter abhängig:

### **Profil voreingestellt**

In den meisten Fällen wurden die Zugangsprofile bereits für einen oder mehrere Dienstanbieter erstellt.

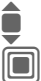

**I** Profil auswählen.

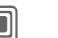

C Profil aktivieren.

### **Profil manuell einstellen**

Sie erhalten alle notwendigen Informationen vom Dienstanbieter oder im Internet [\(Seite 120\)](#page-120-0) unter: **[www.siemens.com/](http://www.siemens.com/mobilephonescustomercare)**

# **[mobilephonescustomercare](http://www.siemens.com/mobilephonescustomercare)**

**§Optionen§** Menü öffnen.

- **Ändern** Bearbeitung starten. Für die nachfolgenden Internet-spezifischen Einstellungen fragen Sie bitte Ihren Dienstanbieter.
- **Löschen** Ausgewähltes Profil löschen.

# **Lesezeichen**

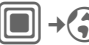

**E** → **C** → Lesezeichen

# **URL anzeigen/Seite aufrufen**

**Lesezeichen auflisten**

Im Telefon gespeicherte Liste der Lesezeichen anzeigen.

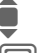

**In E** Lesezeichen auswählen.

 $\Box$  Aufruf der URL.

# **Sichern**

**Seite markieren**

Die aktuelle Seite wird als Lesezeichen im Telefon gespeichert.

# **Lesezeichen-Optionen**

**§Optionen§** Menü öffnen.

Hier finden Sie Funktionen zum Ändern und Verwalten der Lesezeichen und deren Ordner. Hierzu gehört das Bearbeiten einzelner Einträge mit den zugehörigen URLs sowie das Löschen und Verschieben in andere Ordner.

# **Spiele und Anwendungen**

Im Internet werden Spiele und Anwendungen angeboten. Nach dem Download stehen diese für Sie über das Telefon zur Verfügung. Die meisten Anwendungen enthalten Bedienhinweise. Auf Ihrem Telefon sind bereits einige Anwendungen und Spiele vorinstalliert. Die Beschreibungen dazu finden Sie unter: **[www.siemens.com/c75](http://www.siemens.com/c75)**

# **Voraussetzungen**

Das WAP-Profil [\(Seite 73\)](#page-73-0) und der Zugang [\(Seite 89\)](#page-89-0) müssen konfiguriert sein.

# **Download**

Je nachdem, ob Sie Spiele oder Anwendungen laden, wählen Sie den jeweiligen Zugang aus:

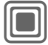

 $\rightarrow$   $\rightarrow$  Spiele

**oder** 

**→ Anwendungen** 

Spiele laden oder starten oder Anwendungen starten oder mit dem **Downl.-Assist.** neu laden.

### **Nur Beschreibungsdatei**

- 
- $\frac{1}{2}$  Es wird nur die Beschreibungsdatei zur Information geladen. Die eigentliche Anwendung/ das Spiel muss extra geladen werden.

#### **oder kompletter Download**

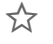

 $\zeta$  Die Anwendung/das Spiel wird komplett geladen.

# **Anwenden**

Bitte beachten, dass Anwendungen/ Spiele geschützt sein können (DRM, [Seite 13\)](#page-13-0).

S<sub>L</sub> Die ausführbare Anwendung ist auf dem Telefon gespeichert und kann sofort gestartet werden.

# **Downl.-Assist.**

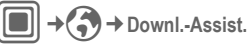

Sie werden beim Download komfortabel unterstützt.

## **Optionen**

Bearbeitung und Verwaltung Ihrer Anwendungen und Ordner:

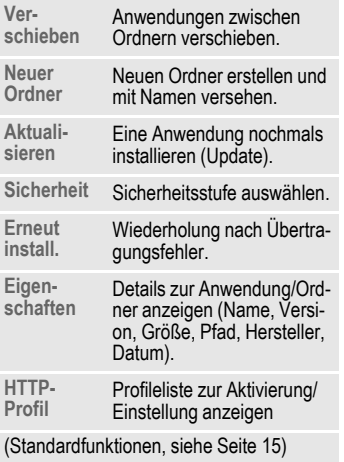

#### **Zusatzinformation**

Mit dem Browser können Sie Anwendungen (z. B. Klingeltöne, Spiele, Bilder, Animationen) aus dem Internet herunterladen. Siemens schließt jegliche Garantie und Haftungsansprüche im Zusammenhang oder in Verbindung mit Anwendungen aus, die vom Kunden nachträglich installiert wurden, oder mit Software, die nicht im Original-Lieferumfang enthalten ist. Dies betrifft auch Funktionen, die nachträglich auf Betreiben des Kunden aktiviert wurden. Der Käufer trägt das alleinige Risiko für Schäden sowie Defekte an diesem Gerät oder an den Anwendungen oder Verlust der Anwendungen sowie für direkte oder Folgeschäden jeglicher Art, die durch die Nutzung dieser Anwendung entstehen. Aus technischen Gründen gehen diese Anwendungen und die nachträgliche Aktivierung bestimmter Funktionen verloren, wenn das Gerät ersetzt oder neu geliefert wird. Auch bei Reparaturen an diesem Gerät können sie verloren gehen. In diesen Fällen muss der Käufer die Anwendung erneut herunterladen oder freischalten lassen. Beachten Sie dabei, dass Ihr Gerät über Digital Rights Management (DRM) verfügt, so dass einzelne heruntergeladene Anwendungen vor unbefugter Kopie geschützt werden. Diese Anwendungen sind dann ausschließlich für Ihr Telefon bestimmt und können nicht einmal von dort übertragen werden, um eine Sicherungskopie zu erstellen. Siemens gibt keine Gewährleistung oder Garantie und übernimmt keine Haftung dafür, dass der Kunde in der Lage ist, Anwendungen erneut oder kostenlos herunterzuladen oder zu aktivieren. Wir empfehlen, von Zeit zu Zeit Backups der Anwendungen auf Ihrem PC zu erstellen. Sie können dazu den "Mobile Phone Manager" verwenden (**[www.siemens.com/c75](http://www.siemens.com/c75)**), [Seite 117](#page-117-0).

# **Einstellungen**

# **Profile**

→ **A** → Profile

In einem Telefon-Profil können Sie verschiedene Einstellungen speichern, um das Telefon z. B. an die Geräuschkulisse der Umgebung anzupassen.

• Fünf Profile mit Standardeinstellungen sind vorgegeben, können aber verändert werden:

**Normale Umgebung**

**Leise Umgebung**

**Laute Umgebung**

**Car Kit**

**Headset**

- Zwei Profile können Sie individuell einstellen (**<Name>**).
- Das Spezial-Profil **Flugzeugmodus** ist fest eingestellt und kann nicht verändert werden.

# **Profil einschalten**

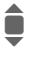

Standardprofil oder individuelles Profil auswählen.

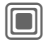

C Das Profil einschalten.

# **Profil-Einstellungen**

Ein Standardprofil verändern oder ein persönliches Profil neu erstellen:

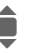

**I** Profil auswählen.

**§Optionen§** Menü öffnen.

**Einst. ändern**

Auswählen.

Die Liste der möglichen Funktionen wird angezeigt.

Ist die Einstellung einer Funktion beendet, kehren Sie wieder in das Profil-Menü zurück, um eine weitere Einstellung vorzunehmen.

### **Zusatzinformation**

- Aufrufen der Liste im Bereitschaftszustand:
	- Profil-Liste wird angezeigt.
- $\cdot$  Das aktive Profil ist mit  $\odot$  gekennzeichnet.

## **Profile-Optionen**

**§Optionen§** Menü öffnen.

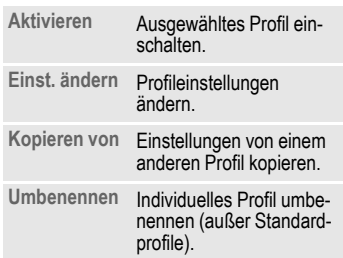

# **Car Kit**

Nur in Verbindung mit einer Original-Siemens-Kfz-Freisprecheinrichtung wird das Profil automatisch eingeschaltet, sobald das Telefon in die Halterung gesteckt wird (siehe auch bei Zubehör, [Seite 129\)](#page-129-0).

## **Headset**

Nur in Verbindung mit einem Original-Siemens-Headset (siehe auch bei Zubehör, [Seite 129](#page-129-0)) wird das Profil automatisch eingeschaltet.

## <span id="page-77-0"></span>**Flugzeugmodus**

Alle Alarme (Termine, Wecker) sind ausgeschaltet. Dieses Profil **ist nicht veränderbar**.

#### **Einschalten**

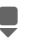

**Bis Flugzeugmodus** blättern.

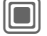

**C** Auswahl bestätigen.

**Constitutes** Sicherheitsanfrage erneut bestätigen, um das Profil zu aktivieren. Das Telefon schaltet sich automatisch aus.

#### **Normalbetrieb**

Wenn Sie das Telefon erneut einschalten, wird das zuvor eingestellte Profil automatisch reaktiviert.

# Einstellungen **Themen**

C¢T¢**Themen**

Laden Sie eine komplett neue Benutzeroberfläche auf Ihr Telefon. Mit einem Tastendruck werden verschiedene Funktionen themenbezogen neu gestaltet, wie z. B.:

- Ein-/Ausschaltanimation,
- Hintergrund,
- Screensaver,
- Ein-/Ausschaltmelodie,
- weitere Animationen.

Themen-Dateien sind aus Speicherplatzgründen komprimiert. Nach einem Download oder einem Anruf aus **Media-Pool** werden diese beim Aktivieren automatisch entpackt.

### **Zusatzinformation**

Möglicherweise konnten die bestehenden Einstellungen nicht überschrieben werden.

# **Neues Thema aktivieren**

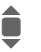

 $\hat{\mathbf{I}}$  Thema auswählen.

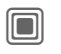

**Company** Themenvorschau anzeigen.

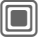

 $\Box$  Neues Thema aktivieren.

# Einstellungen **Anzeige**

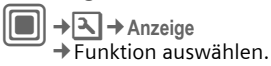

# **Sprache**

Einstellung der Sprache der Display-Texte. Mit "Automatik" wird die Sprache eingestellt, die Ihr Heimat-Dienstanbieter nutzt.

Wurde zufällig eine Sprache eingestellt, die Sie nicht verstehen, kann das Telefon mit folgender Eingabe auf die Sprache des Heimat-Dienstanbieters zurückgesetzt werden (im Bereitschaftszustand):

 $*$  #0000# $\sqrt{6}$ 

# **Texteingabe**

### **T9 bevorzugt**

Intelligente Texteingabe ein-/ausschalten.

### **Eing.-Sprache**

Sprache für die Texteingabe auswählen. T9-unterstützte Sprachen sind mit dem **T9**-Symbol markiert.

# **Hintergrundbild**

Hintergrundgrafik für das Display einstellen.

# **Handylogo**

Grafik auswählen, die anstelle des Betreiberlogos gezeigt werden soll.

## **Farbschema**

Farbschema inkl. Hintergrundbild für die gesamte Bedienoberfläche auswählen.

## **Screensaver**

Der Screensaver zeigt nach Ablauf eines von Ihnen vorgegebenen Zeitraums ein Bild in der Anzeige. Ein ankommender Anruf oder jeder Tastendruck beendet die Funktion, es sei denn, der Codeschutz mit Telefoncode ist aktiviert.

Einstellungen ändern:

**§Ändern§** Einstellungen werden angezeigt:

### **Vorschau**

Anzeige des Screensavers.

### **Stil:**

**Analoguhr**, **Digitaluhr**, **Bild**, **Energie sparen** auswählen.

### **Bild:**

Bild im **Media-Pool** auswählen.

#### **Wartezeit:**

Zeit einstellen, nach deren Ablauf der Screensaver startet.

#### **Codesicherung:**

Zum Ausschalten des Screensavers ist der Telefoncode erforderlich.

#### **Auto. Tastensperre:**

Automatische Tastatursperre, wenn im Bereitschaftszustand eine Minute lang keine Taste betätigt wurde.

Entsperren:

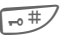

 $\overline{+}$  **Lange** drücken.

#### **Hinweis**

Der Screensaver **Digitaluhr** verkürzt die Bereitschaftszeit des Telefons.

# **Einschaltanim.**

Animation auswählen, die beim Einschalten des Telefons angezeigt wird.

# **Ausschaltanim.**

Animation auswählen, die beim Ausschalten des Telefons angezeigt wird.

# **Begrüßung**

Begrüßungstext eingeben, der nach dem Einschalten anstatt einer Animation angezeigt wird.

# **Großschrift**

Sie haben die Auswahl aus zwei Schriftgrößen für die Anzeige.

# **Beleuchtung**

Displaybeleuchtung heller bzw. dunkler einstellen. Eine dunklere Einstellung verlängert die Bereitschaftszeit.

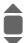

Joystick zur Einstellung oben/unten mehrfach drücken.

# Einstellungen **Klingeltöne**

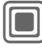

C¢T¢**Klingeltöne**  $\rightarrow$  Funktion auswählen.

Stimmen Sie die Töne am Telefon auf Ihre Anforderungen ab.

# **Rufton einst.**

- **Ein/Aus** Alle Töne ein-/ausschalten.
- **Beep** Rufton auf einen kurzen Signalton reduzieren.

# **Vibration**

Um Störungen zu vermeiden, die durch ein klingelndes Telefon verursacht werden, können Sie die Vibrationsfunktion als Alternative aktivieren. Der Vibrationsalarm kann auch zusätzlich zum Klingelton eingeschaltet werden (z. B. bei lauter Umgebung). Diese Funktion ist beim Laden des Akkus und bei angeschlossenem Zubehör (ausgenommen beim Headset) deaktiviert.

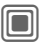

**C** Einstellungen werden angezeigt, damit sie geändert werden können.

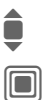

I Auswahl unter mehreren Vibrationsvarianten.

Einstellung bestätigen.

# **Lautstärke**

Die Lautstärke für Anrufarten/Funktionen gesondert einstellen.

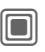

Einstellungen werden angezeigt, damit sie geändert werden können.

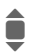

**E** Auswählen: **Anrufe Nachrichten**

**CB-Service**

**Wecker**

**Organizer**

**System**

**Anwendungen**

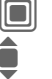

Der Rufton ertönt erneut.<br>Lautstärke einstellen.

Lautstärke einstellen.

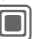

 $\Box$  Einstellung bestätigen.

## **Zusatzinformation**

Bitte vergewissern Sie sich, dass Sie das Gespräch angenommen haben, bevor Sie das Telefon an das Ohr halten. So vermeiden Sie Gehörschäden durch laute Ruftöne.

# **Zuweisen von Ruftönen**

Ein bereits zugewiesener Rufton wird abgespielt oder die Liste der möglichen Ruftöne zur Auswahl angezeigt:

## d**-Anrufe**

Allen im Adressbuch erfassten Rufnummern denselben Klingelton zuweisen.

#### **Gruppenrufe**

Jeder Gruppe einen eigenen Rufton zuweisen.

### **Übrige Anrufe**

Den übrigen Anrufern einen Rufton zuweisen.

### **Weitere Töne**

Weitere Ruftöne zuweisen für:

- **Nachrichten**
- **Wecker**
- **Organizer**
- **Einschaltmel.**
- **Ausschaltmel.**
- oder neu aufnehmen mit:
- **Soundrekorder** [\(Seite 107\)](#page-107-0)

# **Phone Pilot Bilot Bilot**

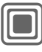

D → **A** → Phone Pilot  $\rightarrow$  Funktion auswählen.

Der **Phone Pilot** enthält zahlreiche Anleitungen für Aktionen, die Sie mit Ihrem Telefon ausführen können. Er erinnert Sie an wichtige Termine oder Geburtstage.

Der **Phone Pilot** ist standardmäßig im Telefon enthalten und kann nicht gelöscht werden.

# **Ein-/Ausschalten**

- **Aus** Sie können die **Phone Pilot**-Funktion deaktivieren.
- **Standard** Wählen Sie die integrierte "Standardfigur".

Wenn Sie zusätzliche Figuren heruntergeladen haben, können Sie diese ebenfalls installieren, aktivieren oder löschen.

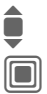

Eintrag auswählen.

**Confluent** Aktivieren.

## **Installieren**

Sie können zusätzliche Parameter aus dem Internet herunterladen.

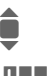

**Eintrag in der Liste oder Eingang** auswählen.

**J Wenn Sie einen neuen<br>(The Phone Pilot installieren,** können Sie selbst einen Namen festlegen.

**§Ja§** Aktivieren.

# **Rufeinstellung**

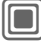

→**A** → Rufeinstellung  $\rightarrow$  Funktion auswählen.

# **Nr. verbergen** by  $\bigcirc$

Wenn Sie anrufen, kann im Display des Gesprächspartners Ihre Rufnummer angezeigt werden (abhängig von den Dienstanbietern).

Um diese Anzeige zu unterdrücken, können Sie den Modus "Inkoanito" für alle weiteren Anrufe oder nur für den nächsten einschalten. Sie müssen für diese Funktionen ggf. bei Ihrem Dienstanbieter gesondert registriert sein.

# <span id="page-84-0"></span>**Anklopfen** b

Falls Sie für diesen Dienst registriert sind, können Sie prüfen, ob er eingestellt ist, und ihn aktivieren oder deaktivieren.

# **Umleitung**

Stellen Sie die Bedingungen ein, unter denen Anrufe an Ihre Mailbox oder andere Rufnummern umgeleitet werden.

## **Statusabfrage**

Sie prüfen damit den aktuellen Status der Umleitungen für alle Bedingungen. Nach einer kurzen Pause wird die aktuelle Information vom Netz übertragen und angezeigt.

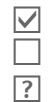

Bedingung ist gesetzt.

Nicht gesetzt.

Anzeige, wenn Status unbekannt (z. B. bei neuer SIM-Karte).

## **Alle aufheben** b

Alle Umleitungen werden gelöscht.

# **Umleitung einstellen (Beispiel)**

Die gebräuchlichste Bedingung für eine Umleitung ist z. B.:

#### **Unbeantw.Rufe** b

**I** Unbeantw.Rufe auswäh-<br>Ien. (Umfasst die Bedingungen **Unerreichbar**, **Keine Antwort**, **Besetzt**, siehe unten.)

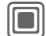

Bestätigen.

**Setzen** Auswählen.

Bestätigen.

**TE** → <sup>R</sup>I Auswahl oder Eingabe der Rufnummer, an die umgeleitet werden soll.

> **§Mailbox§** Mailboxrufnummern übernehmen oder ggf. eingeben.

**OK** Bestätigen. Nach einer kurzen Pause wird die Einstellung vom Netz bestätigt.

### **Alle Anrufe** b

Alle Anrufe werden umgeleitet.

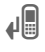

Ç Anzeige in der obersten Zeile des Displays im Bereitschaftszustand.

#### **Unerreichbar**

Eine Umleitung erfolgt, wenn das Telefon ausgeschaltet oder außerhalb der Netzreichweite ist.

### **Keine Antwort**

Ein Anruf wird erst nach einer netzabhängigen Wartezeit umgeleitet. Diese kann bis zu 30 Sekunden betragen (in 5-Sekunden-Schritten einstellbar).

### **Besetzt**

Eine Umleitung erfolgt, wenn gerade ein Gespräch geführt wird. Ist die Funktion **Anklopfen** eingeschaltet [\(Seite 84\),](#page-84-0) hören Sie bei einem Anruf den Anklopfton [\(Seite 26\).](#page-26-0)

## **Faxempfang** by  $\bigcirc$  and  $\bigcirc$

Telefax-Anrufe werden an eine Rufnummer mit angeschlossenem Faxgerät umgeleitet.

## **Datenempfang** by  $\bigcirc$  and  $\bigcirc$

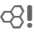

Daten-Anrufe werden an eine Rufnummer mit angeschlossenem PC umgeleitet.

### **Zusatzinformation**

Beachten Sie, dass die Umleitung im Netz gespeichert ist und nicht im Telefon (z. B. beim Wechsel der SIM-Karte).

#### **Umleitung wiederherstellen**

Das letzte Umleitungsziel wurde gespeichert. Gehen Sie vor wie beim Einstellen einer Umleitung. Die gespeicherte Rufnummer wird angezeigt. Rufnummer bestätigen.

# **Filter** by a c⊗!

Es werden nur noch Anrufe mit Rufnummern signalisiert, die im Telefonbuch/Adressbuch stehen bzw. einer Gruppe zugeordnet sind. Andere Anrufe werden nur am Display angezeigt.

# **Jede Taste**

Ankommende Gespräche werden mit Druck auf eine beliebige Taste angenommen (ausgenommen  $\boxed{\widehat{\cdot}$ ).

# **Minutenton**

Sie hören während des Gesprächs jede Minute einen Signalton als Erinnerung an die bereits verstrichene Zeit. Ihr Gesprächspartner hört diesen Ton nicht.

# Einstellungen **Tel.-Einstell.**

Fal→**R** → Tel.-Einstell.  $\rightarrow$  Funktion auswählen.

# **Tastentöne**

Die Art der akustischen Tastenquittung einstellen.

# **Hinweistöne**

Service- und Warntöne einstellen:

- **Ein/Aus** Signaltöne aktivieren/ deaktivieren.
- **Erweitert** Wenn diese Funktion aktiviert ist, sind weitere Servicetöne verfügbar, z. B. Menüende erreicht, Netzverbindung unterbrochen.

# **Autom.Aussch.**

Das Telefon schaltet sich täglich zur eingestellten Zeit aus.

## **Aktivieren**

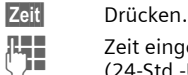

**Jerret Zeit eingeben**<br>Can Stal Uhr) (24-Std.-Uhr).

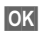

**§OK§** Bestätigen.

## **Deaktivieren**

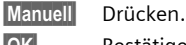

**OK** Bestätigen.

# **Gerätenummer**

Die Geräte-Identitätsnummer (IMEI) wird angezeigt. Diese Information kann für den Kundendienst hilfreich sein.

**§Mehr§** Mehrmals drücken, um zusätzliche Informationen zum Gerät anzuzeigen.

## **Gerätetest**

Nach der letzten Informationsseite werden ein Selbsttest sowie Einzeltests angeboten. Bei Auswahl von **Selbsttest** werden alle Einzeltests durchgeführt.

### **Software-Version**

Anzeige der Software-Version Ihres Telefons im Bereitschaftszustand:

**\* # 0 6 #**, dann **§Mehr§** drücken.

# **Lösch-Assist.**

Der Lösch-Assistent hilft Ihnen bei zu wenig Speicherplatz im Telefon. Falls erforderlich, wird er automatisch über die Anwendungen gestartet.

Nach einer Prüfung der Kapazitäten werden alle Dateien und Ordner mit ihrer Größe angezeigt und können angesehen/geöffnet und ggf. gelöscht werden.

# **Dateisystem**

### **Formatieren**

(Telefoncode-geschützt)

Der Telefonspeicher wird formatiert und **alle** gespeicherten Daten wie Ruftöne, Bilder, Spiele usw. werden gelöscht. Die Speicherformatierung kann über eine Minute dauern.

### **Optimieren**

Optimierung des Speicherplatzes durch Löschen nicht mehr benötigter temporärer Dateien.

# **Werkseinstell.**

Das Telefon auf die Standardwerte (Werkseinstellung) zurücksetzen. Dies hat keinen Einfluss auf die SIM-Karte oder die Netzeinstellungen.

Alternative Eingabe im Bereitschaftszustand:

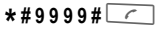

# Einstellungen **Uhr**

 $\rightarrow$  Uhr ¢Funktion auswählen.

## **Zeit/Datum**

Bei der Inbetriebnahme muss die Uhr einmal korrekt eingestellt werden.

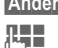

**§Ändern§** Drücken.

**Jerry Albert Zuerst das Datum (Tag)**<br>Monat/Jahr), dann die Monat/Jahr), dann die Zeit (Stunden/Minuten/ Sekunden) eingeben.

## **Zusatzinformation**

Wird der Akku für länger als ca. 30 Sek. entfernt, muss die Uhr neu eingestellt werden.

# **Zeitzonen**

Die Auswahl der Zeitzone kann wahlweise in der Weltkarte oder einer Städteliste erfolgen:

#### **Weltkarte**

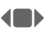

 $\leftarrow$  Auswahl der gewünschten Zeitzone.

#### **Städteliste**

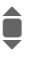

Auswahl einer Stadt in der gewählten Zeitzone.

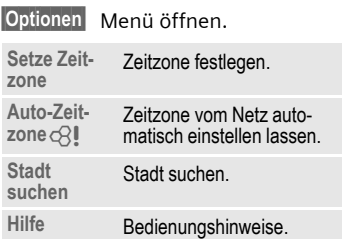

# **Datumsformat**

Anzeigeformat für das Datum auswählen.

# **Zeitformat**

**24 Std.** oder **12 Std.** auswählen.

# **Buddh. Datum** b

Umschalten auf das buddhistische Datum (nicht in allen Telefonvarianten).

# **Uhr anzeigen**

Die Zeitanzeige im Bereitschaftszustand ein-/ausschalten.

# **Autom. Zeitab.** b

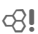

Die Zeiteinstellung erfolgt automatisch.

# Datenverbind

**I**II → **R** → Datenverbind.  $\rightarrow$  Funktion auswählen.

# <span id="page-89-1"></span>**GPRS**  $\otimes$ !

**G**eneral **P**acket **R**adio **S**ervice)

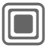

C GPRS ein-/ausschalten.

GPRS ist ein neues Verfahren für die schnellere Übertragung von Daten im Mobiltelefonnetz. Nutzen Sie GPRS, dann können Sie bei ausreichender Netzversorgung ständig mit dem Internet verbunden sein. Es wird nur die tatsächliche Übertragungszeit vom Netzanbieter berechnet. Dieser Service wird noch nicht von allen Dienstanbietern unterstützt.

Anzeigen im Display:

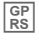

 $\begin{array}{c} \boxed{\text{GP}} \\ \boxed{\text{RS}} \end{array}$  Eingeschaltet und verfügbar.

**FORE**<br>Eingebucht.

**ER** Kurzzeitig unterbrochen.

# **GPRS-Info**

Anzeige der Verbindungsinformationen.

# **IrDA**

Ihr Telefon ist mit einer Infrarotschnittstelle ausgestattet. Damit können Sie Daten wie z. B. Bilder, Ruftöne, Adressbucheinträge, Visitenkarten oder Daten aus dem Organizer mit anderen Geräten, die ebenfalls eine Infrarot-Schnittstelle haben, austauschen.

Das Infrarot-Fenster befindet sich an der rechten Seite des Telefons. Der Abstand zwischen den beiden Geräten darf nicht größer als 30 cm sein. Die Infrarotfenster beider Geräte müssen möglichst genau aufeinander ausgerichtet werden.

Anzeige am Display:

 $\mathbf{D}^{\mathbf{1}}$  Infrarot eingeschaltet.

**Di)** Während Übertragung.

# <span id="page-89-0"></span>**Daten-Service**

Grundeinstellung und Aktivierung der Verbindungsprofile für die Datenübertragung, wie z. B. **MMS, WAP**.

Die Voreinstellung des Telefons ist vom jeweiligen Dienstanbieter abhängig.

• Die Einstellungen sind bereits vom Dienstanbieter durchgeführt. Sie können sofort starten.

- Es sind bereits Zugangseinstellungen von Ihrem Dienstanbieter angelegt worden. Ein Profil auswählen und aktivieren.
- Die Zugangseinstellungen müssen manuell eingestellt werden. Sie erhalten in diesem Fall alle notwendigen Informationen vom Dienstanbieter oder im Internet unter [\(Seite 120\):](#page-120-0) **www.siemens.com/ [mobilephonescustomercare](http://www.siemens.com/mobilephonescustomercare)**

## **Profil auswählen**

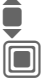

**I** Profil auswählen.

Auswahl bestätigen.

#### **Profil einstellen**

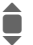

I Profil auswählen.

**§Optionen§** Menü öffnen.

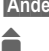

**§Ändern§** Auswahl öffnen.

I Auswahl von **CSD-Daten**, und/oder **GPRS-Daten**.

**§Ändern§** Service auswählen und Daten eingeben (siehe unten).

**§Sichern§** Einstellungen speichern.

#### **CSD-Daten** (**C**ircuit **S**witched **D**ata)

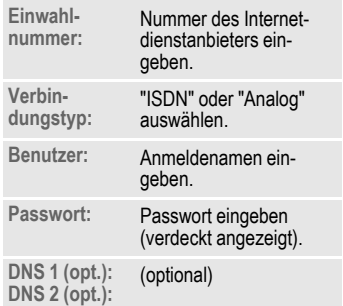

### **GPRS-Daten**

(**G**eneral **P**acket **R**adio **S**ervice)

Sie können GPRS erst dann verwenden, wenn Sie GPRS auf Ihrem Telefon aktiviert haben [\(Seite 89\)](#page-89-1).

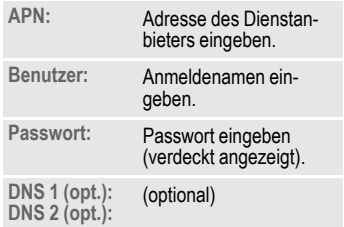

# **HTTP-Profil**

Die Voreinstellung des Telefons ist vom jeweiligen Dienstanbieter abhängig.

- Die Einstellungen sind bereits vom Dienstanbieter durchgeführt. Sie können sofort starten.
- Es sind bereits Zugangseinstellungen von Ihrem Dienstanbieter angelegt worden. Ein Profil auswählen und aktivieren.
- Die Zugangseinstellungen müssen manuell eingestellt werden.

Fragen Sie ggf. bitte Ihren Dienstanbieter. Die aktuellen Einstellungen für den Dienstanbieter finden Sie im Internet unter **[www.siemens.com/](http://www.siemens.com/mobilephonescustomercare) [mobilephonescustomercare](http://www.siemens.com/mobilephonescustomercare)** [\(Seite 120\)](#page-120-0).

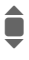

**I** Einstellungen vornehmen.

## **Authentifizie.**

Verschlüsselte Einwahl (nur CSD-Verbindungen) bei der Internetverbindung einschalten oder ausschalten.

## **Fax/Daten**

#### **Fax-/Datenbetrieb mit PC**

Sie können mit dem Telefon und einem angeschlossenen PC Faxe und Daten senden und empfangen. Auf Ihrem PC muss eine passende Software für Daten-/Faxkommunikation vorhanden sein und eine Verbindung zum Telefon bestehen.

Die Nutzung der Fax- und Datendienste muss für Sie vom Dienstanbieter freigeschaltet sein. Abhängig vom Netz gibt es Varianten des Fax-/ Datenempfangs. Bitte fragen Sie dazu Ihren Dienstanbieter.

#### **Spr/Fax send.** example  $\bigcirc$   $\bigcirc$

Stellen Sie diese Funktion am Telefon **vor** dem Sendevorgang ein, um vom Sprach- in den Faxmodus zu wechseln.

#### **Spr/Fax empf.**  $\bigcirc$   $\bigcirc$

(**Nur** wenn keine spezielle Fax- oder Datennummer vorhanden).

Starten Sie das gewünschte Kommunikationsprogramm in Ihrem PC und schalten Sie am Telefon die Funktion **während** des Gesprächs ein (der PC übernimmt die Verbindung).

#### **Übertragung beenden**

Die Übertragung mit PC-Software beenden und/oder  $\sqrt{\overline{\cdot}}$  drücken.

#### **Fax/Dat.empf.** example  $\bigcirc$   $\bigcirc$

Sie haben von Ihrem Dienstanbieter je eine Rufnummer für Telefon und Fax/Daten erhalten.

Der Anruf wird mit einem speziellen Rufton signalisiert und am Telefon-Display die Art (Fax oder Daten) angezeigt. Starten Sie jetzt das Kommunikationsprogramm in Ihrem PC zum Empfang des Faxes/der Daten.

# Einstellungen **Sicherheit**

C¢T¢**Sicherheit**  $\rightarrow$  Funktion auswählen.

# **Tastensperre**

Wenn diese Funktion aktiviert ist, wird die Tastatur automatisch gesperrt, wenn im Bereitschaftszustand eine Minute lang keine Taste betätigt wurde. Das schützt gegen unbeabsichtigtes Betätigen der Telefontasten. Sie bleiben aber weiterhin erreichbar und können auch den Notruf wählen.

## **Zusatzinformation**

Die Tastatur kann im Bereitschaftszustand auch direkt gesperrt und entsperrt werden.

Jeweils:

**Lange** drücken.

# **Nur eine Nr.**

(Telefoncode-geschützt)

Es kann nur noch **eine** Rufnummer gewählt werden [\(siehe auch](#page-27-0)  [Seite 27\).](#page-27-0)

# **Nur**  $\rightarrow$  **0**

(PIN2- oder Telefoncode-geschützt)

Sie beschränken die Wahlmöglichkeiten auf SIM-geschützte Rufnummern im Telefonbuch. Sind nur Ortskennziffern eingetragen, können diese vor der Wahl manuell mit entsprechenden Rufnummern ergänzt werden.

Unterstützt die SIM-Karte keine PIN2, kann auch das **ganze** Telefonbuch mit dem Telefoncode geschützt werden.

# **Nur diese SIM** b

(Telefoncode-geschützt)

Durch Eingabe des Telefoncodes kann das Telefon mit einer SIM-Karte verbunden werden. Der Betrieb mit einer **anderen** SIM-Karte ist ohne Kenntnis des Telefoncodes nicht möglich.

Soll das Telefon mit einer anderen SIM-Karte betrieben werden, geben Sie nach der PIN-Abfrage den Telefoncode ein.

# **PIN-Codes**

Beschreibung, siehe [Seite 17:](#page-17-0)

**PIN-Benutzung**, **PIN ändern**, **PIN2 ändern**, **Tel.-Code änd.**

## **Netzsperre** by  $\bigcirc$  and  $\bigcirc$

Die Netzsperre schränkt die Benutzung Ihrer SIM-Karte ein (nicht von allen Dienstanbietern unterstützt). Für die Netzsperre benötigen Sie ein 4-stelliges Netzpasswort. Sie erhalten dieses von Ihrem Dienstanbieter. Ggf. müssen Sie jede Anrufsperre beim Dienstanbieter beauftragen.

#### **Alle gehende**

Alle abgehenden Anrufe mit Ausnahme von Notrufnummern sind gesperrt.

#### **Geh. internat.**

(Gehend international)

Nur Inlandsanrufe möglich.

#### **Geh.int.o.Heim**

(Gehend international ohne Heimat)

Internationale Gespräche sind nicht zugelassen. Sie können aber im Ausland Gespräche in das Heimatland führen.

#### **Alle kommend.**

Das Telefon ist für alle ankommenden Anrufe gesperrt (einen ähnlichen Effekt bietet die Umleitung aller Anrufe auf die Mailbox).

#### **Roaming komm**

Sie empfangen keine Anrufe, wenn Sie sich außerhalb Ihres Heimatnetzes aufhalten. Dadurch entstehen keine Gebühren bei ankommenden Anrufen.

#### **Statusabfrage**

Nach erfolgter Statusabfrage für die Netzsperren werden folgende Statusinformationen angezeigt:

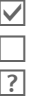

Sperre gesetzt.

Sperre nicht gesetzt.

Status unbekannt

(z. B. neue SIM-Karte).

#### **Alle aufheben**

Sämtliche gesetzte Netzsperren werden entfernt. Für diese Funktion ist ein Passwort erforderlich, das Sie beim Dienstanbieter erhalten.

# Einstellungen **Netz**

C¢T¢**Netz** ¢Funktion auswählen.

## <span id="page-94-0"></span>**Anschluss** b

Diese Funktion wird nur angezeigt, wenn sie vom Dienstanbieter unterstützt wird. Für das Telefon müssen **zwei unabhängige** Rufnummern angemeldet sein.

## **Anschl. wählen**

Auswahl der aktuell genutzten Rufnummer.

 $\overline{0}$  Anzeige der aktiven Rufnummer.

## **Geschützt**

(Telefoncode-geschützt)

Sie können die Benutzung auf eine Rufnummer beschränken.

### **Zusatzinformation**

Für jede Rufnummer können spezielle Einstellungen vorgenommen werden (z. B. Melodie, Rufumleitung usw.). Dazu erst zur erforderlichen Rufnummer wechseln.

Wechsel von Rufnummer/Anschluss im Bereitschaftszustand:

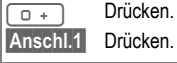

# **Netz-Info**

Die Liste der aktuell verfügbaren GSM-Netze wird angezeigt.

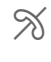

Æ Markierung der nicht zugelassenen Dienstanbieter (je nach SIM-Karte).

## **Netz wählen**

Die Netzsuche wird neu gestartet. Dies ist dann sinnvoll, wenn Sie sich **nicht** in Ihrem Heimatnetz aufhalten oder sich in ein **anderes** Netz einbuchen wollen. Die Netz-Info-Liste wird neu zusammengestellt, wenn **Autom. Netz** eingestellt ist.

# **Autom. Netz**

Ein-/ausschalten, siehe auch **Netz wählen** oben. Ist "Automatisches Netz" eingeschaltet, wird das nächste Netz in der Rangfolge der Liste Ihrer "bevorzugten Netze" gewählt. Ansonsten aus der Liste der verfügbaren GSM-Netze manuell ein anderes Netz auswählen.

## **Bevorz. Netz**

Hier tragen Sie die Dienstanbieter in der Reihenfolge ein, in der Sie bevorzugt einbuchen möchten, wenn Sie den Heimat-Bereich verlassen (z. B. bei unterschiedlichem Preisniveau).

Es wird Ihr Dienstanbieter angezeigt:

**§Liste§** Liste der bevorzugten Netze anzeigen.

Eintrag erstellen/ändern:

**<Leer>** oder einen bestehenden Eintrag auswählen, dann neuen Dienstanbieter in der Liste auswählen und bestätigen.

Neuen Dienstanbieter erfassen (letzter Eintrag in der Liste):

**Weiteres Netz**

Auswählen, die Anbieterdaten eingeben und speichern.

#### **Zusatzinformation**

Befinden Sie sich außerhalb Ihres "Heimatnetzes", wählt Ihr Telefon automatisch ein anderes GSM-Netz.

Ist beim Einschalten die Feldstärke des bevorzugten Netzes nicht ausreichend, bucht sich das Telefon eventuell in ein anderes Netz ein. Dies kann sich beim nächsten Wiedereinschalten ändern oder wenn Sie manuell ein anderes Netz wählen.

# **Band** solution of the set of the set of the set of the set of the set of the set of the set of the set of the set of the set of the set of the set of the set of the set of the set of the set of the set of the set of the

GSM 900, GSM 1800 oder GSM 1900 wählen. Stellen Sie sicher, dass Ihr Serviceanbieter den ausgewählten Frequenzbereich unterstützt.

## **Schnelle Suche**

Bei eingeschalteter Funktion erfolgt das Einbuchen ins Netz in kürzeren Zeitintervallen (die Bereitschaftszeit wird dadurch vermindert).

## **Benutzergr.** expected the set of  $\mathbb{R}^n$

Abhängig vom Dienstanbieter können Sie mit diesem Dienst Gruppen bilden. Diese haben z. B. Zugang zu internen (Firmen-)Informationen, oder es gelten besondere Tarife. Details klären Sie bitte mit dem Dienstanbieter.

#### **Aktiv**

Funktion ein-/ausschalten. Zum normalen Gebrauch des Telefons muss "Benutzergruppe" ausgeschaltet sein.

#### **Gruppe wählen**

Sie können evtl. andere Gruppen als die bevorzugte (siehe nachfolgend) auswählen oder hinzufügen. Codenummern für die Gruppen erhalten Sie beim Dienstanbieter.

#### **Alle gehende**

Zusätzlich zur Netzsteuerung einer Benutzergruppe kann hier eingestellt werden, ob auch abgehende Anrufe außerhalb der Gruppe erlaubt sind. Wird die Funktion ausgeschaltet, sind nur noch Gespräche innerhalb der Gruppe erlaubt.

#### **Bevorz. Gruppe**

Wenn eingeschaltet, können nur Gespräche innerhalb dieser Standard-Benutzergruppe geführt werden (abhängig von der Netzkonfiguration).

# Einstellungen **Zubehör**

F**ET** → **E**T → Zubehör  $\rightarrow$  Funktion auswählen.

# **Car Kit**

Nur in Verbindung mit einer Original-Siemens-Kfz-Freisprecheinrichtung (siehe Zubehör). Das Car-Kit-Profil wird automatisch aktiviert, wenn das Telefon in die Halterung gesteckt wird.

### **Autom.Rufann.**

#### (Werkseinstellung: aus)

Anrufe werden nach einigen Sekunden automatisch angenommen. Unerwünschtes Mithören möglich!

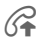

Å Anzeige am Display.

#### **Automatisches Ausschalten**

(Werkseinstellung: 2 Stunden)

Das Telefon wird über die Stromversorgung des Autos gespeist. Sie können einstellen, wieviel Zeit zwischen dem Abschalten der Zündung und dem automatischen Ausschalten des Telefons liegt.

#### **Autolautspr.**

Verbessert die Wiedergabe unter bestimmten Umständen.

#### **Automatische Einstellungen**

- Permanente Beleuchtung: eingeschaltet.
- Tastensperre: ausgeschaltet.
- Laden des Akkus im Telefon.
- Autom. Aktivierung des Car-Kit-Profils, wenn das Telefon in die Halterung gesteckt wird.

# **Headset**

Nur in Verbindung mit einem Original-Siemens-Headset (siehe Zubehör). Das Profil wird automatisch aktiviert, wenn das Headset angesteckt wird.

#### **Autom.Rufann.**

(Werkseinstellung: aus)

Anrufe werden nach einigen Sekunden automatisch angenommen (außer der Rufton ist ausgeschaltet oder auf Beep eingestellt).Aus diesem Grund sollten Sie das Headset tragen.

### **Automatische Einstellung**

Rufannahme mit der Verbindungstaste oder PTT-Taste (push to talk), auch bei aktivierter Tastensperre.

#### **Autom. Rufann.**

Wenn Sie nicht bemerken, dass Ihr Telefon einen Anruf angenommen hat, besteht die Gefahr des unerwünschten Mithörens durch den Anrufer.

# **My menu**

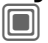

Drücken.

**§My menu§** Drücken.

Stellen Sie sich Ihr eigenes Menü mit häufig benutzten Funktionen, Rufnummern oder WAP-Seiten zusammen.

Die Liste mit 10 Einträgen ist vorbelegt, kann aber von Ihnen beliebig geändert werden.

# **Verwenden**

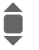

Wählen Sie den gewünschten Eintrag aus.

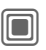

Bestätigen.

#### **Oder**

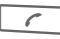

 $\sqrt{\epsilon}$  Ist der ausgewählte Eintrag eine Rufnummer, kann auch mit der Verbindungstaste angerufen werden.

# **Menü ändern**

Sie können jeden Eintrag (1–10) gegen einen anderen aus der Auswahl-Liste austauschen.

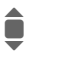

**I** Wählen Sie den gewünschten Eintrag aus.

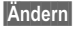

**§Ändern§** Die Funktionsliste wird zur Auswahl geöffnet.

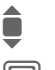

**Example 1 Den neuen** Eintrag in der Liste auswählen.

> Bestätigen. Der Eintrag wird gespeichert.

Bei Auswahl **Telefonbuch** muss noch die Rufnummer oder bei **Internet** das Lesezeichen ausgewählt werden.

# **Alles zurücks.**

(Telefoncode erforderlich)

**§A.zurück§** Auswählen. Nach einer Sicherheitsabfrage wird die voreingestellte Zuweisung zurückgesetzt.

# **Schnellauswahltaste**

Die beiden Displaytasten und die Zifferntasten 2 bis 9 (Kurzwahlnummern) können Sie mit je einer wichtigen Rufnummer oder einer Funktion belegen. Die Wahl der Rufnummer bzw. der Start der Funktion erfolgt dann mit einem Tastendruck.

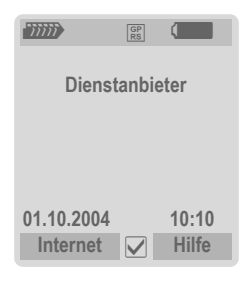

#### **Zusatzinformation**

Eine Displaytaste kann vom Dienstanbieter bereits vorbelegt sein (z. B. Zugriff auf "SIM-Dienste" oder direkter Aufruf des Internet-Portals). Evtl. ist diese Tastenbelegung auch nicht veränderbar.

Die linke Displaytaste wird auch z. B. zum Zugriff auf eine neue Meldung zeitweise automatisch durch  $\boxtimes$ / $\textcircled{a}$  ersetzt.

# **Displaytasten**

# **Ändern**

Die Display-Taste ist z. B. mit der Funktion **Internet** belegt. Zum Ändern (im Bereitschaftszustand):

**§Internet§ Kurz** drücken.

**§Ändern§** Neue Belegung aus der Liste aussuchen.

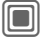

Bestätigen.

- Sonderfall **Rufnummer**. Aus dem Telefonbuch/Adressbuch einen Namen zur Belegung der Taste aussuchen.
- Sonderfall **Lesezeichen**. Aus den Lesezeichen eine URL zur Belegung der Taste aussuchen.

## **Anwenden**

Im Bereitschaftszustand:

### **Anwendung**

Die Belegung mit "Internet" dient hier nur als Beispiel.

**§Internet§ Lang** drücken, die Anwendung wird gestartet.

### **Telefonnummer:**

Die Einstellung "Carola" wird hier nur als Beispiel verwendet.

**§Carola§ Lang** drücken, die Rufnummer wird gewählt.

# **Kurzwahltasten**

Zur Schnellauswahl von Funktionen oder Rufnummern können die Zifferntasten 2 bis 9 als Kurzwahltasten benutzt werden. Die Zifferntaste 1 ist für die Mailbox-Rufnummer [\(Seite 68\)](#page-68-0) reserviert und die Zifferntaste 0 zum Umschalten zwischen zwei Verbindungen [\(Seite 94\)](#page-94-0).

# **Ändern**

Im Bereitschaftszustand:

3 Zifferntaste **kurz** drücken (z. B. die 3).

> Diese Ziffer ist noch nicht belegt:

**§Setzen§** Drücken.

Neue Belegung aus der Liste aussuchen und mit **§OK§** bestätigen.

**Oder** Die Taste ist bereits belegt (Anzeige der Belegung über der rechten Displaytaste, z. B. **Spiele**).

**§Spiele§ Kurz** drücken.

**§Ändern§** Anwendung aus der Liste aussuchen.

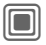

Bestätigen.

- Sonderfall **Rufnummer**. Aus dem Telefonbuch/Adressbuch einen Namen zur Belegung der Taste aussuchen.
- Sonderfall **Lesezeichen**. Aus den Lesezeichen eine URL zur Belegung der Taste aussuchen.

## **Anwenden**

Gespeicherte Rufnummer auswählen oder gespeicherte Anwendung starten (z. B. **Kalender**).

Im Bereitschaftszustand:

3 **Kurz** drücken.

Die Belegung der Zifferntaste 3 wird über der rechten Displaytaste angezeigt, z. B.:

**§Kalender§** Nach **unten** drücken.

#### **Oder nur**

**def 3 Lang** drücken.

# **Organizer**

# **Kalender**

 $\boxed{\blacksquare}$   $\rightarrow \boxed{\mathcal{I}}$   $\rightarrow$  Kalender

In den Kalender können Sie Termine eintragen. Sie müssen Uhrzeit und Datum einstellen, damit der Kalender richtig funktioniert.

Der Kalender bietet Ihnen drei Ansichten:

# **Monatsansicht**

Besondere Darstellungen durch farbliche Codierung:

Tag mit Termineintrag, Ganztagestermin, Wochenende.

Navigation:

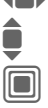

**Finen Tag vor/zurück.**<br>Eine Woche vor/zurück. I Eine Woche vor/zurück.

**Contains** Tagesansicht öffnen.

# **Wochenansicht**

Besondere Darstellungen:

Termine werden als horizontale Farb-Balken auf der vertikalen Stundeneinteilung abgebildet.

Navigation:

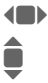

**Finen Tag vor/zurück.** 

Im Tag stundenweise vor/ zurück.

# **Tagesansicht**

Besondere Darstellungen:

Beschreibung des Termineintrags.

Navigation:

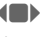

(B) Einen Tag vor/zurück.

**Einer Zum Tagesanfang/-ende<br>The Soder nächsten/letzten Ein**trag.

# **Kalender-Einst**

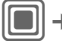

→ **T** → Kalender-Einst

## **Tagesanfang:**

Anfangsstunde des Arbeitstages.

## **Wochenanfang:**

Wochentag, mit dem die Monatsund Wochenansicht links beginnt.

## **Wochenende:**

Tage für das Wochenende einstellen.

## **Geburtstage anzeig.:**

Ja/Nein.

# **Termine**

 $\boxed{\blacksquare}$   $\rightarrow \boxed{\mathcal{I}}$   $\rightarrow$  Termine

Termineinträge werden in zeitlicher Reihenfolge in einer Liste angezeigt.

# **Neuen Termin eintragen**

**<Neuer Eintr.>**

Auswählen.

### **Kategorie:**

c **Memo**

Texteingabe zur Beschreibung.

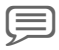

Sprachspeich.

Sprachnotiz eingeben. Sie wird mit dem Alarm angesagt.

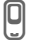

e **Anruf**

Rufnummer eingeben, die mit dem Alarm angezeigt wird.

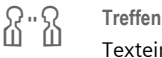

Texteingabe zur Beschreibung.

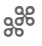

g **Urlaub**

Anfangs- und Enddatum eingeben.

Geburtstag

Namen und Datum eingeben.

Je nach Typ werden unterschiedliche Eingabe-/Auswahlfelder angeboten. Die Anzahl der Felder kann begrenzt werden, siehe **Standard** am Ende der Liste.

#### **Beschreibung:**

Beschreibung des Termineintrags.

#### **Telefonnummer:**

Eingabe einer Rufnummer oder Auswahl aus dem Adressbuch.

#### **Sprachmemo:**

Einfügen einer Sprachaufzeichnung, siehe **Diktiergerät,** [Seite 104.](#page-104-0)

#### **Ort:**

Ortsangabe zum Termin.

**Ganzer Tag:** Ganztagstermin: Ja/Nein

#### **Startdatum:**

Datum des Terminbeginns.

### **Startzeit:**

Zeit des Terminbeginns

#### **Enddatum:**

Datum des Terminendes.

### **Endzeit:**

Zeit des Terminendes.

#### **Alarm:**

**Ein/Aus** oder **Still**.

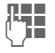

J Eingabe des Zeitraums **vor** dem Termin sowie Auswahl der Zeiteinheit:

**Minuten**, **Stunden**, **Tage**

#### **Wiederholung:**

Auswahl eines Zeitraums zur Wiederholung des Termins:

**Nein**, **Täglich**, **Wöchentlich**, **Monatlich**, **Jährlich**

Eingabe eines Parameters für die Wiederholung:

**Für immer**, **Bis**, **Ereignisse** (Anzahl)

Bei Auswahl **Wöchentlich** können noch bestimmte Wochentage markiert werden.

### **Alle Felder/Reduz. Felder**

In der Liste können die Felder ausgewählt werden, die für künftige Einträge angeboten werden sollen.

#### **Zusatzinformation**

Anzeige im Display über gesetzte Alarme:

⊙ Wecker<br>□ Termin

» Termin

Ein Alarm ertönt auch bei ausgeschaltetem Telefon (ausgenommen im **Flugzeugmodus**, [Seite 77\)](#page-77-0). Das Telefon geht nicht in den Bereitschaftszustand. Ein beliebiger Tastendruck schaltet ihn ab.

## **Informationen zum Alarm**

Wird der eingestellte Zeitpunkt erreicht, erfolgt ein optischer und akustischer Alarm. Verpasste Alarme erscheinen in der Liste der entgangenen Termine [\(S. 103\).](#page-103-0)

Alarmtyp **Memo**: Der Textbaustein wird angezeigt.

Alarmtyp **Treffen**: Der Textbaustein wird im Display angezeigt.

Alarmtyp **Anruf**: Die Telefonnummer wird angezeigt und kann sofort gewählt werden.

Alarmtyp **Geburtstag**: Sie können über **§Optionen§** spezielle Geburtstagsgrüße per SMS, MMS, E-Mail oder Anruf übermitteln.

Mit **Pause** können Sie eine Alarmwiederholung einstellen.

# **Aufgaben**

 $\boxed{\blacksquare}$   $\rightarrow \boxed{\mathcal{I}}$   $\rightarrow$  Aufgaben

Eine Aufgabe wird wie ein Termin in der Agenda des ausgewählten Tages angezeigt. Sie muss aber im Gegensatz zum Termin keine Zeitangabe enthalten. In diesem Fall erscheint die Aufgabe jeden Tag am Anfang der Liste, bis sie als erledigt markiert wird.

Die Eingaben sind ähnlich wie bei **Termine**, siehe dort. Dann:

#### **Status:**

Auswahl von **Erledigt** oder **Offen**

### **Priorität:**

Auswahl in 5 Stufen von **Am niedrigsten** bis **Am höchsten**.

### **Datum verwendet:**

Bei Aktivierung mit **Ja** wird die folgende Zeit-Eingabemöglichkeit angeboten.

## **Datum fällig:/Zeit fällig:**

Datum und Uhrzeit eintragen, zu der die Aufgabe erledigt sein soll.

**Alarm:** wie für **Termine**.

# **Notizen**

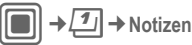

Kurze Textnotizen schreiben und verwalten. Vertrauliche Informationen mit Telefoncode schützen.

# **Neue Notiz eintragen**

**<Neuer Eintr.>**

Normale Nachricht schreiben.

### **<Vertraulich>**

Vertrauliche Nachricht schreiben. Der Telefoncode ist erforderlich.

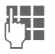

**JELEN** Text eingeben. Die erste<br>UTEN Zeile wird später in der Notizenliste als "Titel" angezeigt.

**§Optionen§** Menü öffnen.

**Sichern** Speichern.

# <span id="page-103-0"></span>**Entg. Termine**

**Example 3** + Entg. Termine

Ereignisse mit Alarm (**Termine, Aufgaben**), auf die Sie nicht reagiert haben, werden zum Lesen aufgelistet.

# **Organizer-Optionen**

Je nach genutzter Anwendung (**Kalender**, **Termine, Aufgaben**, **Notizen**) und aktueller Situation werden unterschiedliche Funktionen angeboten.

**§Optionen§** Menü öffnen.

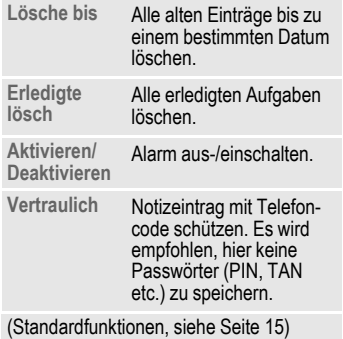

# <span id="page-104-0"></span>**Diktiergerät**

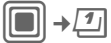

→ **1** → Diktiergerät

Einsatz als Diktiergerät zur Aufzeichnung kurzer Sprachnotizen.

- Einsatz als Diktiergerät für unterwegs.
- Eine Notiz aufzeichnen als Erinnerung oder als Hinweis für andere.
- Eine Sprachnotiz an einen Termin im Kalender anfügen.
- Ein Gespräche mitschneiden.

#### **Achtung!**

Für die Nutzung dieser Funktion können gesetzliche, insbesondere strafrechtliche Beschränkungen gelten.

Bitte informieren Sie Ihren Gesprächspartner vorab, wenn Sie das Gespräch aufzeichnen wollen und behandeln Sie aufgezeichnete Gespräche vertraulich.

Sie dürfen diese Funktion nur verwenden, wenn Ihr Gesprächspartner einverstanden ist.

# **Neue Aufnahme**

**<Neu Aufneh.>**

Auswählen.

Die noch verbleibende Zeit sowie die Aufnahmedauer werden angezeigt.

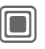

**Combinal Die Aufnahme startet mit** einem kurzen Signalton. Sprechen Sie jetzt den Text.

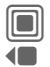

Pause bzw. Aufnahme.

D Aufnahme beenden.

Die Aufnahme wird mit einem Zeitstempel gespeichert. **Umbenennen** mit **§Optionen§**.

## **Wiedergabe**

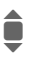

Auswahl der gewünschten Aufnahme.

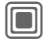

Wiedergabe bzw. Pause.

D/E **Lang** drücken für schnellen Vor- und Rücklauf.

## **Diktiergerät-Optionen**

**§Optionen§** Menü öffnen.

**Freisprechen** Wiedergabe über den eingebauten Lautsprecher.

(Standardfunktionen, siehe [Seite 15](#page-15-0))

# **Zeitzonen**

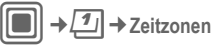

Die Auswahl der Zeitzone kann wahlweise in der Weltkarte oder einer Städteliste erfolgen:

#### **Weltkarte**

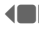

 $\leftarrow$  Auswahl der gewünschten Aufnahme.

#### **Städteliste**

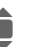

**Eingen Auswahl einer Stadt in der Einzelter**<br>Einze gewählten Zeitzone.

# **Zeitzonen-Optionen**

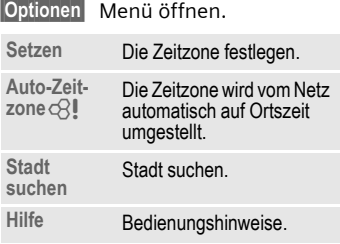

# **Extras**

 $\|\blacksquare\rightarrow \star\rightarrow$  Funktion auswählen.

# **SIM-Dienste (optional)**

Ihr Dienstanbieter kann über die SIM-Karte besondere Anwendungen wie Mobile Banking, Börseninfo etc. anbieten.

Besitzen Sie eine entsprechende SIM-Karte, werden die SIM-Dienste unter "Extras" im Hauptmenü bzw. direkt über der Displaytaste (links) angezeigt.

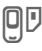

 $\Box$  Symbol der SIM-Dienste.

Bei mehreren Anwendungen werden diese in einem Menü angeboten. Über SIM-Dienste kann Ihr Telefon problemlos auf künftige Erweiterungen im Angebot Ihres Dienstanbieters reagieren. Für weitere Informationen wenden Sie sich bitte an den Dienstanbieter.

# **Wecker**

Der Alarm ertönt zu dem von Ihnen eingestellten Zeitpunkt, auch bei ausgeschaltetem Telefon.

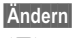

**§Ändern§** Zum Einstellen drücken.

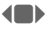

**FOR STRAIN** Weckfunktion ein-lausschalten.

> Wechsel zur Zeiteinstellung.

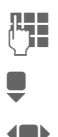

Weckzeit (hh:mm) einstellen.

Wechsel zu Wochentagen.

**Finzelne Tage ansteuern.** 

**Combinator** Anzeigeoptionen: Uhrzeit und Tage für Weckruf.

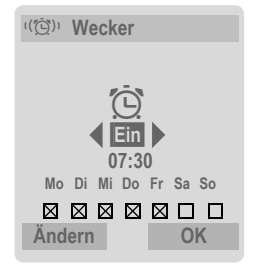

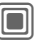

**Communist Markieren Sie die Tage, an** denen Sie geweckt werden wollen. Nochmals drücken, um die Markierung aufzuheben.

> **Lange drücken** markiert alle Tage bzw. hebt sie auf.

**OK** Einstellung bestätigen.

#### **Zusatzinformation**

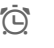

**Displayanzeige im Bereit**schaftszustand: Wecker aktiv.

Mit **Pause** kann eine Wiederholung des Alarms eingestellt werden.

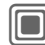

 $\rightarrow \rightarrow \rightarrow$  Funktion auswählen.

# <span id="page-107-0"></span>**Soundrekorder**

Benutzen Sie den Soundrekorder zum Aufzeichnen von Geräuschen oder Tönen zur Verwendung als Ruftöne. Meist wird die Tonaufzeichnung von anderen Anwendungen/ Funktionen gestartet, wie z. B. Rufton zuweisen.

# **Neue Aufnahme**

### **Start aus Hauptmenü**

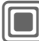

C¢S¢**Soundrekorder**

**Oder** Start aus einer anderen Anwendung:

**<Neu Aufneh.>**

Auswählen.

Die noch verbleibende Zeit sowie die Aufnahmedauer werden angezeigt.

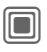

Die Aufnahme startet mit einem kurzen Signalton.

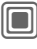

Pause bzw. Aufnahme.

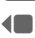

D Aufnahme beenden.

Die Aufnahme wird mit einem Zeitstempel im Ordner **Sounds** gespeichert. **Umbenennen** mit **§Optionen§**.

Beim Starten aus einer anderen Anwendung, z. B. MMS erstellen:

**§Einfügen§** Übernahme der Aufnahme in die Anwendung.

## **Wiedergabe**

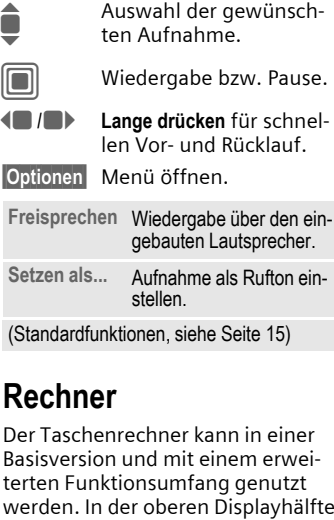

# **Rechner**

Der Taschenrechner kann in einer Basisversion und mit einem erweiterten Funktionsumfang genutzt werden. In der oberen Displayhälfte befinden sich die Eingabezeile sowie zwei Berechnungszeilen, darunter die Matrix mit den Rechenfunktionen.

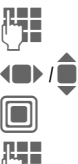

Ziffer(n) eingeben.

Funktionen ansteuern.

Funktion anwenden.

Ziffer(n) eingeben.
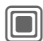

C Funktion anwenden. Das Ergebnis wird sofort ermittelt und angezeigt.

### **Basismodus**

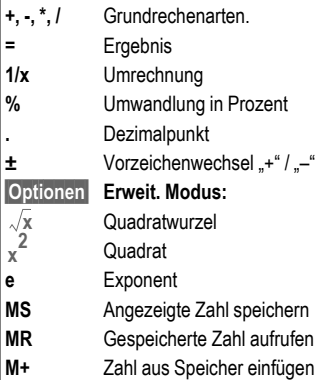

## **Umrechner**

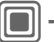

**N** → <del>★</del> → Umrechner

Verschiedene Maßeinheiten lassen sich hiermit in andere Maßeinheiten umrechnen.

Folgende Typen werden mit diversen Einheiten angeboten:

> **Geschwindigk. Energie Gewicht Druck Zeit Volumen Fläche Länge Leistung Temperatur Währung**

Beispiel für **Geschwindigk.**-Einheiten:

### **Rechner-Optionen**

**§Optionen§** Menü öffnen.

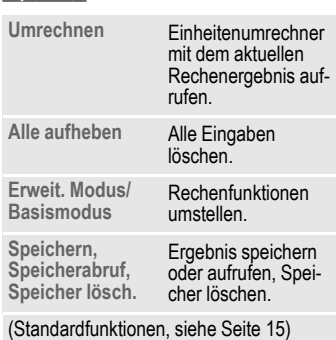

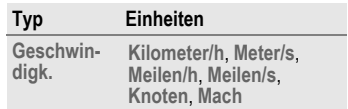

### **Umrechnen**

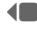

**FIDED** Auswahl der Ausgangseinheit/Währung.

> Wechsel zum Eingabefeld.

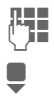

 $\prod_{\text{perchnet wird}}$  Menge eingeben, die umgerechnet wird.

Wechsel zum Auswahlfeld.

 $\leftarrow$  Auswahl der Ziel-Maßeinheit/Währung. Das Ergebnis wird sofort angezeigt.

Sie können beide Eingabefelder wechselseitig benutzen.

Besondere Tastenfunktionen:

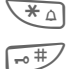

 $\overline{*}$  Dezimalpunkt eingeben.

 $\overline{+}$  Vorzeichen wechseln.

## **Währung**

Beim Aufruf der Funktion müssen Sie eine Basiswährung eingeben, in die umgerechnet wird.

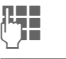

**J Währung eingeben**<br>
(7 B Euro) (z. B. Euro).

**§Sichern§** Eingabe speichern.

Jetzt Namen und Wechselkurse der umzurechnenden Währungen eingeben.

**§Optionen§** Menü öffnen.

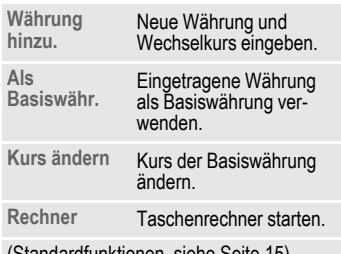

(Standardfunktionen, siehe [Seite 15\)](#page-15-0)

### **110 Extras**

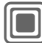

 $\overline{\star}$  + Funktion auswählen.

## **Stoppuhr**

Zwei Zwischenzeiten können genommen und gespeichert werden.

Displayanzeige im Bereitschaftszustand.

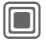

Start/Stopp.

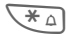

 $\overline{f^* \triangle}$  Zwischenzeit speichern.

Nach einem Stopp:

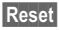

**§Reset§** Zurücksetzen auf Null.

## **Stoppuhr Optionen**

**§Optionen§** Menü öffnen.

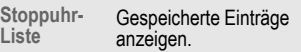

(Standardfunktionen, siehe [Seite 15](#page-15-0))

## <span id="page-110-0"></span>**Countdown**

Ein eingestellter Zeitraum läuft ab. Die letzten 3 Sekunden werden akustisch signalisiert. Am Ende ertönt ein spezieller Signalton.

Displayanzeige im Bereitschaftszustand.

Ist keine Zeit angegeben:

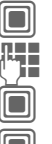

Eingabefenster öffnen.

**THE Zeitraum eintragen.** 

Bestätigen.

Starten

Ist eine Countdown-Zeit angegeben:

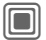

Countdown starten.

Während des Ablaufens der Zeit:

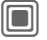

Zähler unterbrechen.

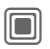

Zähler weiterlaufen lassen.

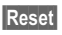

**§Reset§** Zähler wieder auf Anfangszeit setzen.

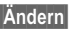

**§Ändern§** Neuen Zeitraum eingeben und mit **§OK§** bestätigen.

## <span id="page-111-0"></span>**Fernsynchronisation**

 $\rightarrow \pm \rightarrow$  Fern-Sync.

Mit dieser Funktion können Sie auch unterwegs auf extern gespeicherte Daten (Adressen, Kalender etc.) zugreifen und diese mit den Daten im Telefon abgleichen. Die Daten können z. B. auf einem Firmenrechner oder im Internet hinterlegt sein. **[www.siemens-mobile.com/syncml](http://www.siemens-mobile.com/syncml)**

### **Synchronisieren**

**§Sync§** Der Rechner wird angewählt und die Synchronisation gestartet. Nach Beendigung werden die durchgeführten Aktionen angezeigt.

**§Weiter§** Durchblättern der einzelnen Anzeigen.

## **Synchr. Einstellung**

Folgende Einstellungen können vor der Synchronisation durchgeführt werden:

### **Aktives Profil**

5 Profile stehen zur Auswahl.

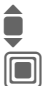

I Profil auswählen. C Profil aktivieren.

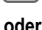

**§Ändern§** Profil einstellen.

**Servereinstell.**

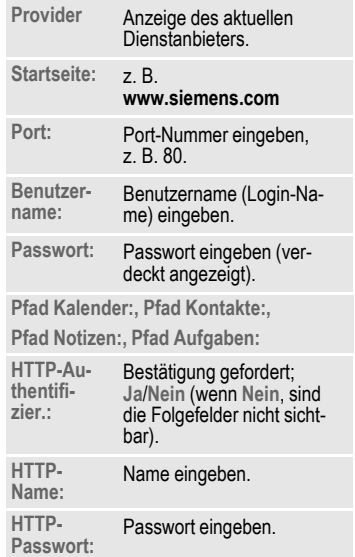

### **Letzter Sync:**

Zeitpunkt der letzten Synchronisation.

### **Sync.-Modus**

- **Synchro. Daten: Geänderte Dat.** oder **Alle Daten**
- **Synchro. Anweisung: Zweiwege**, **Gerät-Update** oder **Server-Update**

### **Datumsgrenze**

**Ein/Aus** Auswählen.

Eingabe der Zeit in Wochen, in der Einträge (rückwirkend und zukünftig) synchronisiert werden sollen.

### **Synchron. Einträge:**

Zu synchronisierende Datenbankbereiche markieren:

**Kalender**

**Kontakte**

**Notizen**

**Aufgaben**

**C** Einstellungen speichern.

## <span id="page-112-0"></span>**Geräte-Manag.**

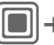

 $\rightarrow \infty$  **→ Geräte-Manag.** 

Wenn eine Meldung angezeigt wird, dass Software-Updates vorliegen, können Sie mit dem Gerätemanager eine Verbindung zum Server des Providers herstellen, um diese herunterzuladen. Nach Beendigung des Downloads werden Sie aufgefordert, das Telefon aus- und wieder einzuschalten. Anschließend wird die Software Ihres Telefons aktualisiert. Folgen Sie dazu den Anweisungen in der Anzeige.

Die Voreinstellung des Telefons ist vom jeweiligen Dienstanbieter abhängig:

- Die Einstellungen sind bereits vom Dienstanbieter durchgeführt. Sie können sofort starten.
- Es sind bereits Zugangseinstellungen von Ihrem Dienstanbieter angelegt worden. Ein Profil auswählen und aktivieren.
- Die Zugangseinstellungen müssen manuell eingestellt werden. Fragen Sie ggf. bitte Ihren Dienstanbieter. Die aktuellen Einstellungen für den Dienstanbieter finden Sie im Internet unter **[www.siemens.com/](http://www.siemens.com/mobilephonescustomercare) [mobilephonescustomercare](http://www.siemens.com/mobilephonescustomercare)** im Bereich "FAQ".

### **Aktives Profil**

Ein Standardprofil zum Herunterladen der aktuellen Software des Betriebssystems wird angezeigt.

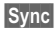

**Sync** Eine Verbindung zum aktiven Profil herstellen.

**Oder** 

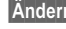

**Åndern** Profilliste aufrufen.<br>↑ Profil auswählen.<br>↑ Profil aktivieren.

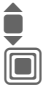

Profil auswählen. Profil aktivieren.

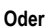

**§Ändern§** Profil einstellen.

### **Letzte Verb.**

Letzte Verbindung anzeigen.

# <span id="page-114-0"></span>**Media Player**

Wenn Sie ein Bild/Video ansehen oder eine Melodie anhören, wird von der jeweiligen Anwendung die Medienwiedergabe gestartet.

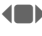

F Zur nächsten Mediendatei blättern.

# **Bilder**

Folgende Funktionen können auf ein angezeigtes Bild angewendet werden:

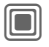

 $\square$  Zoomfunktion, wenn das angezeigt Bild eine höhere Auflösung als das Display aufweist. Mit den beiden Displaytasten (+/–) wird vergrößert/verkleinert. Mit dem Joystick wird der Bildausschnitt verschoben.

 $\overline{\mathsf{S}}$   $\mathbb{R}$  Bild zentrieren.

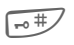

 $\frac{1}{\sqrt{100}}$  In den Vollbildmodus und zurück wechseln.

 $\boxed{0 + }$   $-\sqrt{wxyz}$ 

Displaybeleuchtung einschalten (nur im Vollbildmodus).

**§Senden§** Z. B. via MMS oder E-Mail senden.

# **Melodien/Video**

Bei der Wiedergabe von Melodien oder Videos bietet die Medienwiedergabe folgende Funktionen an:

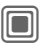

Abspielen oder Pause, je nach Situation.

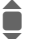

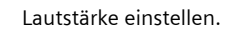

 $\overline{X \cap}$  Stumm schalten.

**§Stopp§** Stopp.

s | Wiedergabe beenden.

# **Optionen**

**§Optionen§** Menü öffnen.

Je nach Ausgangssituation und Objekt werden unterschiedliche Funktionen angeboten.

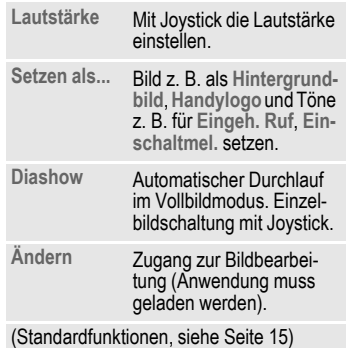

# **Media-Pool**

Zur Organisation Ihrer Dateien steht Ihnen das Dateisystem zur Verfügung, mit dem Sie ähnlich wie mit einer PC-Dateiverwaltung arbeiten können. Im **Media-Pool** sind dazu für die verschiedenen Datentypen eigene Ordner angelegt. Wenn Sie beispielsweise neue Bilder oder Töne herunterladen möchten, sind die Download-Funktionen im entsprechenden Ordner enthalten.

Beachten Sie bitte, dass Bilder und Töne geschützt sein können (DRM, [Seite 13\)](#page-13-0).

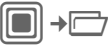

Die Liste der enthaltenen Ordner und Dateien wird angezeigt.

### **Navigation**

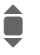

**Example 12 In Listen Datei/Ordner**<br>auswählen. auswählen.

**Fall in der Vorschau kann der** Cursor frei bewegt werden.

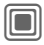

Ordner öffnen und Download starten oder Datei mit der zugehörigen Anwendung starten.

## **Media-Pool Optionen**

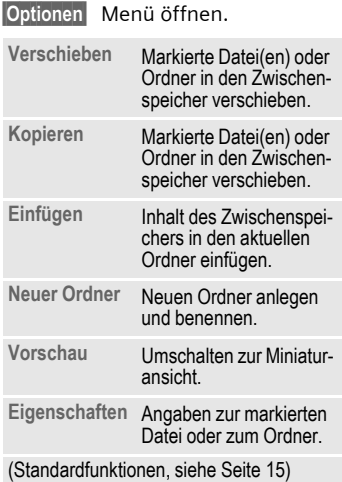

## **Verzeichnisstruktur**

Für die verschiedenen Datentypen wurden bereits einige Ordner in **Media-Pool** erstellt. Diese Ordner können nicht verändert werden.

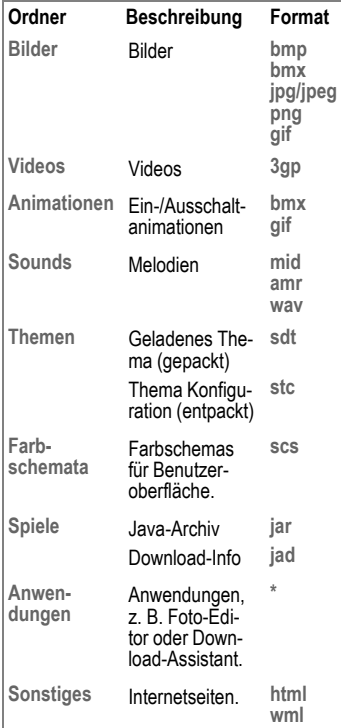

Abhängig vom Dienstanbieter können Struktur, Inhalt und Funktionalität im **Media-Pool** variieren.

# <span id="page-117-0"></span>**Mobile Phone Manager**

Mit dem MPM (Mobile Phone Manager) können Sie erweiterte Telefonfunktionen über Ihren PC nutzen. Telefon und PC kommunizieren über Infrarot oder über ein Datenkabel (siehe Zubehör, [Seite 129](#page-129-0)).

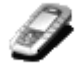

Sie können sich die aktuelle Version des MPM aus dem Internet herunterladen.

### **[www.siemens.com/c75](http://www.siemens.com/c75)**

Weitere Informationen zu den Funktionen und zum Gebrauch des MPM finden Sie in der Online-Hilfe.

### **Organizer**

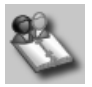

Mit dem Organizer können Sie die in Ihrem Telefon gespeicherten Kontakte und Termine verwalten und eine Synchronisation zwischen Ihrem Telefon, Outlook® und anderen Telefonen von Siemens (darunter Gigaset) herstellen. Sie können vom PIM (Phone Information Manager) aus alle Funktionen der Anrufsteuerung verwenden.

### **Anrufsteuerung**

Sie können eine Rufnummer per Mausklick direkt von Ihrem Organizer aus wählen. Auch die Einrichtung und Steuerung von Telefonkonferenzen ist denkbar einfach: Auf dem Bildschirm werden Bilder Ihrer Gesprächspartner in einem virtuellen Konferenzraum angezeigt. Sie können problemlos zwischen einem Einzelgespräch und der Konferenz hinund herschalten, neue Teilnehmer anrufen und sie per Mausklick an der Konferenz teilnehmen lassen.

### **SMS- und EMS-Verwaltung**

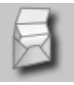

EMS- und SMS-Nachrichten können ganz bequem auf dem PC verfasst werden. Sie können dazu alle auf Ihrem PC verfügbaren Optionen verwenden und mit Hilfe von Sounds und Bildern EMS-Nachrichten erstellen. Sie können Ihre Nachrichten lesen, weiterverleiten, ausdrucken, löschen und archivieren.

### **Backup und Restore**

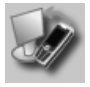

Mit der Backup-Funktion können Sie regelmäßig eine Sicherungskopie Ihrer Telefondaten auf dem PC ablegen. Sollten Ihre Daten auf dem Telefon einmal verloren gehen, oder Sie tauschen Ihr Telefon aus, können Sie mit Restore alle Daten schnell wieder installieren. Beachten Sie dabei bitte geltende Einschränkungen bei DRM-geschützten Daten.

## **Phone Explorer**

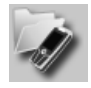

Mit dem Phone Explorer können Sie schnell und einfach auf Ihre Telefondaten zugreifen. Das Telefon wird einfach in die Dateistruktur auf Ihrem PC integriert, als ob es sich um einen weiteren Ordner auf Ihrem PC handeln würde.

### **Mobile Modem Assistant**

### **Bookmark-Verwaltung**

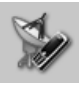

MMA stellt schnell und unkompliziert eine Internetverbindung über Ihr Mobiltelefon her, damit Sie jederzeit und überall problemlos im Internet surfen können.

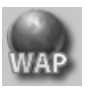

Surfen Sie mit Ihrem PC durchs Internet und definieren Sie Ihre bevorzugten Internet-Seiten. Speichern Sie Internetadressen als Lesezeichen auf dem Telefon, damit Sie diese zu einem späteren Zeitpunkt von unterwegs aus schnell aufrufen können.

### **Bilder und Fotos bearbeiten**

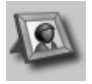

Die Bild- und Fotobearbeitungsfunktion bietet Ihnen die Möglichkeit, bequem Bilder und Fotos zu erstellen, zu bearbeiten und zu verwalten. Filter und Effekte erleichtern die Erstellung ansprechender Farbgrafiken. Dank der benutzerfreundlichen Oberfläche lassen sich Bilder/Fotos kinderleicht vom oder auf das Mobiltelefon übertragen und die Grafikeinstellungen lassen sich problemlos ändern.

### **Media Pool**

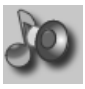

Mit dem Media-Manager können Sie Ruftöne ganz bequem verwalten.

### **Plug & Sync**

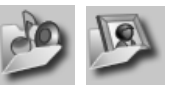

Plug & Sync kann Ihnen alltägliche Aufgaben abnehmen. Mit der Option "Photos > PC" können Sie neu aufgenommene Bilder auf den PC übertragen.

### **SmartSync**

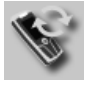

Mit SmartSync können Sie eine Synchronisation Ihrer Daten mit Outlook®, OutlookExpress® oder Lotus Notes™ vornehmen, sobald Ihr Telefon an den PC angeschlossen ist. Neue und bearbeitete Kontakte sowie Meldungen und Termine werden automatisch synchronisiert.

### **Benachrichtigungsfunktion**

Während Ihr Telefon an den PC angeschlossen ist, werden Sie, falls gewünscht, ständig über eingehende Anrufe oder Ereignisse auf dem Bildschirm Ihres PCs informiert, auch wenn der Rufton Ihres Telefons ausgeschaltet ist.

# <span id="page-120-0"></span>**Fragen & Antworten**

<span id="page-120-1"></span>Treten beim Gebrauch Ihres Telefons Fragen auf, stehen wie Ihnen unter **[www.siemens.com/mobilephonescustomercare](http://www.siemens.com/mobilephonescustomercare)** rund um die Uhr zur Verfügung. Außerdem haben wir häufig gestellte Fragen und Antworten hier wiedergegeben.

### **Konfigurations-Service**

Ein Konfigurations-Service hilft Ihnen beim Einstellen Ihres Telefons für den Daten-Service WAP sowie für den MMS-, E-Mail- und Internet-Service. Mit diesem Service erhalten Sie per SMS die erforderlichen Einstellungen für Ihr Mobiltelefon. Nehmen Sie Kontakt zu Ihrem Netzanbieter auf. Dieser wird Ihnen dann die Konfigurationsnachrichten senden.

Alternativ dazu können Sie die Informationen auch über das Internet unter **[www.siemens.com/mobilephonescustomercare](http://www.siemens.com/mobilephonescustomercare)** erhalten. Siemens wird Ihnen die Konfigurationsnachrichten zusenden. Folgen Sie den in diesen Nachrichten enthaltenen Anweisungen.

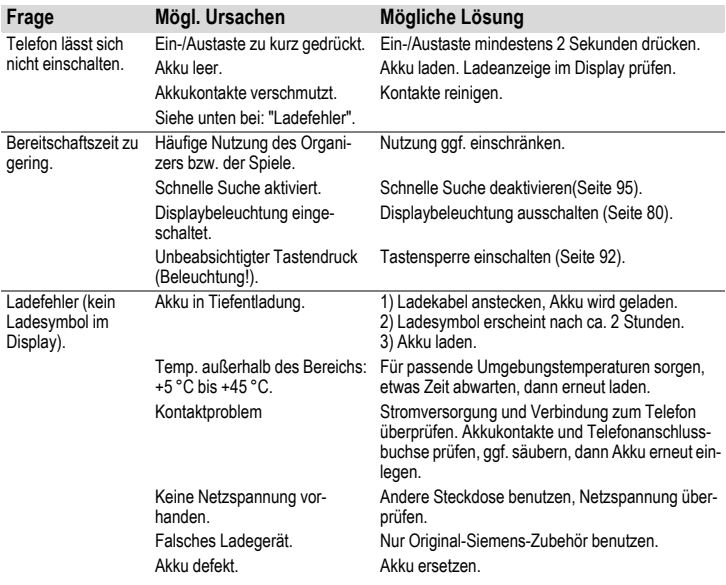

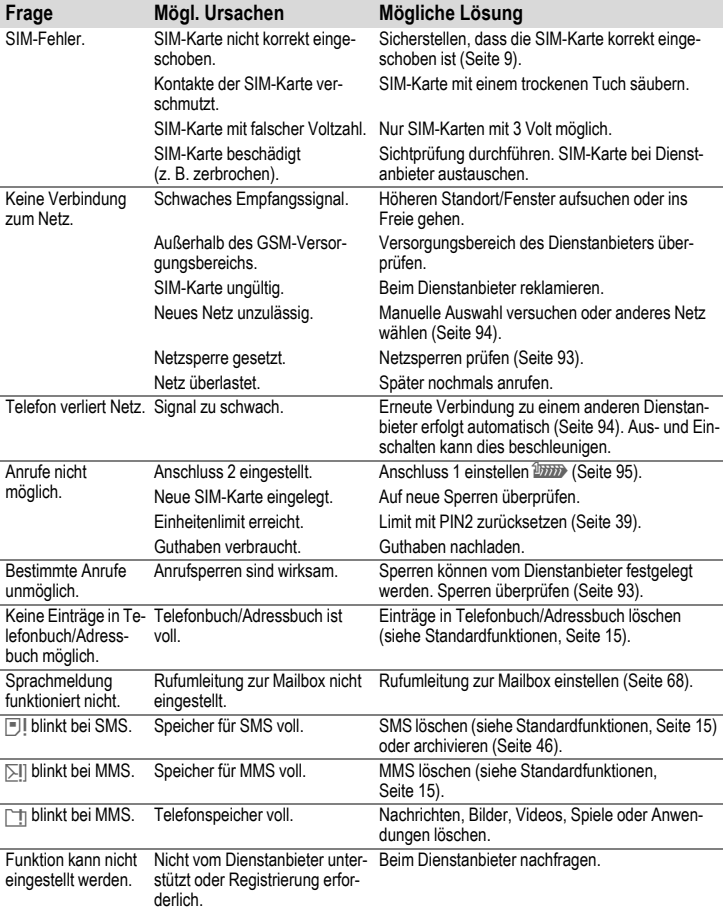

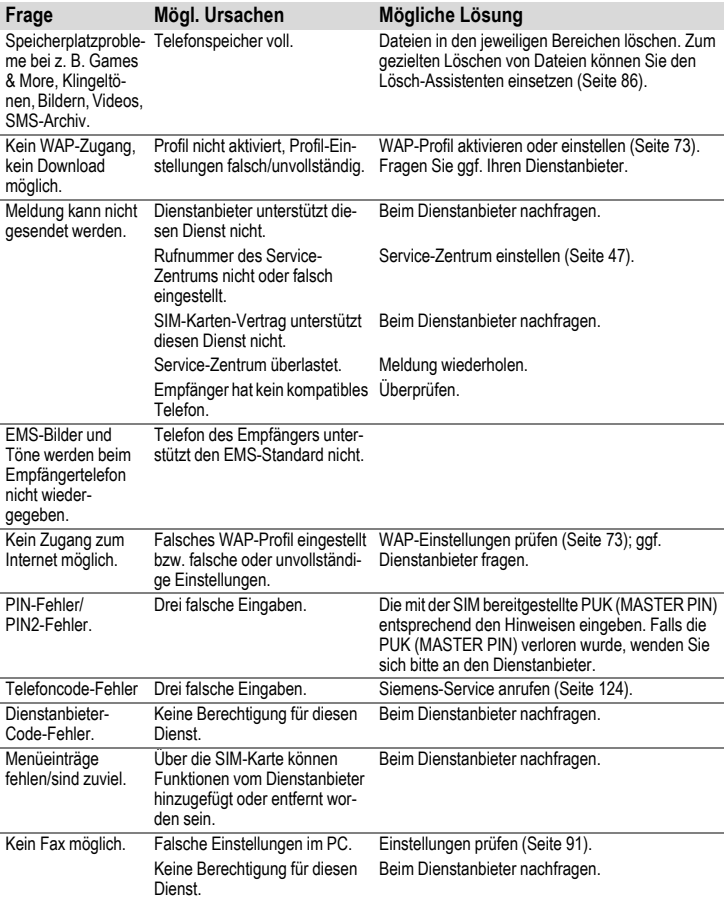

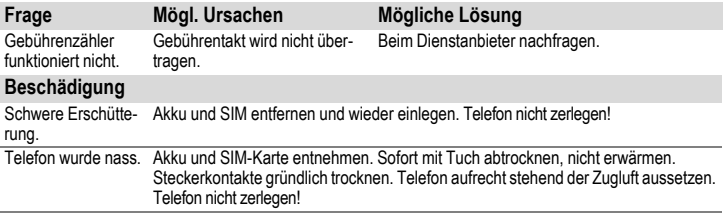

**Alle Einstellungen in den Lieferzustand zurücksetzen [Seite 87](#page-87-0): \* # 9 9 9 9 #**A

# <span id="page-124-0"></span>**Kundenservice (Customer Care)**

<span id="page-124-1"></span>Wir bieten Ihnen schnelle und individuelle Beratung! Sie haben mehrere Möglichkeiten:

Unser Online Support im Internet:

### **[www.siemens.com/](http://www.siemens.com/mobilephonescustomercare) [mobilephonescustomercare](http://www.siemens.com/mobilephonescustomercare)**

Immer und überall erreichbar. Sie erhalten 24 Stunden Unterstützung rund um unsere Produkte. Sie finden dort ein interaktives Fehler-Suchsystem, eine Zusammenstellung der häufigst gestellten Fragen und Antworten sowie Bedienungsanleitungen und aktuelle Software-Updates zum Download.

Halten Sie beim Anruf bitte Ihren Kaufbeleg, die Gerätenummer (IMEI, Anzeige mit \*#06#), die Softwareversion (Anzeige mit \*#06#, dann **§Mehr§**) und ggf. Ihre Kun-dennummer des Siemens Service bereit.

Die häufigst gestellten Fragen und Antworten finden Sie auch in dieser Bedienungsanleitung im Kapitel "Fragen & [Antworten"](#page-120-0), [S. 120.](#page-120-0)

Persönliche Beratung zu unserem Angebot erhalten Sie bei unserer Premium Hotline: **Deutschland ................................ 0190 - 74 58 26** (1,24 Euro/Minute) **Österreich.................................... 0900 - 30 08 08** (1,35 Euro/Minute)

Es erwarten Sie qualifizierte Siemens-Mitarbeiter, die Ihnen bezüglich Produktinformation und Installation kompetent zur Seite stehen.

In Ländern, in denen unser Produkt nicht durch autorisierte Händler verkauft wird, werden keine Austausch- bzw. Reparaturleistungen angeboten.

Im Falle einer notwendigen Reparatur wenden Sie sich bitte an eines unserer Service-Zentren:

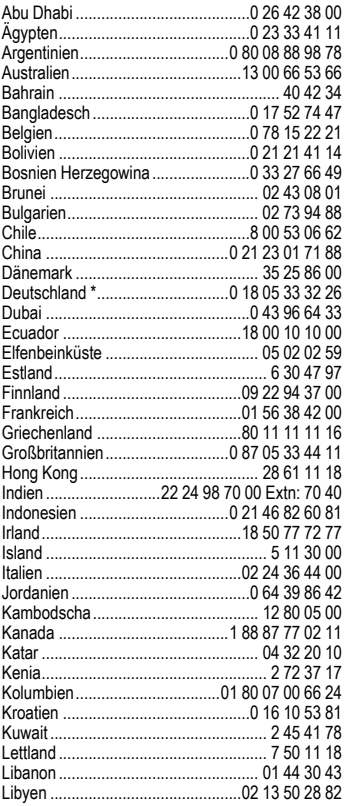

\* 0,12 Euro/Minute

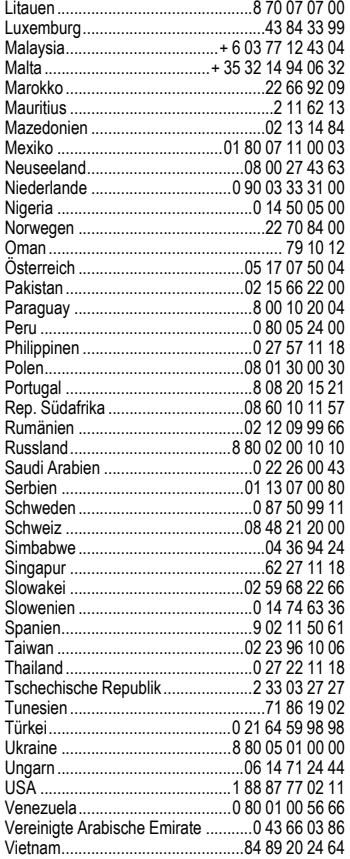

# **Pflege und Wartung**

Ihr Telefon wurde mit großer Sorgfalt entworfen und hergestellt und sollte auch mit Sorgfalt behandelt werden. Wenn Sie die unten aufgelisteten Vorschläge beachten, werden Sie noch sehr lange viel Freude an Ihrem Telefon haben.

- Schützen Sie Ihr Telefon vor Nässe und Feuchtigkeit! In Niederschlägen, Feuchtigkeit und Flüssigkeiten sind Mineralien enthalten, die elektronische Schaltkreise korrodieren. Sollte das Telefon trotzdem nass werden, trennen Sie es sofort von einer etwaigen Stromversorgung ab, um einen Stromschlag zu vermeiden. Legen Sie das Telefon nicht (auch nicht zum Trocknen) auf/in einem Wärmeerzeuger wie beispielsweise ein Mikrowellengerät, Ofen oder Heizkörper ab. Das Telefon kann dadurch überhitzen und gegebenenfalls explodieren.
- Verwenden Sie das Telefon nicht in staubigen und schmutzigen Umgebungen und bewahren Sie es nicht dort auf. Die beweglichen Teile des Telefons können beschädigt werden und es kann zu Verformungen und Verfärbungen des Gehäuses kommen.
- Bewahren Sie das Telefon nicht in heißen Umgebungen auf (z.B. KFZ-Armaturenbrett im Sommer). Hohe Temperaturen können die Lebensdauer elektronischer Geräte verkürzen, Akkus beschädigen und bestimmte Kunststoffe verformen oder zum Schmelzen bringen.
- Bewahren Sie das Telefon nicht in kalten Umgebungen auf. Wenn es sich anschließend wieder (auf seine normale Betriebstemperatur) erwärmt, kann sich in seinem Innern Feuchtigkeit bilden, die elektronische Platinen beschädigt.
- Lassen Sie das Telefon nicht fallen, setzen Sie es keinen Schlägen oder Stößen aus und schütteln Sie es nicht. Durch eine solche grobe Behandlung können im Gerät befindliche Platinen zerbrechen!
- Verwenden Sie keine ätzenden Chemikalien, Reinigungslösungen oder scharfe Reinigungsmittel zur Reinigung des Telefons!

Alle oben genannten Hinweise gelten in gleicher Weise für Telefon, Akku, Ladegerät und sämtliche Zubehörteile. Wenn eines dieser Teile nicht ordnungsgemäß funktioniert, erhalten Sie schnelle und zuverlässige Hilfe bei unseren Service-Zentren.

## <span id="page-126-0"></span>**Akku-Qualitätserklärung**

Die Kapazität Ihres Mobiltelefonakkus verringert sich mit jeder Ladung/Entladung. Auch durch Lagerung bei zu hohen oder zu niedrigen Temperaturen erfolgt eine allmähliche Verringerung der Kapazität. Auf diese Weise können sich die Betriebszeiten Ihres Mobiltelefons auch nach vollständiger Akkuladung erheblich verringern.

In iedem Fall ist der Akku aber so beschaffen, dass er innerhalb von sechs Monaten nach Kauf Ihres Mobiltelefons noch aufgeladen und entladen werden kann. Nach Ablauf dieser sechs Monate empfehlen wir Ihnen, den Akku bei einem deutlichen Leistungsabfall zu ersetzen. Bitte kaufen Sie nur Siemens-Original-Akkus.

## **Display-Qualitätserklärung**

Technologiebedingt können in Ausnahmefällen wenige kleine andersfarbige Punkte (dots) im Display erscheinen.

Bitte berücksichtigen Sie, dass bei hellerer oder dunklerer Anzeige einzelner Bildpunkte in der Regel kein Mangel vorliegt.

# **Gerätedaten**

## <span id="page-127-2"></span>**Konformitätserklärung**

Siemens Information and Communication mobile erklärt hiermit, dass das im vorliegenden Handbuch beschriebene Mobiltelefon den wesentlichen Anforderungen und anderen einschlägigen Bestimmungen der Richtlinie 1999/5/EC (R&TTE) entspricht. Die betreffende Konformitätserklärung (DoC) wurde unterzeichnet. Falls erforderlich, kann eine Kopie des Originals über die Firmen-Hotline oder unter

**[www.siemens.com/mobiledocs](http://www.siemens.com/mobiledocs)** angefordert werden.

# $CE$  0168

## **Technische Daten Betriebszeiten**

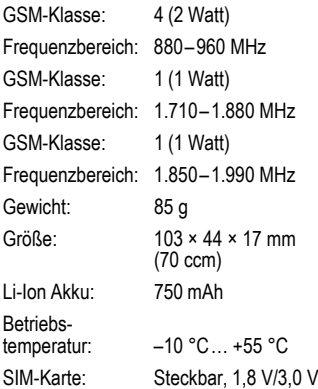

### **Telefonkennung**

Folgende Angaben sind bei Verlust von Telefon oder SIM-Karte wichtig:

Nr. der SIM-Karte (steht auf der Karte):

..............................................................

15-stellige Seriennummer des Telefons (unter dem Akku):

.............................................................. Kundendienstnr. des Dienstanbieters:

..............................................................

### **Bei Verlust**

Sind Telefon und/oder SIM-Karte abhanden gekommen, rufen Sie sofort den Dienstanbieter an, um Missbrauch zu verhindern.

<span id="page-127-0"></span>Die Betriebszeiten hängen von den jeweiligen Einsatzbedingungen ab: Extreme Temperaturen vermindern die Bereitschaftszeit des Telefons erheblich. Vermeiden Sie daher, das Telefon in die Sonne oder auf eine Heizung zu legen.

### <span id="page-127-1"></span>**Gesprächszeit: 100 bis 330 Minuten Bereitschaftszeit: 60 bis 300 Stunden**

<span id="page-127-3"></span>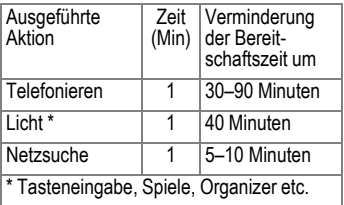

# **SAR**

### **Europäische Union (RTTE)**

INFORMATION ZUR EXPOSITION/SPEZI-FISCHE ABSORPTIONSRATE (SAR) DIESES MOBILTELEFON ERFÜLLT DIE GRENZWERTE DER EU (1999/519/EG) ZUM SCHUTZ DER GESUNDHEIT DER BEVÖLKERUNG VOR WIRKUNGEN ELEKTROMAGNETISCHER FELDER.

Ihr Mobiltelefon ist ein Funkempfangs- und sendegerät. Es wurde so gestaltet, dass es die von internationalen Regelwerken empfohlenen Grenzwerte für den Aufenthalt in Funkwellen nicht überschreitet. Diese Richtlinien wurden durch die unabhängige wissenschaftliche Organisation ICNIRP entwickelt und beinhalten einen großen Sicherheitsspielraum zur Gewährleistung des Schutzes aller Personen, unabhängig von Alter und Gesundheit.

Die Richtlinien verwenden als Maßeinheit die Spezifische Absorptionsrate (SAR). Der SAR-Grenzwert beträgt 2,0 W/kg und wurde in die EU-Norm EN 50360 sowie in weitere nationale Normen aufgenommen. Das CE-Kennzeichen steht für die Einhaltung der EU-Vorschriften.

Beim Test für die Verwendung am Ohr war der höchste SAR-Wert für dieses Modell **0,478 W/kg**1. Da dieses Mobiltelefon verschiedene Funktionen bietet, kann es auch in anderen Positionen als am Ohr betrieben werden, z.B. am Körper. In diesem Fall ist bei der Übertragung von Daten (GPRS) ein Abstand von 1,5 cm erforderlich.

1 Die Messungen wurden entsprechend international festgelegter Vorschriften durchgeführt.

Da SAR bei höchster Sendeleistung getestet wird, liegen die tatsächlichen SAR-Werte beim Gebrauch im Allgemeinen unter dem Maximalwert; denn das Gerät sendet nur mit soviel Leistung, wie zum Zugriff auf das Netz erforderlich ist.

Die Weltgesundheitsorganisation WHO hat erklärt, dass entsprechend der aktuell verfügbaren wissenschaftlichen Erkenntnisse kein Bedarf für besondere Vorsichtsmaßnahmen beim Betrieb von Mobiltelefonen besteht. Die WHO bemerkt: Falls Sie dennoch Ihre Exposition reduzieren möchten, können Sie die Länge von Telefongesprächen beschränken oder Freisprecheinrichtungen benutzen, um Abstand von Kopf und Körper herzustellen.

Zusätzlich finden Sie Informationen im Internet auf den Seiten der Weltgesundheitsorganisation WHO **[www.who.int/emf](http://www.who.int/emf)** oder auf den Seiten der Siemens AG **[www.siemens.com/mobilephones](http://www.siemens.com/mobilephones)**

# <span id="page-129-0"></span>**Zubehör**

## **Fashion & Carry**

### **Handytaschen**

Verschiedene Tragetaschen erhalten Sie im Fachhandel oder besuchen Sie unseren Online-Shop unter:

**SIEMENS** Original Accessories Original Siemens Accessories

**[www.siemens.com/shop](http://www.siemens.com/shop)**

## **Energie**

### **Li-Ion Battery EBA-660 (750 mAh)**

Ersatzakku.

### **Travel Charger**

Travel ChargerEU ETC-500

Travel Charger UK ETC-510

Reiseladegerät mit erweitertem Eingangsspannungsbereich von 100–240 V.

### **Car Charger Plus ECC-600**

Ladegerät für den Zigarettenanzünder im Fahrzeug. Das Telefonieren während des Ladens ist möglich.

### **Desktop Stand EDS-600**

Eine intelligente und praktische Tischstation für Ihr Mobiltelefon.

### **Handsfree Portable**

### <span id="page-129-1"></span>**Headset Basic HHS-500**

Headset ohne Tasten; Annehmen und Beenden von Gesprächen erfolgt über das Telefon.

### **Headset HHS-510**

Headset mit Taste zum Annehmen und Beenden von Gesprächen.

### **Headset Purestyle HHS-610**

Qualitativ hochwertiges Headset mit Taste zur Annahme und zum Beenden von Gesprächen. Ein Ohrhaken, der für das linke oder das rechte Ohr angepasst werden kann, führt zu erhöhtem Tragekomfort.

### **Office**

### **Data Cable DCA-500**

Zum Anschließen des Mobiltelefons an den seriellen RS232-Anschluss des Computers.

### **Data Cable USB DCA-510**

Zum Anschließen des Mobiltelefons an den USB-Anschluss des Computers. Mit Ladefunktion.

### **Data Cable USB DCA-540**

Zum Anschließen des Mobiltelefons an den USB-Anschluss des Computers. Mit Ladefunktion.

### **SyncStation DSC-600**

Tischhalterung für das Telefon zum gleichzeitigen Datenaustausch und Laden des Telefons. Beinhaltet einen Desktop Stand und ein Data Cable USB.

## **Multitainment**

### **Flash IFL-600**

Ansteckbares Blitzmodul, das es ermöglicht, auch in Situationen mit geringem Umgebungslicht Fotos zu machen.

### <span id="page-130-2"></span><span id="page-130-0"></span>**Car Solutions**

### **Mobile Holder Antenna HMH-750**

Die Telefonhalterung für den Anschluss einer Außenantenne. Ideal mit Headset PTT oder Car Kit Portable zu verwenden.

Kann auch als Telefonhalterung für das Umrüsten Ihrer Freisprecheinrichtung (55er-Serie) verwendet werden.

### <span id="page-130-1"></span>**Car Kit Comfort Basic HKC-700**

Freisprecheinrichtung mit erstklassiger digitaler Sprachqualität und bequemstem Bedienungskomfort. Alle für den Einbau notwendigen Komponenten sind enthalten. Die individuelle Antennenlösung ist im Fachhandel erhältlich.

### **Car Kit Easy HKP-700**

Ermöglich komfortables Freisprechen mit hoher Sprachqualität. Mit der integrierten drehbaren Telefonhalterung sowie der flexiblen Mikrofonpositionierung ist eine optimale und individuelle Anpassung an den Fahrzeuginnenraum möglich. Die Stromversorgung erfolgt über den Zigarettenanzünder.

### **Car Kit Portable HKP-500**

Freisprecheinrichtung mit integriertem Lautsprecher und Mikrofon sowie automatischer Rufannahme. Einfach in den Zigarettenanzünder stecken. Ideal bei häufigem Fahrzeugwechsel.

### **Optionales Car-Kit-Zubehör**

Car-Data-Adapter HKO-690

Produkte erhältlich im Fachhandel, oder besuchen Sie unseren Online-Shop unter:

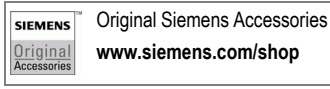

# <span id="page-131-0"></span>**Garantieurkunde (Deutschland)**

Dem Verbraucher (Kunden) wird unbeschadet seiner Mängelansprüche gegenüber dem Verkäufer eine Haltbarkeitsgarantie zu den nachstehenden Bedingungen eingeräumt:

- Neugeräte und deren Komponenten, die aufgrund von Fabrikations- und/oder Materialfehlern innerhalb von 24 Monaten ab Kauf einen Defekt aufweisen, werden von Siemens nach eigener Wahl gegen ein dem Stand der Technik entsprechendes Gerät kostenlos ausgetauscht oder repariert. Für Verschleißteile (z. B. Akkus, Tastaturen, Gehäuse, Gehäusekleinteile, Schutzhüllen – soweit im Lieferumfang enthalten) gilt diese Haltbarkeitsgarantie für sechs Monate ab Kauf.
- Diese Garantie gilt nicht, soweit der Defekt der Geräte auf unsachgemäßer Behandlung und/oder Nichtbeachtung der Handbücher beruht.
- Diese Garantie erstreckt sich nicht auf vom Vertragshändler oder vom Kunden selbst erbrachte Leistungen (z. B. Installation, Konfiguration, Softwaredownloads). Handbücher und ggf. auf einem separaten Datenträger mitgelieferte Software sind ebenfalls von der Garantie ausgeschlossen.
- Als Garantienachweis gilt der Kaufbeleg mit Kaufdatum. Garantieansprüche sind innerhalb von zwei Monaten nach Kenntnis des Garantiefalles geltend zu machen.
- Ersetzte Geräte bzw. deren Komponenten, die im Rahmen des Austauschs an Siemens zurückgeliefert werden, gehen in das Eigentum von Siemens über.
- Diese Garantie gilt für in der Europäischen Union erworbene Neugeräte. Garantiegeberin ist die Siemens Aktiengesellschaft, Schlavenhorst 88, D-46395 Bocholt.
- Weiter gehende oder andere Ansprüche aus dieser Herstellergarantie sind ausgeschlossen. Siemens haftet nicht für Betriebsunterbrechung, entgangenen Gewinn und den Verlust von Daten, zusätzlicher vom Kunden aufgespielter Software oder sonstiger Informationen. Die Sicherung derselben obliegt dem Kunden. Der Haftungsausschluss gilt nicht, soweit zwingend gehaftet wird, z. B. nach dem Produkthaftungsgesetz, in Fällen des Vorsatzes, der groben Fahrlässigkeit, wegen der Verletzung des Lebens, des Körpers oder der Gesundheit oder wegen der Verletzung wesentlicher Vertragspflichten. Der Schadensersatzanspruch für die Verletzung wesentlicher Vertragspflichten ist jedoch auf den vertragstypischen, vorhersehbaren Schaden begrenzt, soweit nicht Vorsatz oder grobe Fahrlässigkeit vorliegt oder wegen der Verletzung des Lebens, des Körpers oder der Gesundheit oder nach dem Produkthaftungsgesetz gehaftet wird.
- Durch eine erbrachte Garantieleistung verlängert sich der Garantiezeitraum nicht.
- Soweit kein Garantiefall vorliegt, behält sich Siemens vor, dem Kunden den Austausch oder die Reparatur in Rechnung zu stellen. Siemens wird den Kunden hierüber vorab informieren.
- Eine Änderung der Beweislastregeln zum Nachteil des Kunden ist mit den vorstehenden Regelungen nicht verbunden.

Zur Einlösung dieser Garantie wenden Sie sich bitte an unseren Online Support im Internet

### **www.siemens.com/ [mobilephonescustomercare](http://www.siemens.com/mobilephonescustomercare )**

oder an den Siemens-Telefonservice. Die Rufnummer entnehmen Sie bitte der Bedienungsanleitung.

# <span id="page-132-0"></span>**Garantieurkunde (Österreich)**

Dem Verbraucher (Kunden) wird unbeschadet seiner Mängelansprüche gegenüber dem Verkäufer eine Haltbarkeitsgarantie zu den nachstehenden Bedingungen eingeräumt:

- Neugeräte und deren Komponenten, die aufgrund von Fabrikations- und/oder Materialfehlern innerhalb von 24 Monaten ab Kauf einen Defekt aufweisen, werden von Siemens nach eigener Wahl gegen ein dem Stand der Technik entsprechendes Gerät kostenlos ausgetauscht oder repariert. Für Verschleißteile (z. B. Akkus, Tastaturen, Gehäuse, Gehäusekleinteile, Schutzhüllen – soweit im Lieferumfang enthalten) gilt diese Haltbarkeitsgarantie für sechs Monate ab Kauf.
- Diese Garantie gilt nicht, soweit der Defekt der Geräte auf unsachgemäßer Behandlung und/oder Nichtbeachtung der Handbücher beruht.
- Diese Garantie erstreckt sich nicht auf vom Vertragshändler oder vom Kunden selbst erbrachte Leistungen (z. B. Installation, Konfiguration, Softwaredownloads). Handbücher und ggf. auf einem separaten Datenträger mitgelieferte Software sind ebenfalls von der Garantie ausgeschlossen.
- Als Garantienachweis gilt der Kaufbeleg mit Kaufdatum. Garantieansprüche sind innerhalb von zwei Monaten nach Kenntnis des Garantiefalles geltend zu machen.
- Ersetzte Geräte bzw. deren Komponenten, die im Rahmen des Austauschs an Siemens zurückgeliefert werden, gehen in das Eigentum von Siemens über.
- Diese Garantie gilt für in der Europäischen Union erworbene Neugeräte. Garantiegeberin ist die Siemens AG Österreich, Telefonservice, Quellenstraße 2, 1100 Wien.
- Weiter gehende oder andere Ansprüche als die in dieser Herstellergarantie genannten sind ausgeschlossen. Siemens haftet nicht für Betriebsunterbrechung, entgangenen Gewinn und den Verlust von Daten, zusätzlicher vom Kunden aufgespielter Software oder sonstiger Informationen. Die Sicherung derselben obliegt dem Kunden. Der Haftungsausschluss gilt nicht, soweit gesetzlich zwingend gehaftet wird, z. B. nach dem Produkthaftungsgesetz, in Fällen des Vorsatzes oder wegen der Verletzung des Lebens, des Körpers oder der Gesundheit.
- Durch eine erbrachte Garantieleistung verlängert sich der Garantiezeitraum nicht.
- Soweit kein Garantiefall vorliegt, behält sich Siemens vor, dem Kunden den Austausch oder die Reparatur in Rechnung zu stellen.
- Eine Änderung der Beweislastregeln zum Nachteil des Kunden ist mit den vorstehenden Regelungen nicht verbunden.

Zur Einlösung dieser Garantie wenden Sie sich bitte an unseren Online Support im Internet

### **www.siemens.com/ [mobilephonescustomercare](http://www.siemens.com/mobilephonescustomercare )**

oder an den Siemens-Telefonservice. Die Rufnummer entnehmen Sie bitte der Bedienungsanleitung.

# <span id="page-133-0"></span>**Lizenzvertrag**

Dieser Lizenzvertrag wird zwischen Ihnen und der Siemens Aktiengesellschaft Deutschland ("Siemens") geschlossen. Dieser Lizenzvertrag berechtigt Sie, die unter Ziffer 1 genannte lizenzierte Software ("Lizenzierte Software") nach Maßgabe der nachfolgenden Bestimmungen zu nutzen. Die Software kann je nach Einzelfall auch aus dem Internet oder von Datenträgern heruntergeladen werden.

Bitte lesen Sie die Lizenzbedingungen sorgfältig vor der Nutzung der Software. Durch die Benutzung des Telefons sowie durch Installation, Kopieren oder Nutzung der Software bestätigen Sie, dass Sie diesen Lizenzvertrag gelesen und verstanden haben. Sie erkennen weiter an, dass Sie an die Bedingungen dieses Lizenzvertrages gebunden sind. Sie bestätigen, dass Siemens oder einer ihrer Lizenzgeber für den Fall einer gerichtlichen oder außergerichtlichen Auseinandersetzung zur Durchsetzung der Rechte nach diesem Lizenzvertrag berechtigt ist, von Ihnen neben etwaigen Ansprüchen auch Kostenersatz für die entstandenen Aufwendungen sowie Erstattung von angemessenen Anwaltskosten zu verlangen. Sollten Sie den Bedingungen dieses Lizenzvertrages nicht zustimmen, dürfen Sie das Telefon nicht benutzen sowie die Lizenzierte Software nicht installieren, kopieren oder anderweitig nutzen. Dieser Lizenzvertrag findet – soweit nicht anders geregelt – auch auf Updates, neue Versionen und Änderungen der Lizenzierten Software Anwendung.

1. Lizenzierte Software im Sinne dieses Lizenzvertrages ist die in ihrem Telefon enthaltene Software sowie der Inhalt der im Rahmen dieses Vertrages und zur Nutzung des Telefons überlassenen Disketten, CD-ROMs, E-Mails oder sonstiger Dateien und erfasst auch damit in Zusammenhang

stehende Software von Siemens und ihren<br>Lizenzgebern sowie alle Updates, neue Versionen, Änderungen und Kopien, egal ob diese direkt auf Ihr Telefon geschickt, aus dem Internet oder von sonstigen Datenträgern heruntergeladen werden.

2. COPYRIGHT. Die Lizenzierte Software und alle dazugehörigen Urheberrechte und sonstigen Rechte gehören Siemens, ihren Konzerngesellschaften oder Lizenzgebern. Die Lizenzierte Software ist durch internationale Verträge und die jeweiligen nationalen Rechtsordnungen urheberrechtlich geschützt. Dieser Vertrag überträgt nur Nutzungsrechte an der Lizenzierten Software. Alle sonstigen Rechte an der Lizenzierten Software bleiben vorbehalten. Die Struktur, der Aufbau, die Daten und der Code der Lizenzierten Software gehören zu den Geschäftsgeheimnissen von Siemens, ihren Konzerngesellschaften und Lizenzgebern. Soweit das Kopieren der Lizenzierten Software gestattet ist, sind alle Kopien mit einem Urheberrechtshinweis ("Copyright-Notiz") zu versehen.

3. NUTZUNGSRECHT. Siemens gewährt Ihnen ein nicht exklusives, nicht übertragbares Recht, die Lizenzierte Software zu installieren und die installierte Lizenzierte Software zu nutzen. Die Lizenzierte Software und das Telefon sind ein einheitliches Produkt. Deshalb darf die Lizenzierte Software nur in Verbindung mit dem Telefon in der nach diesem Lizenzvertrag gestatteten Weise genutzt werden.

4. NUTZUNGSBESCHRÄNKUNGEN. Soweit nicht nachfolgend ausgeführt, ist es nicht gestattet, die Lizenzierte Software zu kopieren, zu ändern, zu dekompilieren, zu disassemblieren, zu entschlüsseln oder in irgendeiner Weise anderweitig zu verändern. (a) Sie dürfen eine Sicherungskopie der Lizenzierten Software (ohne Dokumentation) machen. Jede weitere Kopie stellt einen Bruch dieses Vertrages dar.

(b) Sie dürfen die Lizenzierte Software nur nach Maßgabe dieses Lizenzvertrages nutzen, insbesondere dürfen Sie die Lizenzierte Software nicht verändern und an Dritte ohne die dazugehörige Hardware übertragen.

(c) Sie dürfen die Lizenzierte Software nicht an Dritte unter- und vermieten, verkaufen, weiter lizenzieren oder in einer sonstigen Form ohne ausdrückliche Genehmigung von Siemens unterlizenzieren.

(d) Sie dürfen die Lizenzierte Software weder rückentwickeln, ändern, dekompilieren, disassemblieren noch entschlüsseln, es sei denn, dies ist nach Maßgabe des jeweils anwendbaren Rechts zwingend erlaubt.

5. Etwaiger Missbrauch der Lizenzierten Software oder von Daten, die mit Hilfe der Lizenzierten Software hergestellt werden, ist strengstens verboten. Ein derartiger Missbrauch kann eine Verletzung des deutschen, US-amerikanischen oder sonstigen Rechts darstellen und eine entsprechende Haftung begründen. Sie alleine sind für einen ordnungsgemäßen Gebrauch der Lizenzierten Software nach Maßgabe dieses Lizenzvertrages verantwortlich.

6. Dieser Lizenzvertrag tritt mit der Installation, dem Kopieren oder der Nutzung der Lizenzierten Software in Kraft, je nachdem, was zuerst eintritt. Sie können diesen Lizenzvertrag jederzeit durch Löschung oder anderweitige Entfernung der Lizenzierten Software, einschließlich aller Sicherungskopien und sonstigen von Siemens zur Verfügung gestellten Materialien, kündigen. Dieser Lizenzvertrag endet sofort und automatisch, soweit Sie gegen die Bestimmungen dieses Lizenzvertrages verstoßen. Trotz Beendigung dieses Lizenzvertrages bleiben die Ziffern 2, 5, 6, 7, 9, 12 und 13 wirksam.

7. Sie erkennen an, dass die Lizenzierung der Lizenzierten Software "AS IS" unter Ausschluss jeglicher Haftung und Gewähr erfolgt. Weder Siemens, ihre Konzerngesellschaften noch ihre Lizenzgeber gewährleisten, ausdrücklich oder konkludent, dass sich die Lizenzierte Software für einen bestimmten Zweck eignet oder keine Schutzrechte, Urheberrechte, Markenrechte oder sonstige Rechte Dritter verletzt.

Insbesondere wird nicht gewährleistet, dass die Lizenzierte Software bestimmte Funktionalitäten oder Anforderungen erfüllt bzw. fehler- oder störungsfrei funktioniert. Etwaige Informationen oder Äußerungen von oder im Namen von Siemens begründen keine Haftung im Hinblick auf diesen Lizenzvertrag. Sie tragen die gesamte Verantwortung für die Installation und Nutzung der Lizenzierten Software.

8. Siemens übernimmt nur die in diesem Lizenzvertrag ausdrücklich genannten **Pflichten** 

9. HAFTUNGSBEGRENZUNG. In jedem Fall ist die Haftung von Siemens, ihren Mitarbeitern, Konzerngesellschaften und Lizenzgebern für Ersatzbeschaffung, Schäden am Eigentum, entgangenen Gewinn, Verlust von Daten, Betriebsunterbrechung und für sonstige direkte oder indirekte Schäden, gleich welchen Rechtsgrundes, ausgeschlossen. Dies gilt nicht, soweit – z. B. nach dem Produkthaftungsgesetz, in Fällen des Vorsatzes oder für Personenschäden – zwingend gehaftet wird.

10. FEHLERBEHEBUNG/TECHNISCHE UNTERSTÜTZUNG. Dieser Lizenzvertrag gibt Ihnen keinen Anspruch auf Fehlerbehebung oder sonstige technische Unterstützung durch Siemens, eine ihrer Konzerngesellschaften oder Lizenzgeber.

Siemens bzw. ihren Lizenzgebern steht es frei, Anregungen, Bemerkungen oder Kommentare von Ihnen in Bezug auf die Lizenzierte Software unbeschränkt zu nutzen, insbesondere für die Herstellung, Vermarktung, den Service der Lizenzierten Software oder anderer Produkte.

11. EXPORTKONTROLLVORSCHRIFTEN. Die Lizenzierte Software einschließlich technischer Daten unterliegt den Exportkontrollvorschriften der Bundesrepublik Deutschland, der Europäischen Union (EU), der USA und gegebenenfalls denen weiterer Länder.

Sie verpflichten sich, alle anwendbaren Importund Exportvorschriften einzuhalten, insbesondere verpflichten Sie sich, soweit Exportkontrollvorschriften dies erfordern, keine Lizenzierte Software oder Teile davon zu exportieren oder zu re-exportieren, weder nach Cuba, Iran, Irak, Libyen, Nord Korea, Sudan oder Syrien noch in andere Länder (einschließlich der Überlassung an Einwohner oder Staatsbürger), bei denen staatliche Behörden den Export von Produkten, Software und Dienstleistungen Beschränkungen oder Verboten unterworfen haben.

12. ANWENDBARES RECHT. Es gilt deutsches Recht unter Ausschluss jeglichen Kollisionsrechts. Der Gerichtsstand ist München, sofern Sie ein Kaufmann im Sinne des Handelsgesetzbuchs sind.

13. VERSCHIEDENES. Dieser Lizenzvertrag ersetzt alle vorherigen Vereinbarungen zwischen Ihnen und Siemens hinsichtlich der Lizenzierten Software. Die Bestimmungen dieses Lizenzvertrages gehen etwaigen widersprechenden Bedingungen vor. Es besteht aber die Möglichkeit, dass noch zusätzliche Bedingungen ergänzend vereinbart werden.

Sollten Bestimmungen dieses Vertrages ganz oder teilweise unwirksam oder nicht durchführbar sein oder werden, so wird die Gültigkeit oder übrigen Bestimmungen hierdurch nicht berührt. Das Gleiche gilt, falls der Vertrag eine Regelungslücke enthält. Anstelle der unwirksamen oder undurchführbaren Bestimmung oder zur Ausfüllung der Regelungslücke soll eine Regelung gelten, die, soweit rechtlich möglich, dem am nächsten kommt, was die Vertragsschließenden gewollt haben oder nach dem Sinn und Zweck des Vertrages gewollt haben würden, sofern sie bei Vertragsabschluss den Punkt bedacht hätten.

Änderungen dieses Vertrages bedürfen der Schriftform. Dieser Lizenzvertrag findet auch auf die Rechtsnachfolger der Parteien, z. B. Erben, Anwendung. Soweit eine Partei dieses Lizenzvertrages bei einem Vertragsbruch der Gegenseite von ihr zustehenden Rechten keinen Gebrauch macht, ist dies nicht als Anerkennung der Rechtmäßigkeit der Handlungen der anderen Partei zu interpretieren. Unbeschadet der Regelungen dieses Lizenzvertrages bleibt es Siemens, ihren Konzerngesellschaften oder Lizenzgebern vorbehalten. ihre gesetzmäßigen Ansprüche, insbesondere aus dem jeweiligen Urheberrecht oder Markenrecht, geltend zu machen.

# <span id="page-136-0"></span>**Menübaum**

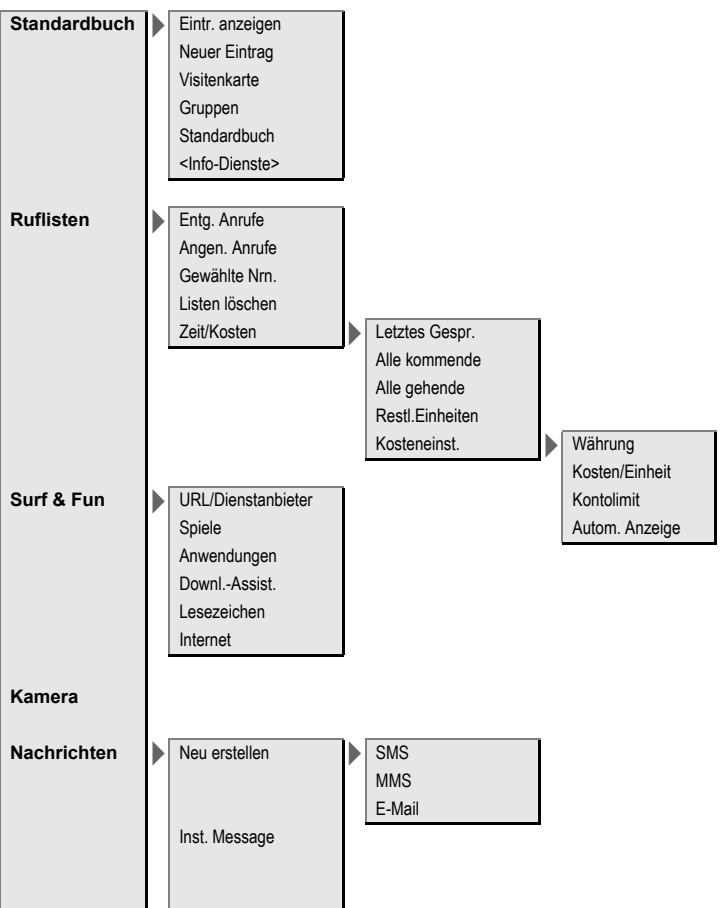

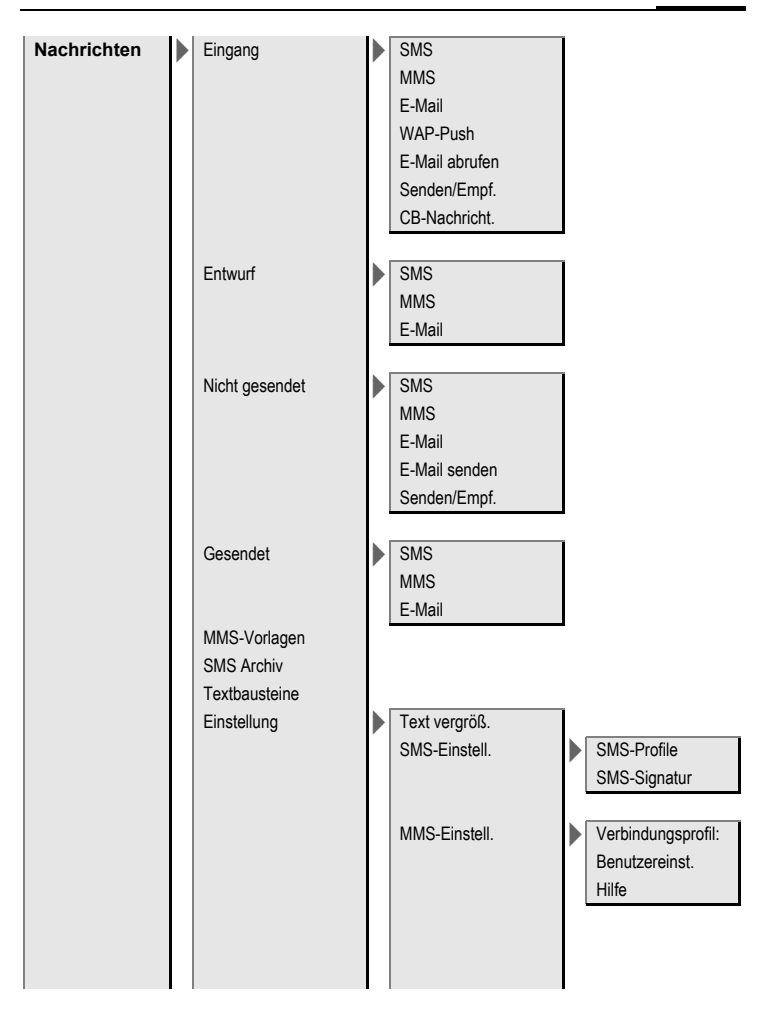

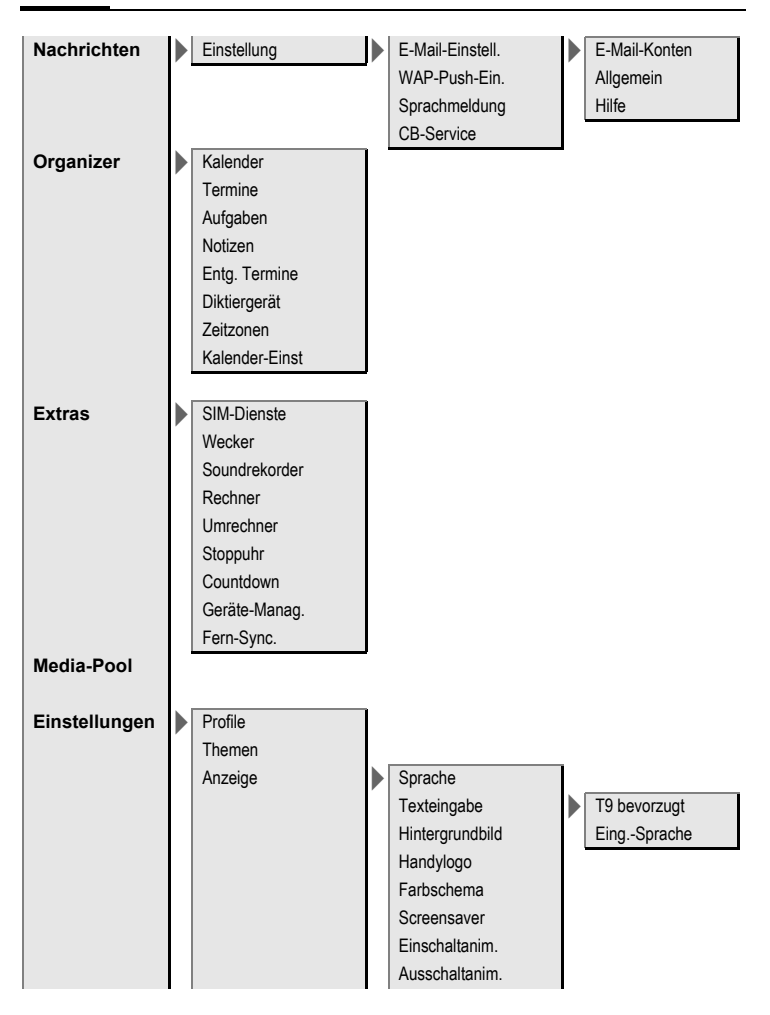

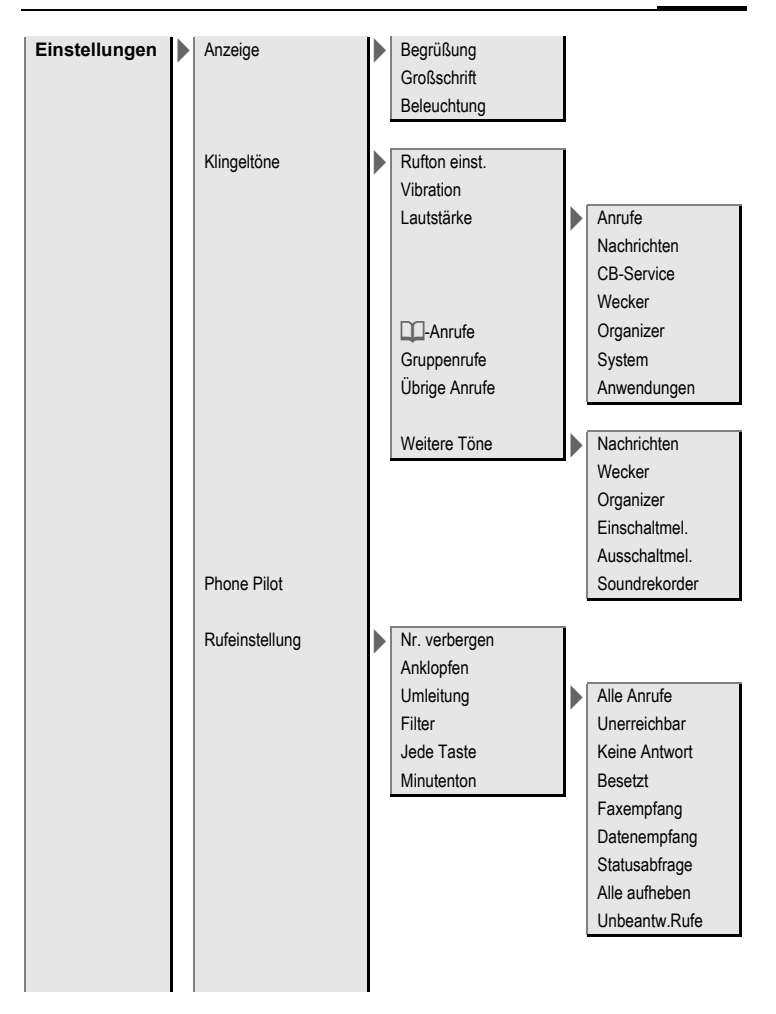

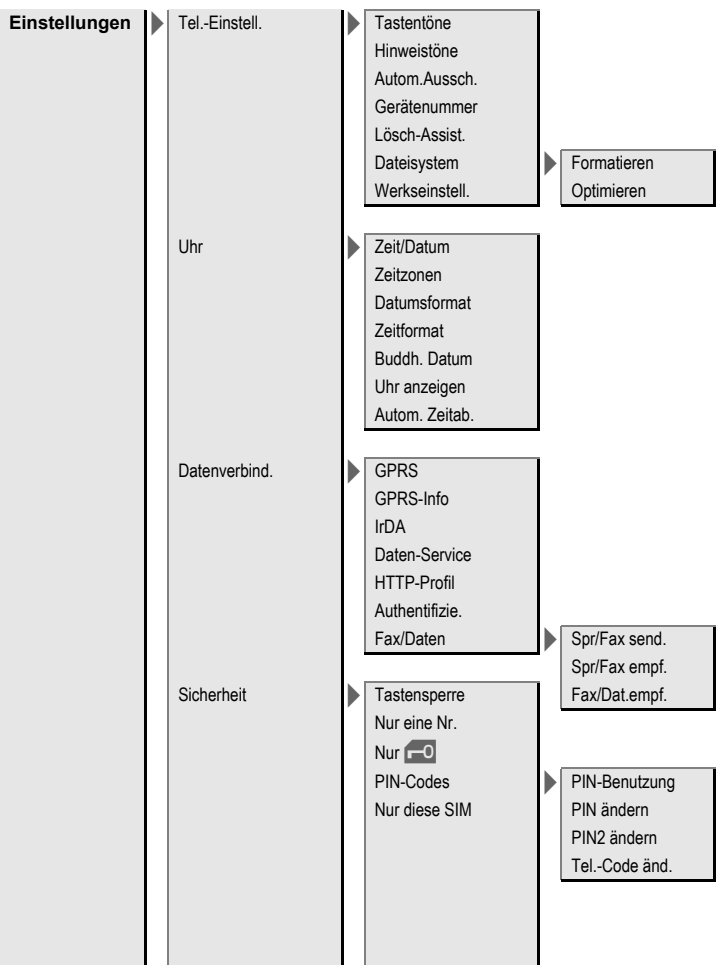

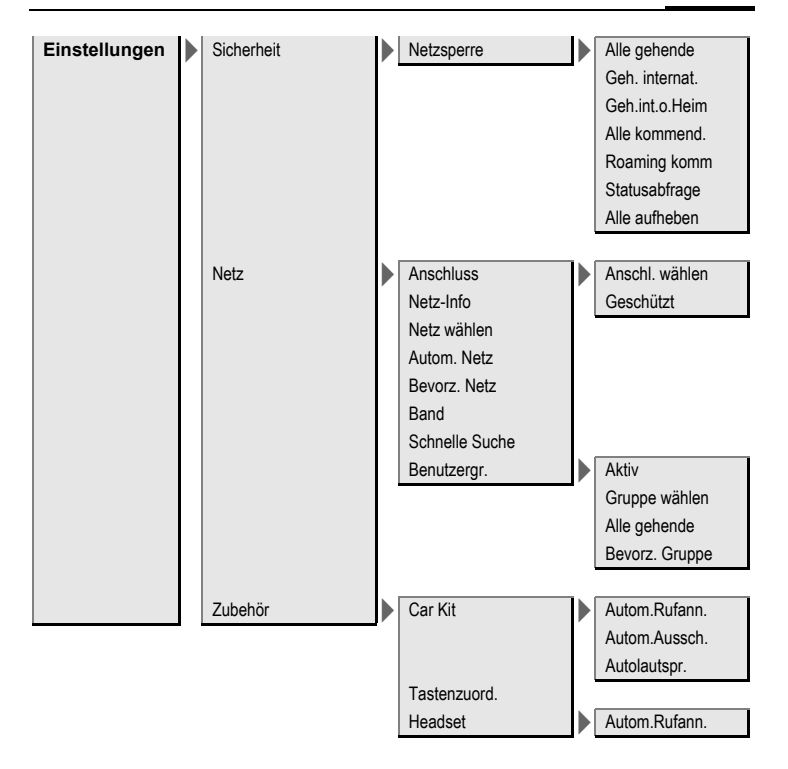

# **Index**

### **A**

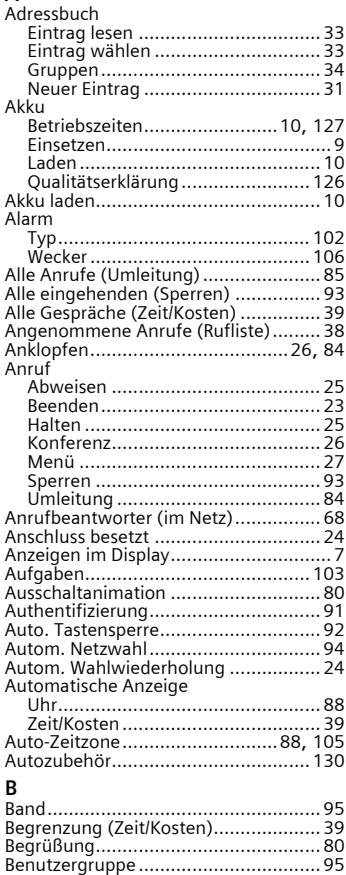

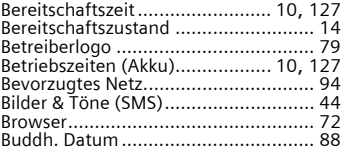

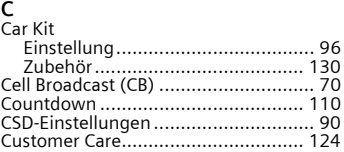

### **D**

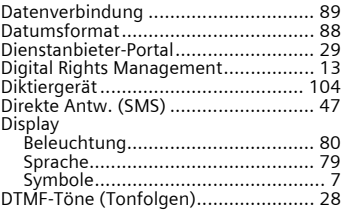

### **E**

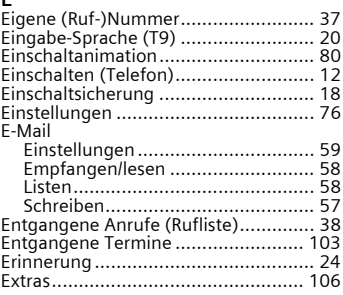

### **F**

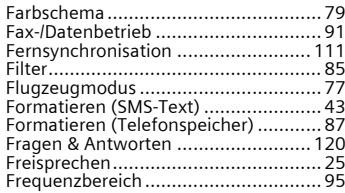

### **G**

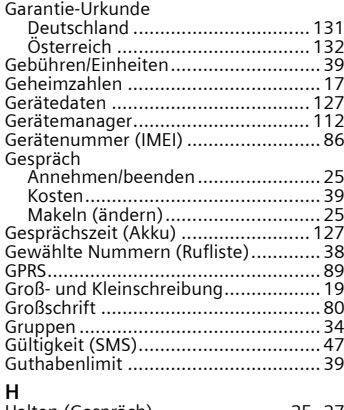

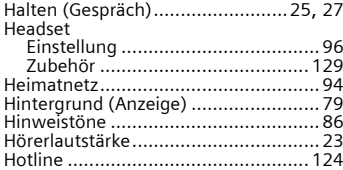

### **I**

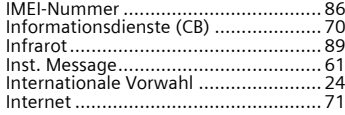

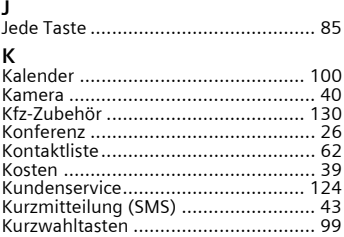

### **L**

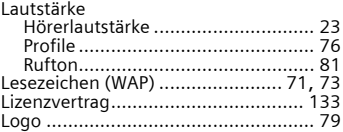

### **M**

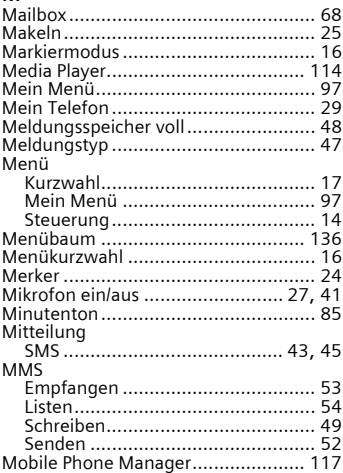
#### $\overline{\mathsf{N}}$

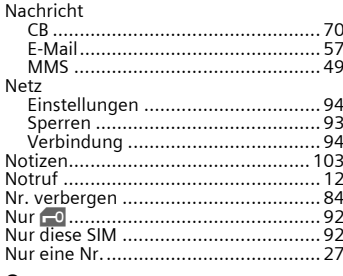

## $\mathsf{o}$

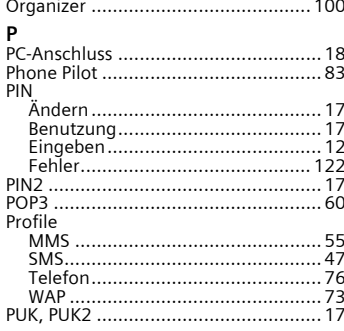

# $\overline{\mathsf{R}}$

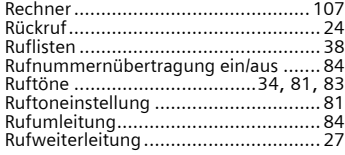

## $\sf s$

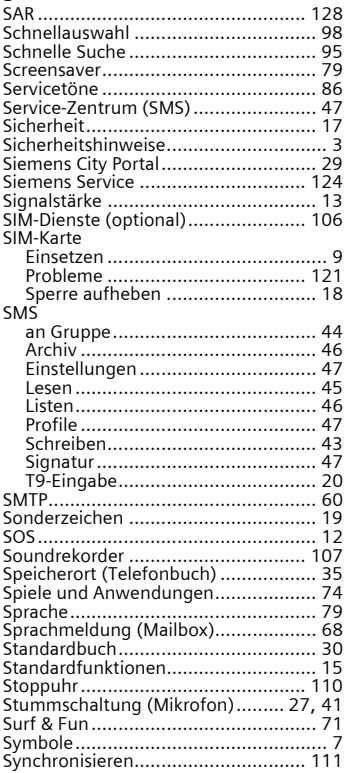

## **T**

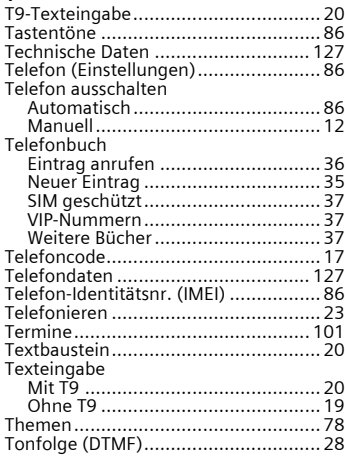

#### **U**

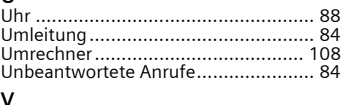

#### **V**

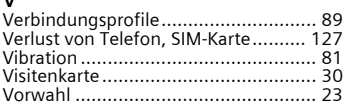

#### **W**

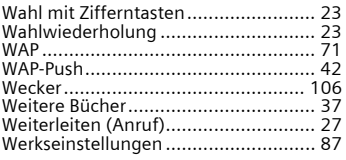

# **Z**

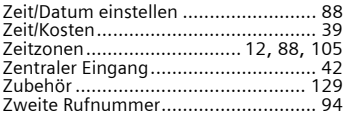